# **ANALISIS MANAJEMEN** *BANDWIDTH HIERARCHICAL TOKEN BUCKET* **(HTB) DENGAN MIKROTIK PADA JARINGAN SMK NEGERI 22 JAKARTA**

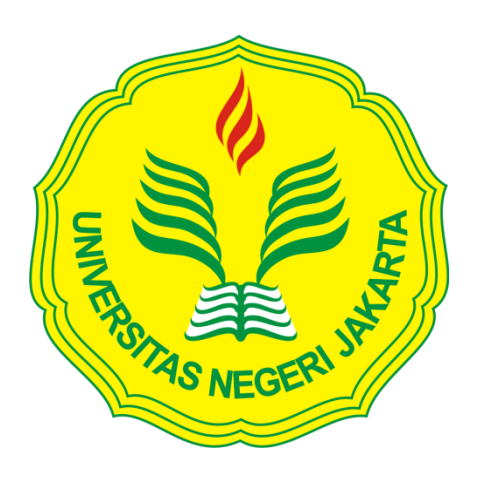

# **MUHAMMAD IQBAL ICHWAN**

#### **5235127244**

Skripsi Ini Ditulis Untuk Memenuhi Sebagian Persyaratan Dalam Memperoleh

Gelar Sarjana

# **PENDIDIKAN TEKNIK INFORMATIKA DAN KOMPUTER FAKULTAS TEKNIK UNIVERSITAS NEGERI JAKARTA 2017**

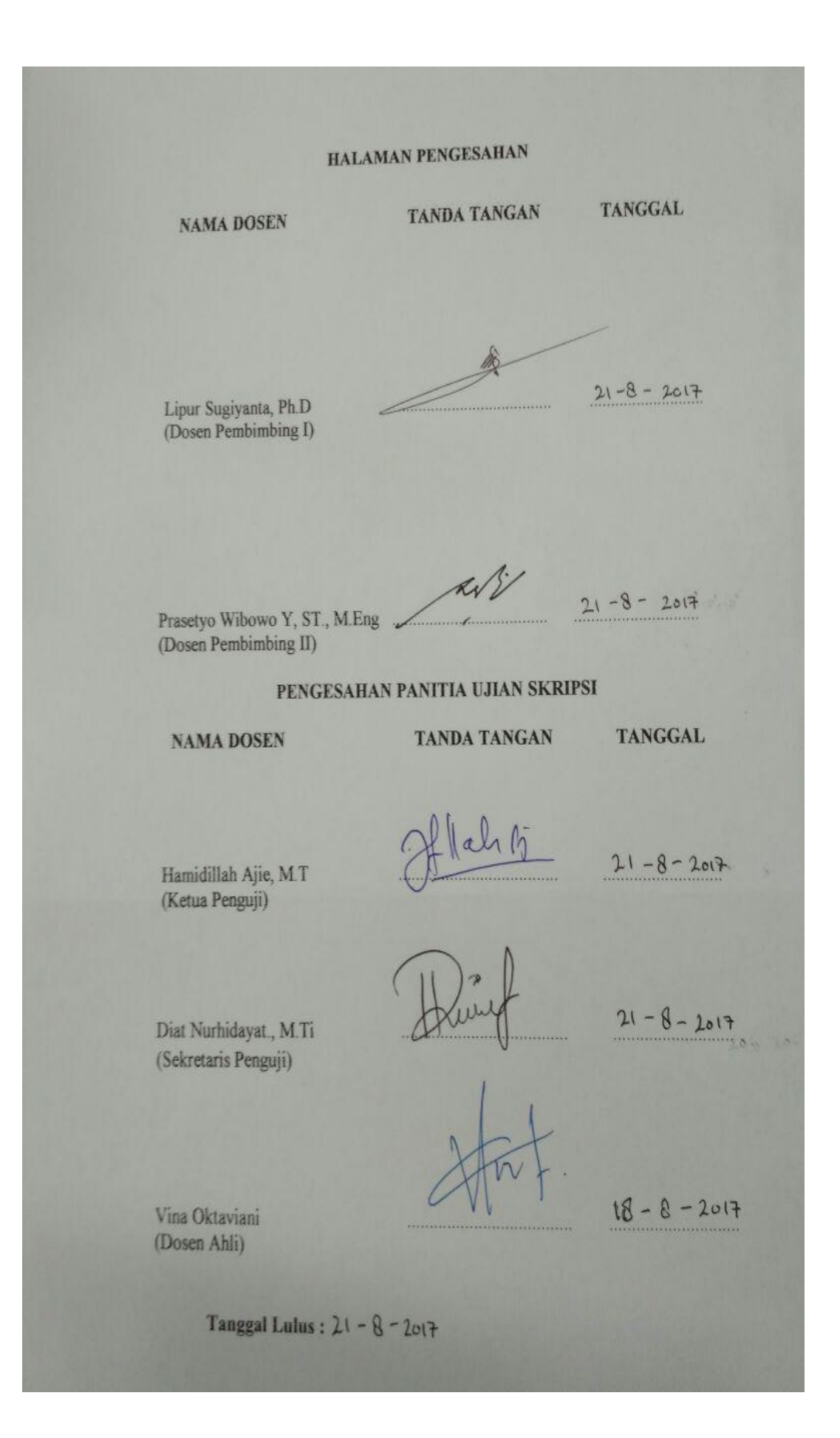

ii

# **HALAMAN PERNYATAAN**

Dengan ini saya menyatakan bahwa:

- 1. Karya skripsi saya ini adalah asli dan belum pernah diajukan untuk mendapatkan gelar akademik sarjana, baik di universitas Negeri Jakarta maupun di perguruan tinggi lain
- 2. Karya tulis ini murni gagasan, rumusan, dan penelitian saya sendiri dengan arahan dosen pembimbing
- 3. Dalam karya tulis ini tidak terdapat karya atau pendapat yang telah di tulis atau dipublikasikan orang lain, kecuali secara tertulis dengan jelas dan dicantumkan sebagai acuan dalam naskah dengan disebutkan nama pengarang dan dicantumkan dalam daftar pustaka
- 4. Pernyataan ini saya buat dengan sesungguhnya dan apabila dikemudian hari terdapat penyimpangan dan tidak kebenaran dalam pernyataan ini, maka saya bersedia menerima sanksi akademi berupa pencabutan gelar yang telah diperoleh karena karya tulis ini, serta sanksi lainnya sesuai norma yang berlaku di Universitas Negeri Jakarta.

# Jakarta, 16 Agustus 2017 Yang membuat pernyataan TERAI 41201235 Muhammad Iqbal Ichwan 5235127244

## **KATA PENGANTAR**

Puji syukur kepada Tuhan Yang Maha Esa yang selalu memberi kelancaran dan kemudahan, sehingga skripsi "Analisis Manajemen Bandwidth Hierarchical Token Bucket (HTB) Dengan Mikrotik Pada Jaringan SMK Negeri 22 Jakarta" dapat terselesaikan.

Dalam menyelesaikan skripsi ini, penulis telah mencurahkan segala kemampuan dan keterbatasan yang dimiliki. Seringkali, penulis juga menemukan kesulitan dalam proses penyusunan skripsi. Namun, ada banyak pihak yang memberikan bimbingan serta dukungan pada peneliti sehingga skripsi ini terselesaikan. Oleh sebab itu, pada kesempatan ini penulis ingin mengucapkan terima kasih yang sebesar-besarnya kepada:

- 1. Bapak Lipur Sugiyanta Ph.d, selaku dosen pembimbing I yang selalu memberikan waktu dan bimbingannya dalam menyelesaikan skripsi ini.
- 2. Bapak Prasetyo Wibowo Yunanto, ST., M.Eng selaku dosen pembimbing II yang selalu memberikan waktu dan bimbingannya dalam menyelesaikan skripsi ini.
- 3. Ibu Dr. Yuliatri Sastrawidjaya, M.Pd. selaku ketua Program Studi Pendidikan Teknik Infomatika dan Komputer, Jurusan Teknik Elektro, Fakultas Teknik, Universitas Negeri Jakarta.
- 4. Seluruh dosen dan staf tata usaha Jurusan Teknik Elektro yang selalu membantu menyediakan informasi dan membantu proses administrasi skripsi.
- 5. Orang tua yang selalu memberikan semangat dan dukungan serta doa yang ikhlas dalam penyelesaian skripsi.
- 6. Bapak M.Awaludin S.Kom selaku guru jurusan Teknik Komputer Jaringan di SMK Negeri 22 Jakarta yang sudah banyak memberikan arahan dan masukkan mengenai penelitian ini.
- 7. Teman-teman PTIK yang saling mendukung satu sama lain dalam mengerjakan skripsi.
- 8. Semua pihak yang secara langsung maupun tidak langsung membantu proses penyelesaian skripsi ini.

Penulis menyadari bahwa skripsi ini masih banyak kekurangan baik isi maupun susunannya. Semoga skripsi ini dapat bermanfaat dan berguna bagi pembaca serta dapat mendukung kemajuan ilmu pengetahuan khususnya bidang pendidikan.

Jakarta, Agustus 2017

Muhammad Iqbal Ichwan

## **Analisis Manajemen** *Bandwidth Hierarchical Token Bucket* **(HTB) Dengan Mikrotik Pada Jaringan SMK Negeri 22 Jakarta**

## **Muhammad Iqbal Ichwan**

## **ABSTRAK**

Penggunaan Bandwidth di sebuah jaringan seringkali kurang dimanfaatkan secara optimal. Salah satu solusi yang efektif untuk mengatasinya adalah dengan mengelola pemakaian bandwidth dengan melakukan manajemen bandwidth. Saat ini SMK Negeri 22 Jakarta menerapkan manajemen bandwidth dengan mikrotik RB 1100AHX2 menggunakan fitur simple queue. Pada penelitian ini dilakukan manajemen bandwidth dengan mikrotik RB 750Gr3 menggunakan fitur queue tree dengan menggunakan metode hierarchical token bucket (HTB). Setelah dilakukan manajemen bandwidth dengan metode HTB, kemudian dilakukan pengukuran Quality of Service (QoS) dengan parameter bandwidth, throughput, delay, dan packet loss. Hasil yang didapat setelah dilakukan manajemen bandwidth dengan metode HTB yaitu pada parameter throughput mengalami kenaikan 2.7746% pada perangkat pengukuran cnn.com dan 13.3415% pada facebook.com. Pada parameter packet loss mengalami penurunan 13% pada cnn.com, 17% pada facebook.com dan 16% pada mail.yahoo.com. Pada parameter delay mengalami penurunan dari yang sebelumnya 135 ms menjadi 41 ms pada facebook.com dan 108 ms menjadi 90 ms pada mail.yahoo.com. Pada indeks nilai akhir mengalami kenaikan dari 2.33 menjadi 2.89.

Kata kunci : Manajemen bandwidth, Hierarchical Token Bucket (HTB)

## **Analisis Manajemen** *Bandwidth Hierarchical Token Bucket* **(HTB) Dengan Mikrotik Pada Jaringan SMK Negeri 22 Jakarta**

## **Muhammad Iqbal Ichwan**

## **ABSTRACT**

*Bandwidth usage in a network is often underutilized optimally. One effective solutions to overcome it is to manage bandwidth usage by performing bandwidth management. Nowadays SMK Negeri 22 Jakarta applied bandwidth management with simple queue feature by using mikrotik RB 1100AHX2. In this research, bandwidth management is applied using Queue Tree feature with Mikrotik RB 750Gr3 using Hierarchical Token Bucket (HTB) method. After doing bandwidth management with HTB method, then measured Quality of Service (QoS) with bandwidth, throughput, delay, and packet loss as a parameter. After applying bandwidth management with HTB method, the results obtained are throughput increased 2.7746% on cnn.com measurement devices and 13.3415% on facebook.com. Packet loss decreased 13% on cnn.com, 17% on facebook.com and 16% on mail.yahoo.com. Delay decreased from 135 ms to 41 ms on facebook.com and 108 ms to 90 ms on mail.yahoo.com. Final value index increased from 2.33 to 2.89.*

*Key words : Bandwidth Management, Hierarchical Token Bucket (HTB)*

# **DAFTAR ISI**

#### **Halaman**

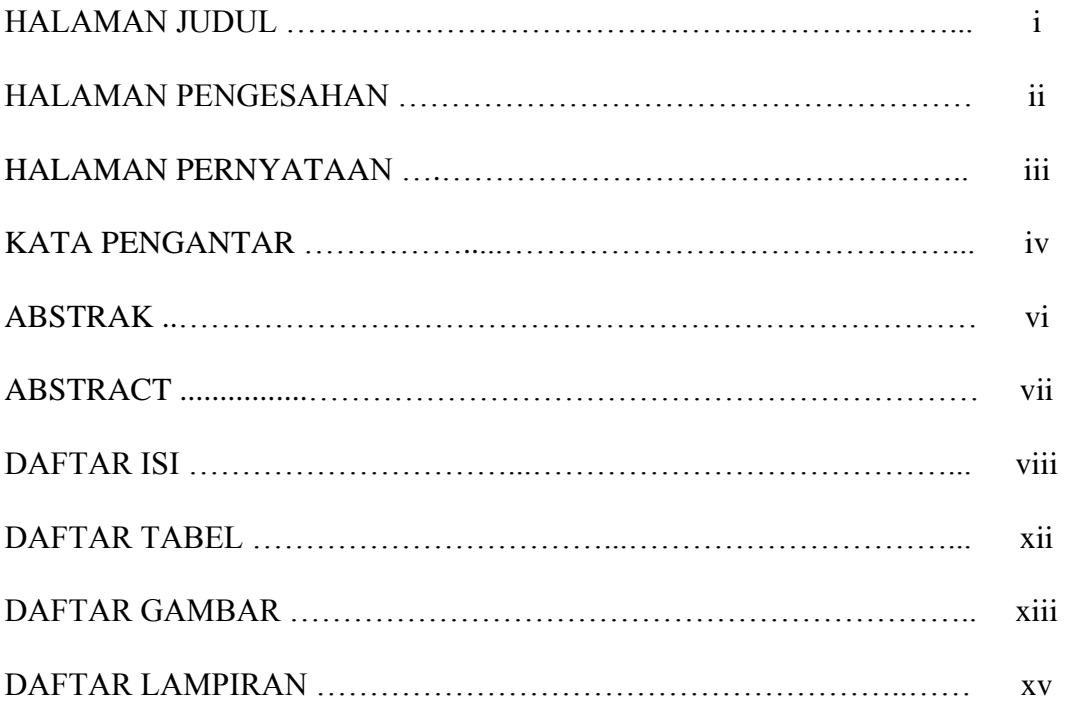

# **BAB I : PENDAHULUAN**

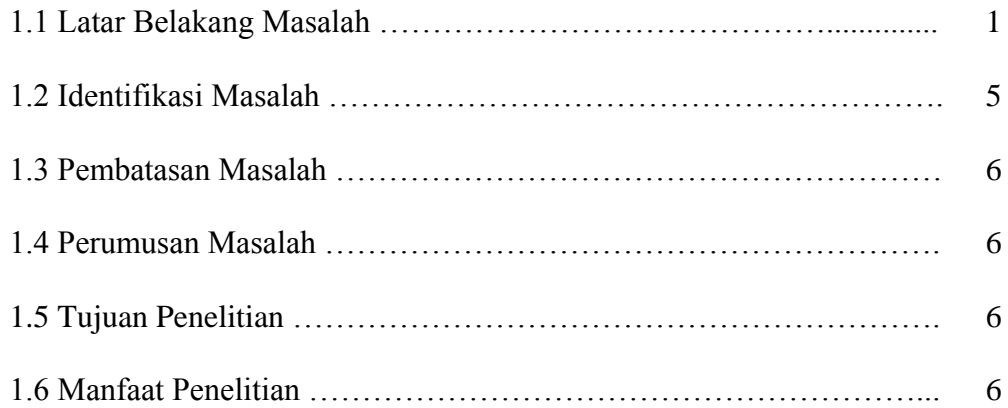

# **BAB II : KERANGKA TEORITIK DAN KERANGKA BERPIKIR**

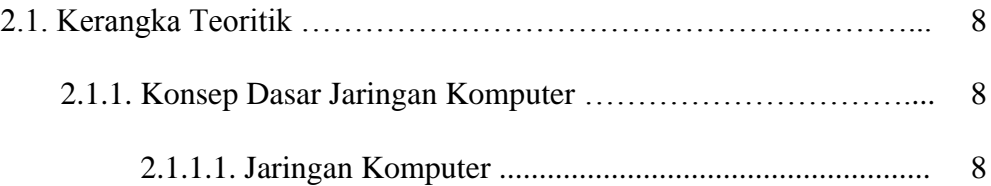

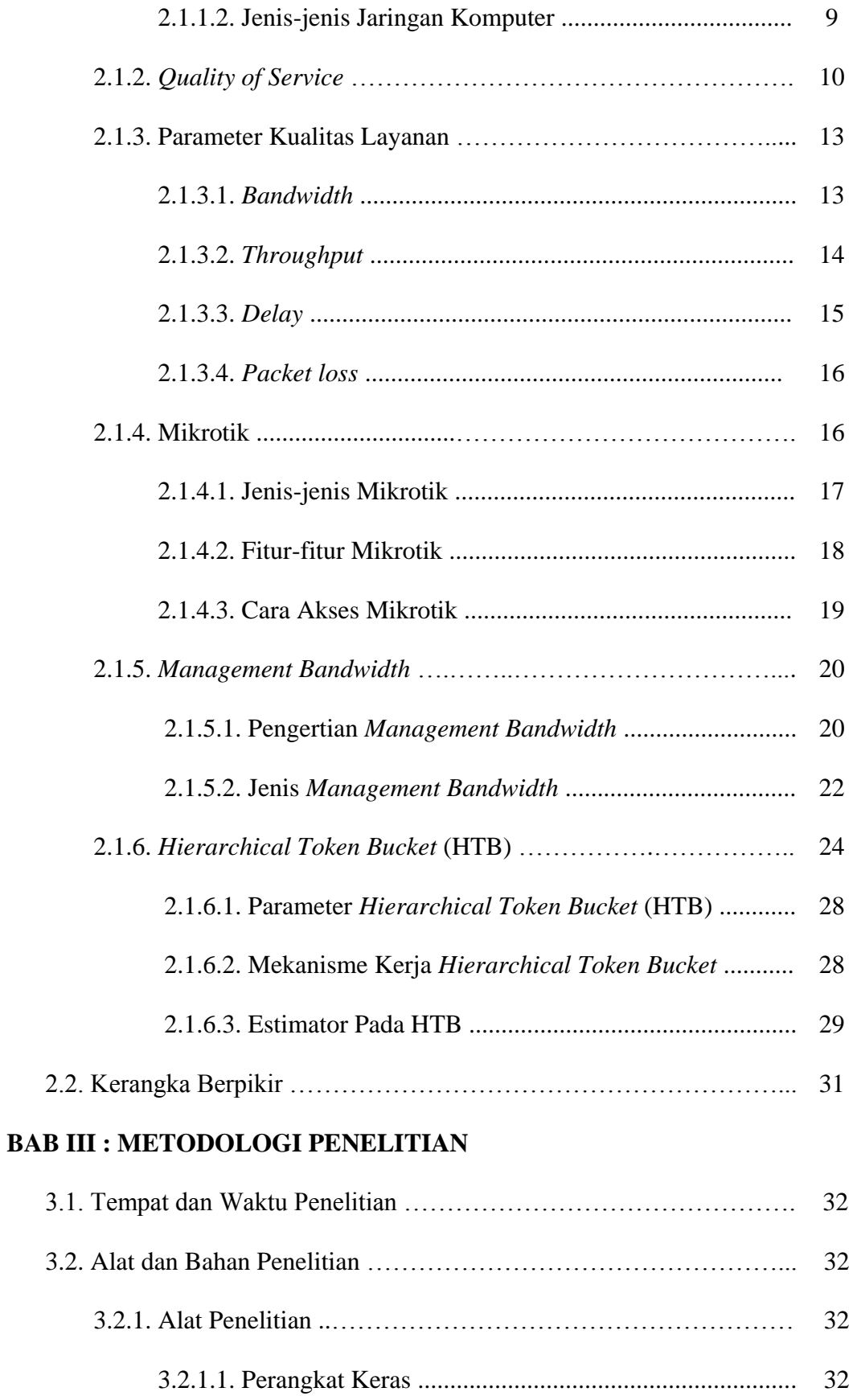

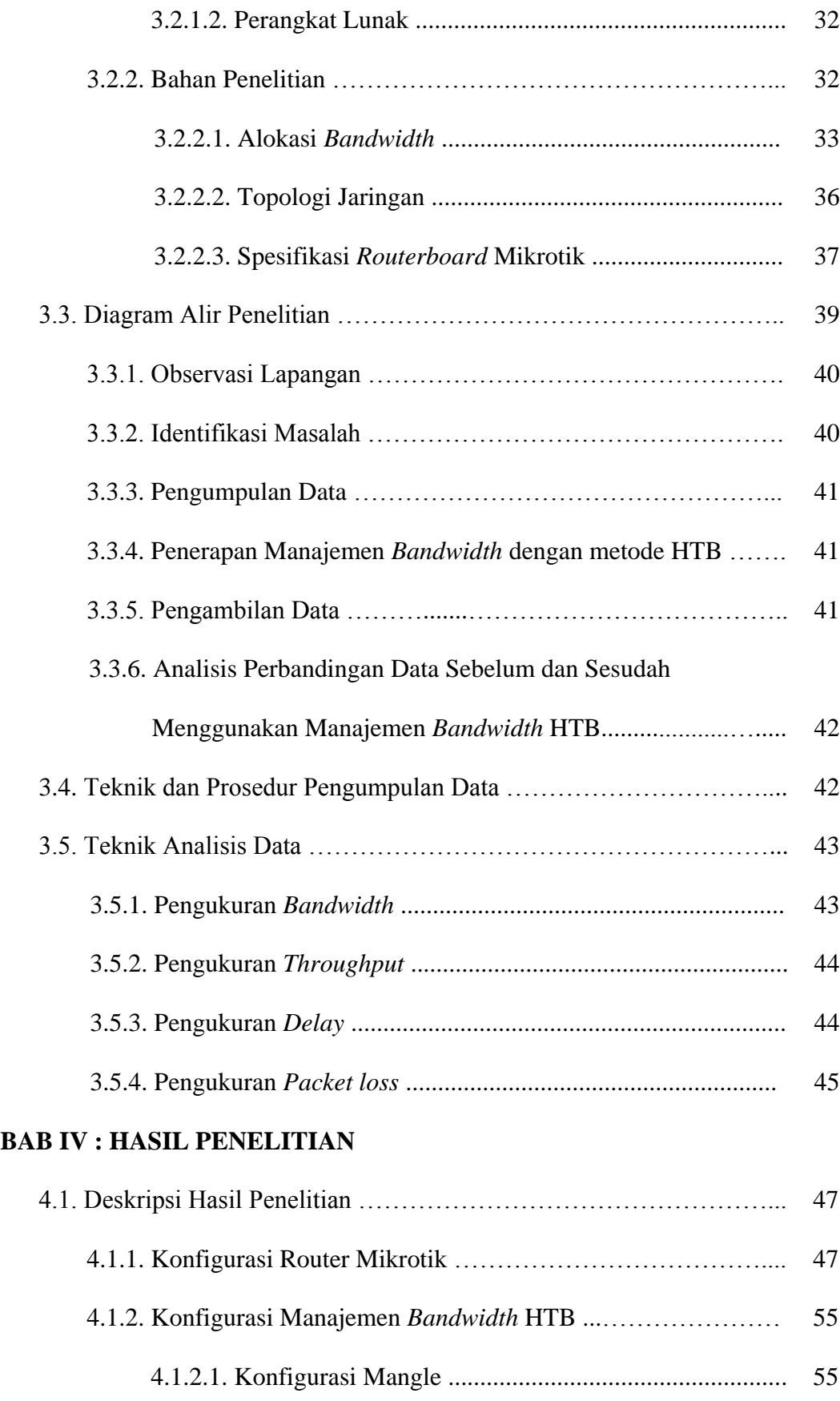

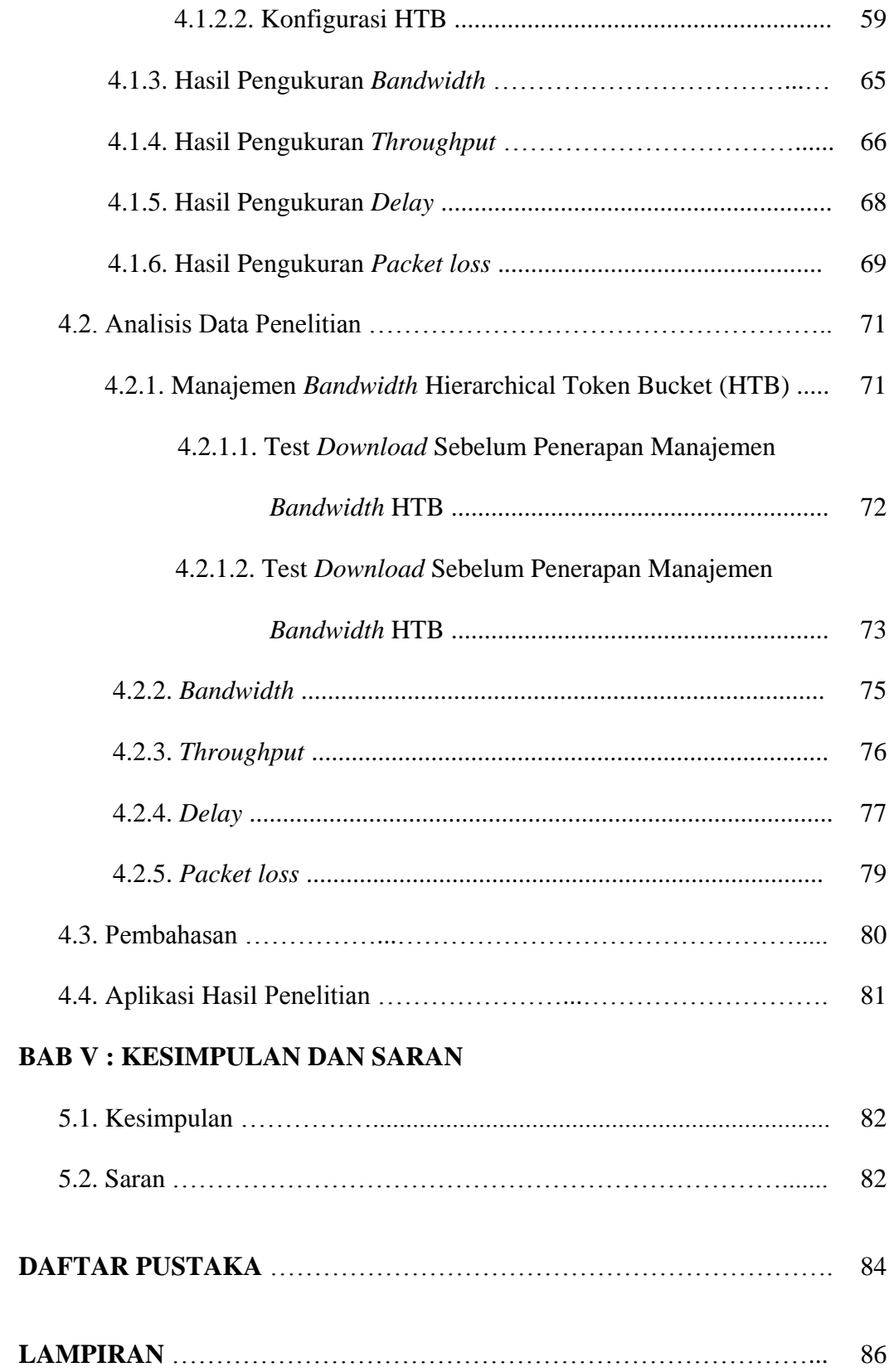

# **DAFTAR TABEL**

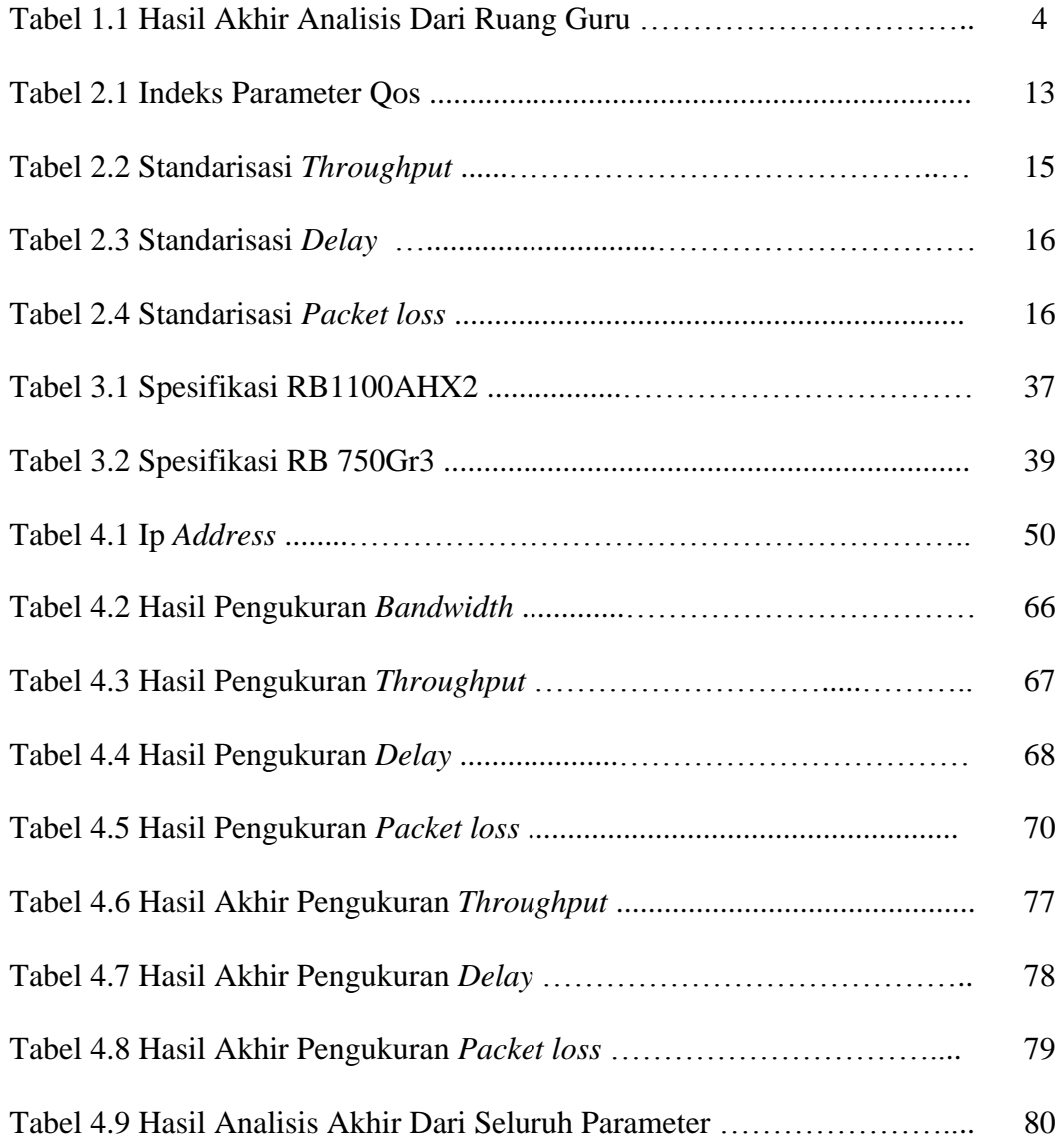

# **DAFTAR GAMBAR**

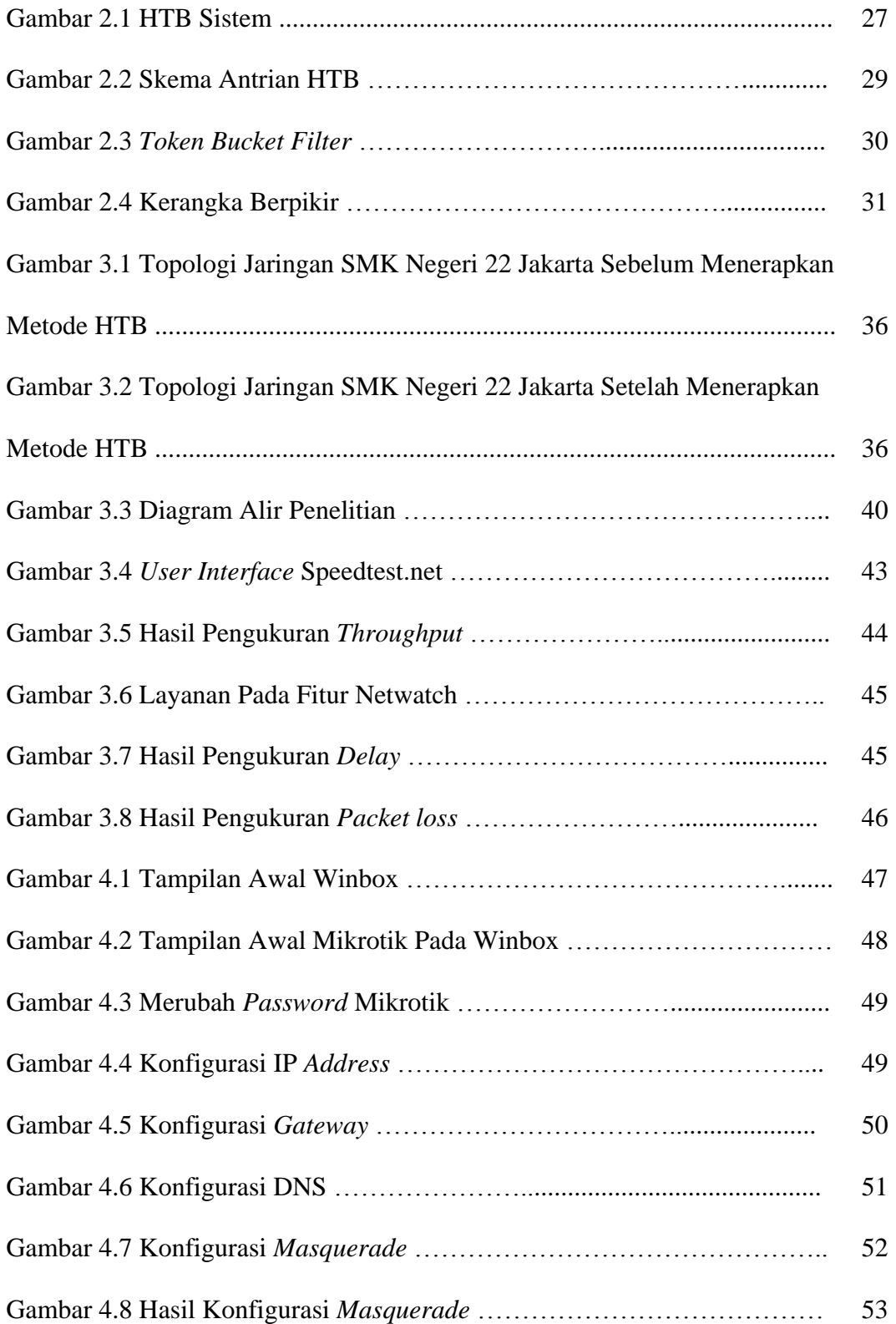

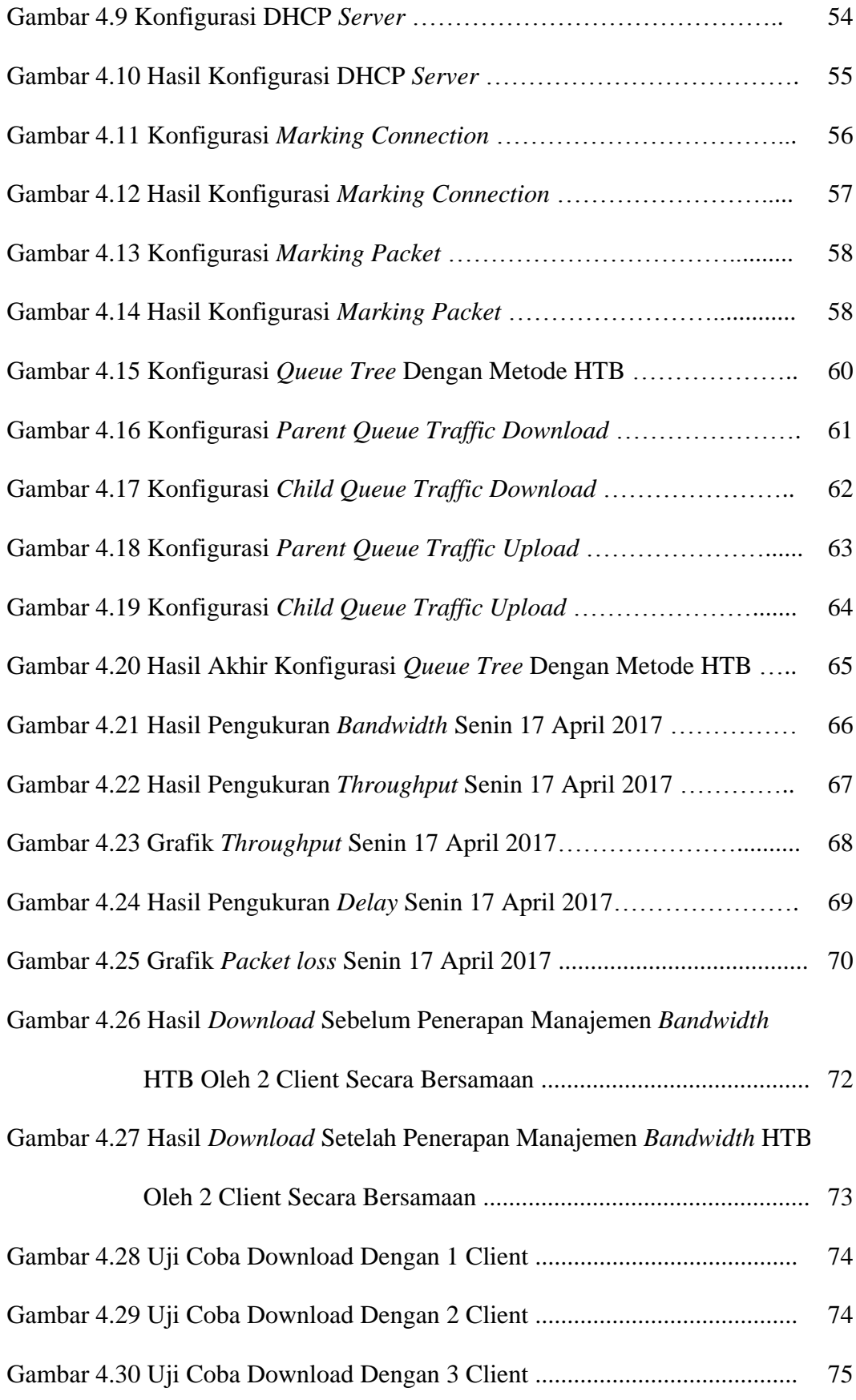

# **DAFTAR LAMPIRAN**

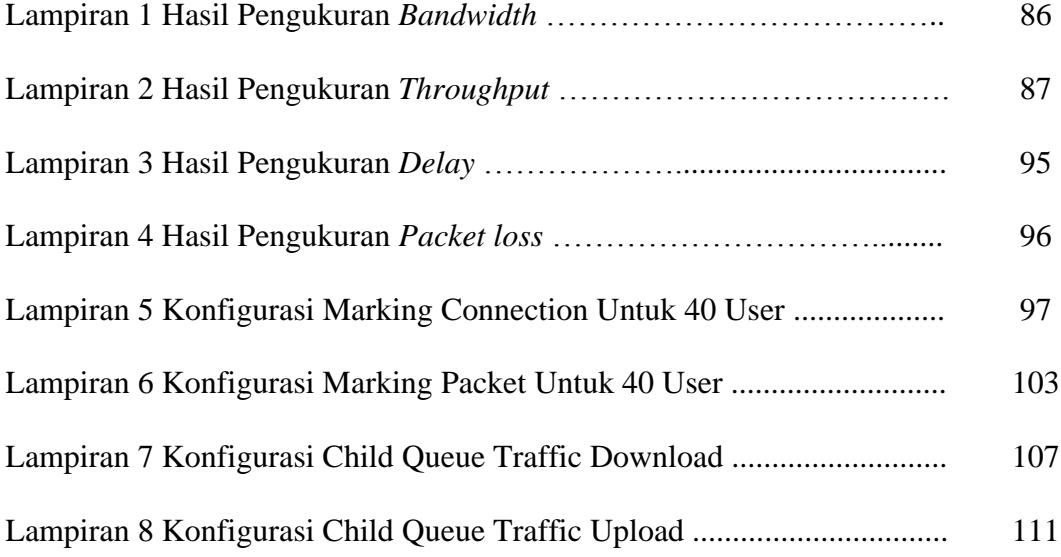

# **BAB I**

# **PENDAHULUAN**

#### **1.1. Latar Belakang**

Jaringan komputer bukanlah sesuatu yang baru saat ini. Hampir setiap tempat pembelajaran seperti sekolah dan perguruan tinggi memiliki jaringan komputer. Dengan perkembangan teknologi jaringan yang semakin pesat, jumlah pengguna jaringan komputer yang bergabung dalam *internet* juga menjadi semakin berlipat ganda.

Hal tersebut dapat dilihat dari banyaknya pengguna jaringan komputer untuk mengakses internet baik itu secara umum maupun pribadi. Dengan semakin banyaknya kebutuhan akan akses internet maka kinerja jaringan harus berada pada kondisi yang baik, maka besarnya *bandwidth* yang dibutuhkan harus dapat memecahkan masalah utama yaitu menyediakan kinerja layanan yang baik untuk dapat memberikan kenyamanan kepada pengguna. Walaupun *bandwidth* yang dimiliki sudah cukup besar tetapi jika tidak dilakukan pengaturan maka akan mengakibatkan pemakaian antar *user* yang tidak seimbang, ada yang cukup cepat dan ada yang lambat bahkan tidak dapat di akses sama sekali.

Salah satu solusi yang efektif untuk mengatasinya adalah dengan melakukan manajemen *bandwidth* agar tidak terjadi kemacetan sebagai akibat dari adanya permintaan akses yang *overload* dalam jaringan.

SMK Negeri 22 Jakarta menggunakan internet sebagai penunjang sarana dan prasarana untuk seluruh masyarakat yang ada di SMK Negeri 22 jakarta. SMK Negeri 22 Jakarta memiiki 4 program keahlian, antara lain: Akuntansi, Administrasi Perkantoran, Pemasaran, dan Teknik Komputer dan Jaringan. SMK Negeri 22 Jakarta juga memiliki warnet yang berada di lingkungan sekolah yang dapat digunakan oleh siswa maupun masyarakat sekitar.

SMK Negeri 22 Jakarta memanfaatkan internet untuk kegiatan belajar mengajar di LAB Komputer, jaringan pada CCTV, sistem absensi sidik jari, serta untuk menerapkan media pembelajaran online berbasis *web*, karena termasuk dalam salah satu visi sekolah yaitu "Menyelenggarakan pembelajaran berbasis ICT untuk semua kompentensi keahlian".

Untuk terhubung ke jaringan internet, SMK Negeri 22 Jakarta menggunakan *routerboard* mikrotik tipe RB1100AHX2 yang digunakan untuk membantu kinerja manajemen jaringan tersebut. Saat ini SMK Negeri 22 Jakarta menggunakan management *bandwidth* dengan menggunakan fitur *simple queue*, tetapi management *bandwidth simple queue* dianggap kurang cocok untuk di gunakan di SMK Negeri 22 Jakarta karena sering terjadi keluhan dari *user*. *User* mengeluh karena kesulitan untuk mengakses internet yang digunakan untuk menunjang kegiatan belajar mengajar. Selain itu *quality of service* (qos) yang ada di SMK Negeri 22 mendapatkan hasil yang kurang memuaskan jika di bandingkan dengan standarisasi TIPHON (*Telecommunications and Internet Protocol Harmonization Over Network*) berdasarkan skripsi Muhammad Akbar Rizky yang berjudul " ANALISIS KUALITAS LAYANAN (*QUALITY OF* 

# *SERVICE*) MIKROTIK ROUTERBOARD PADA JARINGAN INTERNET SMK NEGERI 22 JAKARTA"

Untuk mendapatkan hasil *Quality of service* (QoS), dilakukan perencanaan mengenai pengukuran parameter kualitas layanan jaringan yang terdiri dari *delay*, *throughput*, *bandwidth*, dan *packet loss* dari *node* pengirim ke *node* penerima atau dari ujung ke ujung (End to End) menggunakan alat bantu monitoring speedtest.net dan axence net tools pro 5.0. Speedtest.net digunakan untuk mengukur parameter kualitas layanan *bandwidth* dan axence net tools digunakan untuk mengatur kualitas layanan yang terdiri dari *throughput*, *delay* dan *packet loss*.

Sesudah dilakukan perencanaan, langkah selanjutnya adalah pengukuran data. Pengukuran data dilakukan di ruang guru. Sedangkan sebagai perangkat pengirim di buat menjadi 3 jenis web yaitu facebook.com sebagai perangkat hiburan cnn.com sebagai perangkat portal berita, dan terakhir mail.yahoo.com sebagai perangkat *mailing*.

|                |                                 |            | Predikat      |                |
|----------------|---------------------------------|------------|---------------|----------------|
|                | Average                         | Persentase |               | Nilai          |
| Web            |                                 |            | <b>TIPHON</b> |                |
|                |                                 |            |               |                |
|                | <b>Throughput</b>               | (% )       |               |                |
| cnn.com        | 397516                          | 13.2504    | Jelek         | $\mathbf{1}$   |
| facebook.com   | 100606                          | 3.3535     | Jelek         | 1              |
| mail.yahoo.com | 296933                          | 9.8976     | Jelek         | 1              |
|                | Average                         | Persentase | Predikat      | Nilai          |
| Web            | Packet loss                     | (% )       | <b>TIPHON</b> |                |
| cnn.com        | 58                              | 18         | Sedang        | $\overline{2}$ |
| facebook.com   | 58                              | 19         | Sedang        | $\overline{2}$ |
| mail.yahoo.com | 58                              | 18         | Sedang        | $\overline{2}$ |
|                |                                 |            | Predikat      |                |
| Web            | Average<br>Delay                |            | <b>TIPHON</b> | Nilai          |
| cnn.com        |                                 |            | Sangat        |                |
|                | 71                              |            | <b>Bagus</b>  | $\overline{4}$ |
| facebook.com   | 135                             |            | Sangat        |                |
|                |                                 |            | <b>Bagus</b>  | $\overline{4}$ |
| mail.yahoo.com | 108                             |            | Sangat        |                |
|                |                                 |            | <b>Bagus</b>  | $\overline{4}$ |
|                | penjumlahan Nilai<br>Hasil      |            |               | 21             |
|                | Dibagi jumlah Parameter yang di |            |               |                |
|                | ukur(9)                         |            |               | $21:9=2.33$    |

 **Tabel 1.1 Hasil akhir analisis dari ruang guru**

Berdasarkan Tabel 1.1 dapat dilihat bahwa kualitas layanan yang ada pada jaringan SMK Negeri 22 Jakarta yang saat ini masih menggunakan manajemen

*bandwidth simple queue* mendapatkan predikat kurang memuaskan jika dibandingkan dengan standarisasi TIPHON.

*Simple queue* memiliki kelemahan untuk menangani *user* yang bersifat dinamis, yaitu *user* yang bisa *online* ataupun *offline* sesuai kemauan mereka. Selain itu berdasarkan paper yang berjudul "*Bandwidth* Manajemen *Queue Tree* VS *Simple Queue*" *simple queue* menghasilkan *delay* dan *packet loss* yang jauh lebih besar di bandingkan *queue tree*.

Oleh karena itu penulis ingin menerapkan manajemen *bandwidth queue tree* dengan menggunakan metode *Hierarchical Token Bucket* (HTB). Metode ini dipilih karena metode HTB mempunyai kelebihan dalam pembatasan trafik pada tiap level maupun klasifikasi, sehingga *bandwidth* yang tidak dipakai oleh level yang tinggi dapat digunakan atau dipinjam oleh level yang lebih rendah (Wijaya, 2013). Jadi apabila ada *user* yang tidak aktif, *bandwidth* dapat di pakai atau di pinjam oleh *user* yang sedang aktif. HTB sangat berguna untuk membatasi *rating download* dan *upload client*. Dengan demikian *client* tidak dapat seenaknya menggunakan semua kapasitas *bandwidth*.

Berdasarkan latar belakang diatas penelitian tugas akhir yang akan dibuat berjudul "**Analisis Manajemen** *Bandwidth Hierarchical Token Bucket* **(HTB) Dengan Mikrotik Pada Jaringan SMK Negeri 22 Jakarta**".

#### **1.2. Identifikasi Masalah**

Dari uraian Latar Belakang Masalah, maka dapat di identifikasi beberapa masalah dalam penelitian :

1. Adanya keluhan dari *user* karena kesulitan mengakses internet

2. Hasil *Quality of service* (QoS) yang buruk jika dibandingkan dengan standarisasi TIPHON

#### **1.3. Pembatasan Masalah**

Batasan masalah dibuat dengan tujuan agar pembahasannya dapat lebih terarah pada sasaran. Adapun batasan-batasan masalah dalam skripsi ini:

- 1. Manajemen *bandwidth* menggunakan metode HTB pada Mikrotik
- 2. Manajemen *bandwidth* menggunakan *Routerboard* Mikrotik tipe RB750Gr3
- 3. Manajemen *bandwidth* menggunakan metode HTB diterapkan untuk *hotspot* ruang guru
- 4. Pengukuran kualitas layanan dilakukan pada jaringan *hotspot* ruang guru

#### **1.4. Rumusan Masalah**

Berdasarkan latar belakang, maka dapat ditentukan rumusan masalah yaitu bagaimana pengaruh manajemen *bandwidth* dengan menggunakan *Routerboard* Mikrotik tipe RB750Gr3 terhadap kualitas layanan?

#### **1.5. Tujuan Penelitian**

Berdasarkan rumusan masalah, maka tujuan yang hendak dicapai dalam penelitian ini adalah untuk menerapkan manajemen *bandwidth* menggunakan metode HTB pada *Routerboard* Mikrotik tipe RB750Gr3 agar kualitas layanan QOS di SMK Negeri 22 menjadi lebih baik.

#### **1.6. Manfaat Penelitian**

- 1. Hasil penelitian ini diharapkan dapat membantu administrator jaringan di SMK Negeri 22 Jakarta untuk menerapkan manajemen *bandwidth* HTB.
- 2. Dapat mengoptimalkan penggunaan *bandwidth*.

3. Penelitian ini diharapkan dapat dijadikan bahan memperluas wawasan dalam bidang jaringan komputer bagi penulis.

# **BAB II**

# **TINJAUAN PUSTAKA**

#### **2.1. Kerangka Teoritik**

Kerangka teori diperlukan dalam setiap penelitian untuk memberikan landasan teoritis bagi peneliti dalam menyelesaikan masalah dalam proses penelitian, oleh karena itu peneliti perlu banyak literatur, baik berupa buku teks, majalah, jurnal, dan sebagainya. Kerangka teori juga membantu seorang penulis dalam menentukan tujuan dan arah penelitian, serta sebagai dasar penelitian agar langkah yang ditempuh selanjutnya dapat jelas dan konsisten (Koentjaraningrat,1990).

#### **2.1.1. Konsep Dasar Jaringan Komputer**

#### **2.1.1.1. Jaringan Komputer**

Jaringan komputer adalah sistem yang terdiri dari komputer-komputer, serta piranti-piranti yang saling terhubung sebagai satu kesatuan. Dengan dihubungkannya piranti-piranti tersebut, alhasil dapat saling berbagi sumber daya antar satu piranti dengan piranti lainnya (Wahana Komputer, 2010). Istilah jaringan komputer sendiri juga dapat diartikan sebagai kumpulan sejumlah terminal komunikasi yang terdiri dari dua komputer atau lebih yang saling terhubung. Jaringan komputer memungkinkan penggunanya dapat melakukan komunikasi satu sama lain dengan mudah. Tujuan dibangunnya jaringan komputer adalah agar informasi/ data yang dibawa pengirim (transmitter) dapat sampai kepada penerima (receiver) dengan tepat dan akurat.

#### **2.1.1.2. Jenis-jenis Jaringan Komputer**

#### 1. Berdasarkan luas area

Berdasarkan luas areanya jaringan komputer dibagi menjadi 3, yaitu (Madcoms, 2010):

a. LAN (*Local Area Network*)

LAN merupakan jaringan yang menghubungkan sejumlah komputer yang ada dalam suatu lokasi dengan area yang terbatas seperti ruang atau gedung. LAN dapat menggunakan media komunikasi seperti kabel dan *wireless*. Biasanya jarak antar*node* tidak jauh dari sekitar 200 m.

b. MAN (*Metropolitan Area Network*)

MAN merupakan jaringan yang lebih besar dari jaringan LAN, misalnya antar gedung dalam suatu daerah (wilayah seperti pr*o*finsi atau negara bagian). Dalam hal ini menghubungkan beberapa buah jaringan kecil ke dalam ruang lingkup yang lebih besar. Sebagai contoh, jaringan beberapa kantor cabang sebuah bank di dalam kota besar yang dihubungkan antara satu dengan lainnya.

c. WAN (*Wide Area Network*)

WAN merupakan jaringan yang lebih besar dari jaringan LAN dan MAN. WAN biasanya sudah menggunakan media *wireless*, sarana satelit, ataupun kabel *fiber optic*. Karena jangkauannya yang lebih luas, bukan hanya meliputi satu kota atau antar kota dalam suatu wilayah,

2. Berdasarkan media transmisi data yang digunakan

Berdasarkan media transmisi data yang digunakan jaringan komputer dibagi menjadi 2, yaitu (Wahana Komputer, 2010):

a. Jaringan kabel

Media transmisi data yang digunakan dalam jaringan ini berupa kabel. Kabel tersebut digunakan untuk menghubungkansatu komputer dengan komputer lainnya agar bisa saling bertukar informasi/ data atau terhubung dengan *internet*. Jaringan kabel memiliki kelebihan dalam aspek keamanan dan *transfer* data yang lebih cepat dibandingkan dengan jaringan nirkabel. Salah satu media transmisi yang digunakan dalam jaringan kabel adalah kabel UTP.

b. Jaringan Nirkabel

Berbeda dengan jaringan kabel (*wired network*), jaringan ini tidak menggunakan kabel untuk bertukar informasi/ data dengan komputer lain melainkan menggunakan gelombang elektromagnetik untuk mengirimkan sinyal informasi/ data antar komputer satu dengan komputer lainnya. Jaringan *wireless* lebih mudah dibuat serta lebih fleksibel dibandingkan jaringan kabel.

#### **2.1.2.** *Quality of Service* **(QoS)**

QoS merupakan kependekan dari *Quality of Service*. *Quality of Service* adalah suatu pengukuran tentang seberapa baik jaringan dan merupakan suatu usaha untuk mendefinisikan karakteristik dan sifat dari suatu layanan. Pada jaringan berbasis IP, IP QoS mengacu pada performansi dari paket – paket IP yang lewat melalui satu atau lebih jaringan.

Menurut Gunawan (2008) *Quality Of Service* (*QoS*) adalah kemampuan suatu elemen jaringan, seperti aplikasi jaringan, *host,* atau *router* untuk memiliki tingkatan jaminan bahwa elemen jaringan tersebut dapat memenuhi kebutuhan suatu layanan. Kualitas layanan jaringan dapat dibedakan menjadi tiga jenis, yaitu:

- 1. *Intrinsic QoS* merupakan kualitas layanan jaringan yang di dapat melalui :
	- a. Desain teknis jaringan yang menentukan karakteristik koneksi yang melalui jaringan.
	- b. Kondisi akses jaringan, terminasi, *link* antar *switch* yang menentukan suatu jaringan akan memiliki kapasitas yang memadai untuk menangani semua permintaan pengguna.

Dengan kata lain, *intrinsic QoS* tersebut dapat dideskripsikan dengan *parameter*-*parameter* kinerja suatu jaringan, seperti *latency, throughput,* dan lain-lain. *Intrinsic QoS* adalah yang digunakan pada penelitian ini.

- 2. *Perceived QoS* merupakan kualitas layanan jaringan yang diukur ketika suatu layanan digunakan. *Perceived QoS* sangat tergantung dari kualitas *intrinsic QoS* dan pengalaman pengguna pelayanan yang sejenis, namun *Perceived QoS* ini diukur dengan nilai *mean option score* (MOS) dari pengguna.
- 3. *Assessed QoS* merujuk kepada seberapa besar keinginan pengguna untuk terus menikmati suatu layanan tertentu. Hal ini berdampak pada keinginan pengguna untuk membayar jasa atas layanan yang dinikmatinya. *Assessed QoS* ini sangat tergantung dari *perceived QoS* masing-masing pengguna.

QoS mengacu pada kemampuan jaringan untuk menyediakan layanan yang lebih baik pada trafik jaringan tertentu melalui teknologi yang berbeda –

beda. QoS merupakan suatu tantanganyang cukup besar dalam jaringan berbasis IP dan *internet* secara keseluruhan. Tujuan dari QoS adalah untuk memuaskan kebutuhan – kebutuhan layanan yang berbeda, dengan infrastruktur yang sama. QoS menawarkan kemampuan untuk mendefinisikan atribut – atribut layanan jaringan yang disediakan, baik secara kualitatif maupun kuantitatif.

Dari segi *network*ing, *Quality of Service* (QoS) mengacu pada kemampuan memberikan layanan yang berbeda kepada trafik jaringan dengan kelas – kelas yang berbeda. Tujuan akhir dari *Quality of Service* (QoS) adalah memberikan layanan jaringan yang lebih baik dan terencana dengan *dedicated bandwidth* dan *latency* yang terkontrol dan meningkatkan *loss* karakteristik.

QoS (*Quality of Service*) adalah teknologi yang diterapkan pada jaringan WAN (*Wide Area Network)* yang memungkinkan *administrator* jaringan untuk dapat menangani berbagai efek akibat terjadinya kemacetan (*congestion*) pada lalu lintas aliran paket di dalam jaringan. *Parameter* QoS adalah *delay/latency, jitter, packet loss, throughput, MOS, echo cancellation dan PDD*. QoS dibutuhkan untuk meminimalkan *packet loss, delay, latency* dan *delay variation* (jitter), menyakinkan *performance*, *mixing* paket data dan suara pada jaringan yang padat, dan dapat mengoptimalkan *queues* untuk memproritaskan layanan misalnya *traffic voice*, *traffic shaping/buffering* pada jaringan WAN.

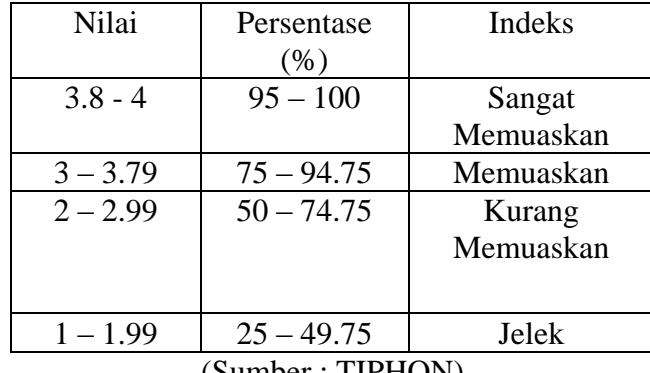

#### **Tabel 2.1 Indeks Parameter QoS**

(Sumber : TIPHON)

#### **2.1.3. Parameter Kualitas Layanan**

#### **2.1.3.1.** *Bandwidth*

*Bandwidth* adalah besaran yang menunjukkan seberapa banyak data yang dapat dilewatkan dalam koneksi melalui sebuah *network* (Anhar, 2016). Satuan yang dipakai untuk *bandwidth* adalah *bit* per *second* (*bps*) atau *Byte persecond*  (*Bps*) dimana 1 *Byte* = 8 *bit*. *Bit* atau *binary* digit adalah basis angka yang terdiri dari angka 0 dan 1. Satuan ini menggambarkan seberapa banyak *bit* (angka 0 dan 1) yang dapat mengalir dari suatu tempat ke tempat lain dalam setiap detiknya melalui suatu media

Dalam sebuah jaringan, *bandwidth* terbagi menjadi 2 yaitu *bandwidth* digital dan analog :

- *Bandwidth digital* adalah jumlah atau volume data yang dapat dikirimkan melalui sebuah saluran komunikasi dalam satuan bits per second tanpa distorsi.
- *Bandwidth analog* adalah perbedaan antara frekuensi terendah dengan frekuensi tertinggi dalam sebuah rentang frekuensi yang di ukur dalam

satuan Hertz (Hz) atau siklus per detik, yang menentukan berapa banyak informasi yang bisa ditransmisikikan dalam suatu saat.

Pada dasarnya *bandwidth* mempresentasikan kapasitas koneksi, semakin tinggi kapasitas, maka umumnya akan diikuti oleh kinerja yang baik, meskipun kinerja keseluruhan juga tergantung pada faktor-faktor lain, misalnya *latency*  yaitu waktu tunda antara masa sebuah perangkat itu memberikan izin untuk melakukan transmisi.

#### **2.1.3.2.** *Throughput*

Ternyata konsep *bandwidth* tidak cukup untuk menjelaskan kecepatan jaringan dan apa yang terjadi di jaringan. Untuk itulah konsep *Throughput* muncul. *Throughput* adalah *bandwidth* aktual yang terukur pada suatu ukuran waktu tertentu dalam satu hari menggunakan rute *internet* yang spesifik ketika sedang men*download* suatu *file*. Selang waktu pengukuran yang terbaik adalah 1 hingga 5 menit untuk menghasilkan grafik *throughput* harian atau mingguan. (Brownlee N, Loosley C, 2001)

Sedangkan *throughput* walau pun memiliki satuan dan rumus yang sama dengan *bandwidth*, tetapi *throughput* lebih pada menggambarkan *bandwidth* yang sebenarnya (aktual) pada suatu waktu tertentu dan pada kondisi dan jaringan *internet* tertentu yang digunakan untuk men*download* suatu *file* dengan ukuran tertentu.

Sayangnya, *throughput* karena banyak alasan, kadang sangat jauh dari *bandwidth* maksimum yang mungkin dari suatu media. Beberapa faktor yang menentukan *throughput* adalah:

a. Piranti jaringan

- b. Topologi jaringan
- c. Banyaknya pengguna jaringan
- d. Spesifikasi komputer *client*/*user*
- e. Spesifikasi komputer *server*
- f. Induksi listrik dan cuaca

| Kategori         | <b>Throughput</b> | Index |  |  |
|------------------|-------------------|-------|--|--|
| Throughput       |                   |       |  |  |
| Sangat           | 100%              |       |  |  |
| <b>Bagus</b>     |                   |       |  |  |
| <b>Bagus</b>     | 75%               |       |  |  |
| Sedang           | 50%               | 2     |  |  |
| Jelek            | $<$ 25%           |       |  |  |
| (Sumber: TIPHON) |                   |       |  |  |

**Tabel 2.2 Standarisasi** *Throughput*

#### **2.1.3.3.** *Delay (latency)*

*Delay* adalah waktu yang dibutuhkan data untuk menempuh jarak dari asal ke tujuan. *Delay* dapat dipengaruhi oleh jarak, media fisik, kongesti atau juga waktu proses yang lama. Menurut khamarullah (2009), *delay* dan *bandwidth* akan menunjukan kapasitas dan kecepatan suatu jaringan. Terdapat beberapa komponen waktu yang mempengaruhi *delay*, yaitu:

- a. *Tranport time / propagation delay* adalah waktu yang dibutuhkan oleh sebuah paket data untuk mengalir melalui *physical link*.
- b. *Queuing / transmission delay* adalah waktu yang dibutuhkan oleh sebuah paket data untuk melewati *router*
- c. *Server response time* adalah waktu yang dibutuhkan oleh *server* untuk memproses sebuah paket data yang datang dan menghasilkan sebuah paket data balasan.

| Kategori                             | Delay         | Index |  |  |
|--------------------------------------|---------------|-------|--|--|
| Delay                                |               |       |  |  |
| Sangat                               | $<$ 150 $ms$  |       |  |  |
| <b>Bagus</b>                         |               |       |  |  |
| <b>Bagus</b>                         | 150 s/d 300ms | 3     |  |  |
| Sedang                               | 300 s/d 450ms | 2     |  |  |
| Jelek                                | $>450$ ms     |       |  |  |
| $(\mathcal{C}, \ldots, \mathcal{C})$ |               |       |  |  |

**Tabel 2.3 Standarisasi** *Delay*

(Sumber : TIPHON)

#### **2.1.3.4.** *Packet loss*

*Packet loss* merupakan suatu parameter yang menggambarkan suatu kondisi yang menunjukkan jumlah total paket yang hilang, dapat terjadi karena *collision* dan *congestion* pada jaringan dan hal ini berpengaruh pada semua aplikasi karena retransmisi akan mengurangi efisiensi jaringan secara keseluruhan meskipun jumlah *bandwidth* cukup tersedia untuk aplikasi aplikasi tersebut.

**Tabel 2.4 Standarisasi** *Packet loss*

| Kategori         | Packet loss | Index |  |  |
|------------------|-------------|-------|--|--|
| Packet loss      |             |       |  |  |
| Sangat           | 0%          |       |  |  |
| <b>Bagus</b>     |             |       |  |  |
| <b>Bagus</b>     | 3%          |       |  |  |
| Sedang           | 15%         |       |  |  |
| Jelek            | 25%         |       |  |  |
| (Sumber: TIPHON) |             |       |  |  |

**<sup>2.1.4.</sup> Mikrotik**

*Router* Mikrotik didesain dengan *system modular*, sehingga dimungkinkan untuk menambah *interface wireless* sesuai dengan kebutuhan, hingga sebanyak jumlah slot mini pci yang tersedia. *Processor* dan memori yang tersedia sebanding dengan kemampuan *routerboard* untuk mengalirkan koneksi data, baik sesuai dengan bps (*bit per second*) maupun pps (*packet per second*) nya.

Pada standar perangkat keras berbasiskan *personal computer* (pc), mikrotik dikenal dengan kestabilan, kualitas kontrol dan fleksibilitas untuk berbagai jenis paket data dan penanganan proses rute atau lebih dikenal dengan istilah *routing*. Sedangkan aplikasi yang dapat diterapkan di mikrotik selain *routing* adalah aplikasi kapasitas akses (*bandwidth*), manajemen, *firewall*, *wireless access* point (WiFi), *backhaul link*, *system hotspot*, *Virtual Private Network* (VPN) *server* dan masih banyak lainnya. (http://www.mikrotik.com)

#### **2.1.4.1. Jenis-jenis Mikrotik**

#### 1. Mikrotik *Router*OS

Mikrotik *Router*OS merupakan sistem operasi yang diperuntukan sebagai *network router*. MikroTik *router*OS sendiri adalah sistem operasi dan perangkat lunak yang dapat digunakan untuk menjadikan komputer biasa menjadi *router network* yang handal, mencakup berbagai fitur yang dibuat untuk ip *network* dan jaringan *wireless*. Fitur-fitur tersebut diantaranya: *Firewall* & Nat, *Routing*, *Hotspot*, *Point to Point Tunneling Protocol*, DNS *server*, DHCP *server*, *Hotspot*, dan masih banyak lagi fitur lainnya.

#### 2. *Build* in *hardware* mikrotik

*Build* in *hardware* mikrotik merupakan MikroTik dalam bentuk perangkat keras yang khusus dikemas dalam *board router*, atau sering disebut *RouterBoard*, yang di dalamnya sudah terinstal sistem operasi MikroTik *Router*OS. Didalam *RouterBoard* juga terdapat *Processor*, RAM, ROM dan *memory flash*. Pada *Routerboard* ini penguna langsung dapat memakainya, tanpa harus melakukan insatalasi sistem operasi. *RouterBoard* ini dikemas dalam beberapa bentuk dan kelengkapannya sendiri-sendiri. Ada yang difungsikan sebagai *Indoor Router*, *Outdoor Router* maupun ada yang dilengkapi dengan *wireless route*.

#### **2.1.4.2. Fitur-fitur Mikrotik**

Mikrotik memiliki banyak fitur yang bisa digunakan, berikut adalah beberapa fitur dari mikrotik (http://www.mikrotik.com) :

- 1. *Address List* : merupakan kumpulan kelompok IP *address* yang berdasarkan nama.
- 2. *Bridge* : mempunyai fungsi untuk *bridge spinning tree*, *multiple bridge interface* dan *bridging firewalling*.
- 3. *Asynchronous* : mempunyai dukungan untuk serial PPP *dial-in* atau *dialout*, memiliki otentikasi CHAP, PAP, MSCHAPv1 dan MSCHAPv2, Radius, *dial on demand*, *modem pool* hingga 128 *ports*.
- 4. Data *rate management* : merupakan QoS berbasis HTB yang menggunakan *burst*, PCQ, RED, SFQ, FIFO *Queue*, CIR, MIR, *limit* antar *peer to peer*.
- 5. *Bonding* : mengkombinasikan beberapa *ethernet* ke dalam satu pipa pada koneksi yang sangat cepat.
- 6. *Proxy* : *cache* untuk FTP dan HTTP *proxy server*, HTTPS *proxy*; trans*parent proxy* untuk DNS dan HTTP; mendukung protokol SOCKS; mendukung *parent proxy*; *static* DNS.
- 7. *Firewall* dan NAT : mendukung pem*filter*an koneksi *peer to peer*, source NAT dan *destination* NAT. Mampu mem*filter* berdasarkan MAC, IP

*address*, *range port*, protokol IP, pemilihan opsi protokol seperti ICMP, *TCP Flags* dan MSS.

- 8. *Hotspot* : *hotspot gateway* dengan otentikasi RADIUS. Mendukung *limit* data *rate*, SSL ,HTTPS.
- 9. DHCP : mendukung DHCP tiap antarmuka; DHCP *Relay*; DHCP *Client*, *multiple network* DHCP; *static* and *dynamic* DHCP *leases*.
- 10. *Queue* : mengatur dan membatasi pemakaian *bandwidth internet*.

#### **2.1.4.3. Cara Akses Mikrotik**

Untuk mengakses mikrotik ada beberapa cara yang dapat di gunakan yaitu :

1. Putty (SSH)

Remote mikrotik menggunakan Putty biasanya dilakukan ketika akan mengakses *router* dengan *bandwidth* yang pas-pasan, karena kalau kita menggunakan winbox koneksi akan putus-putus, salah satu solusinya yaitu dengan *program* SSH *Client*.

2. Winbox

Mikrotik bisa juga diakses/remote menggunakan tool winbox (utility kecil di windows yang sangat praktis dan cukup mudah digunakan). Winbox merupakan tool untuk meremote Mikrotik yang paling populer karena selain mudah juga dapat menampilkan menu-menu pada Mikrotik secara GUI.

3. Telnet

Kita dapat me-*remote* MikroTik menggunakan telnet melalui *program* aplikasi "*command prompt*" (cmd) yang ada pada windows yang fitur Telnet nya sudah diaktifkan. Namun, penggunaan telnet tidak dianjurkan dalam jaringan karena masalah keamanannya.

4. FTP

Remote menggunakan FTP biasanya dilakukan ketika kita akan melakukan *transfer file* dengan cara *upload* dari komputer lokal ke dalam mikrotik. Hal ini berguna ketika kita akan meng*upload login page hotspot* maupun *upload* paket mikrotik.

5. *Web Browser*

Mikrotik juga bisa diakses via *web*/port 80 pada *browser* dengan cara memasukkan alamat IP mikrotik pada *address bar*.

#### **2.1.5.** *Management Bandwidth*

#### **2.1.5.1. Pengertian** *Management Bandwidth*

Manajemen berasal dari kata "to manage" yang berarti mengatur, mengurus atau mengelola, sedangkan *bandwidth* adalah besaran yang menunjukkan seberapa banyak data yang dapat dilewatkan dalam koneksi melalui sebuah network.

Berdasarkan definisi diatas maka manajemen *bandwidth* dapat diartikan sebagai suatu kegiatan mengatur agar data yang lewat tidak melebihi kapasitas maksimal di dalam sebuah jaringan komputer yang terhubung dengan internet.

Pembagian *bandwidth*:

1. Yang dibagi jalurnya: dengan pembagian kanal (fix/statis)

2. Yang diatur datanya: dengan metode antrian (dinamis-tergantung jumlah data yang lewat) terdiri dari:

a. prioritas (biasanya internet di perusahaan-perusahan)

b. identitas (tidak ada persaingan, diterapkan di ISP)

c. kelas (perpaduan identitas dan prioritas): (biasanya internet di perusahaan)

Saat melewati sebuah jaringan, sebuah data bisa dipastikan akan mengalami penambahan ukuran karena setelah masuk ke suatu jaringan, TCP/IP atau UDP akan menambahkan aneka informasi ke dalam suatu file. Untuk mengetahui berapa ukuran sebenarnya dari suatu file yang lewat di jaringan maka ada yang disebut sebagai *throughput* yakni ukuran data yang sebenarnya (tanpa informasi lain yang ditambahkan oleh TCP/IP atau UDP).

Manajemen *bandwidth* adalah pengalokasian yang tepat dari suatu *bandwidth* untuk mendukung kebutuhan atau keperluan aplikasi atau suatu layanan jaringan. Pengalokasian *bandwidth* yang tepat dapat menjadi salah satu metode dalam memberikan jaminan kualitas suatu layanan jaringan QoS = *Quality Of Service*s). (http://overflow.*web*.id, 2009).

Manajemen *bandwidth* adalah sebuah proses penentuan besarnya *bandwidth* kepada tiap pemakai dalam jaringan komputer. Besarnya *bandwidth* akan berdampak kepada kecepatan transmisi, *Bandwidth* internet disediakan oleh provider internet dengan jumlah tertentu tergantung sewa pelanggan. Dengan QoS dapat diatur agar *user* tidak menghabiskan *bandwidth* yang di sediakan oleh provider.

*Bandwidth management* adalah proses mengukur dan mengontrol komunikasi (lalu lintas paket) pada *network link* untuk menghindari penggunaan melebihi kapasitas pada *network link* yang dapat mengakibatkan kemacetan jaringan dan kinerja yang buruk. Manajemen *bandwidth* memberikan kemampuan
untuk mengatur *bandwidth* jaringan dan memberikan level layanan sesuai dengan kebutuhan dan prioritas sesuai dengan permintaan pelanggan.

Manajemen *bandwidth* dapat digambarkan dengan penggunaan selang atau pipa, yang mengalirkan air ke setiap pengguna, dan setiap pengguna tidak dapat sepuasnya mendapatkan air dari sumbernya (*internet*). Hal ini tergantung dengan *bandwidth* secara global. Pembatasan tersebut adalah nilai maksimal yang didapatkan oleh setiap pengguna dan sewaktu-waktu dapar menurun sesuai dengan keadaan dan kesibukkan pertukaran data. Berikut ini adalah beberapa fitur dari mekanisme kontrol *bandwidth* mikrotik *Router* OS:

- 1. Membatasi tingkat data untuk IP *address* tertentu, subnet, protokol, *port*.
- 2. Memprioritaskan beberapa arus paket.
- 3. Menggunakan antrian untuk mempercepat *web browsing*.
- 4. Menerapkan antrian pada interval-interval waktu yang pasti.
- 5. Berbagi lalu lintas yang tersedia diantara para pengguna secara adil, atau tergantung pada muatan saluran.

#### **2.1.5.2. Jenis** *Management Bandwidth*

Secara umum ada 2 jenis manajemen *bandwidth* pada mikrotik, yaitu :

1. *Simple Queue* merupakan jenis *bandwidth management* yang dapat dikonfigurasi secara mudah. Biasanya *simple queue* digunakan hanya untuk pembatasan pemakaian *bandwidth* (*upload* dan *download*) tiap *client*. Jenis *queue* ini sangat cocok di implementasikan pada jaringan skala kecil hingga menengah.

2. *Queue Tree* merupakan jenis *bandwidth management* yang sangat kompleks. Secara garis besar fungsinya sama dengan *simple queue* hanya pada *queue tree bandwidth management* akan di kelompokan kedalam *group* / *parent* sehingga akan terlihat seperti hirarki. Untuk menggunakan *queue* ini kita harus mengaktifkan *mangle* di menu *firewall*, sehingga kita dapat melakukan limitasi atau memberikan prioritas pada lalu lintas apapun seperti *email*, *browsing*, *game* dll.

Berikut adalah perbedaan *Simple Queue* dengan *Queue Tree* :

# **Simple Queue**

- 1. Memiliki aturan urutan yang sangat ketat, antrian diproses mulai dari yang paling atas sampai yang paling bawah.
- 2. Mengatur aliran paket secara *bidirectional* (dua arah).
- 3. Mampu membatasi trafik berdasarkan alamat IP.
- 4. Satu antrian mampu membatasi trafik dua arah sekaligus (*upload*/*download*).
- 5. Jika menggunakan *Queue Simple* dan *Queue Tree* secara bersama-sama, *Queue Simple* akan diproses lebih dulu dibandingkan *Queue Tree*.
- 6. Mendukung penggunaan PCQ sehingga mampu membagi *bandwidth* secara adil dan merata.
- 7. Bisa menerapkan antrian yang ditandai melalui paket di */firewall mangle*.
- 8. Mampu membagi *bandwidth* secara fixed.
- 9. Pengaturannya sangat sederhana dan cenderung statis, sangat cocok untuk admin yang tidak mau ribet dengan traffic control di */firewall mangle.*

## **Queue Tree**

- 1. Tidak memiliki urutan, setiap antrian akan diproses secara bersama-sama.
- 2. Mengatur aliran paket secara *directional* (satu arah)
- 3. Membutuhkan pengaturan */firewall mangle* untuk membatasi trafik per IP.
- 4. Membutuhkan pengaturan */firewall mangle* terlebih dahulu untuk membedakan trafik *download* dan *upload*.
- 5. Di nomor duakan setelah *Queue Simple*.
- 6. Mendukung penggunaan PCQ sehingga mampu membagi *bandwidth* secara adil dan merata.
- 7. Pengaturan antrian murni melalui paket yang ditandai di /*firewall mangle*.
- 8. Mampu membagi *bandwidth* secara *fixed*.
- 9. Lebih fleksibel dan butuh pemahaman yang baik di */firewall mangle* khususnya tentang *traffic control*.

#### **2.1.6.** *Hierarchical Token Bucket* **(HTB)**

*Hierarchical Token Bucket* (HTB) adalah metode pengelompokkan *queue* atau antrian yang berguna untuk menangani berbagai jenis trafik. Implementasi QoS (*Quality of Services*) di Mikrotik banyak bergantung pada sistem antrian *Hierarchical Token Bucket* (HTB). Ada 2 macam *queue* pada Mikrotik yaitu *Simple Queue* dan *Queue Tree*. HTB memungkinkan kita membuat *queue* menjadi lebih terstruktur, dengan melakukan pengelompokan-pengelompokan bertingkat. Yang banyak tidak disadari adalah, jika tidak mengimplementasikan HTB pada *Queue* (baik *Simple Queue* maupun *Queue Tree*), ternyata ada beberapa *parameter* yang tidak bekerja seperti yang di inginkan. Beberapa *parameter* yang tidak bekerja adalah priority, dan dual *limit*ation (CIR / MIR). CIR (*Comitted* *Information Rate*) adalah batas bawah atau minimal trafik (*limit*-at) yang dapat diperoleh antrian. *Limit*-at membatasi minimal trafik suatu antrian, tidak peduli dalam kondisi apapun antrian tidak akan mendapt traffik di bawah batas ini. MIR (*Maximal Information Rate*) adalah batas atas atau maksimal trafik (*max*-*limit*) yang bisa diperoleh antrian. *Max*-*limit* membatasi maksimal trafik suatu antrian, dan setiap antrian akan mencapai batas ini jika *parent* masih memiliki cadangan *bandwidth*.

*Hierarchical Token Bucket* (HTB) adalah metode yang berfungsi untuk mengatur pembagian *bandwidth*, pembagian dilakukan secara hirarki yang dibagibagi kedalam kelas sehingga mempermudah pengaturan *bandwidth* dengan tepat sehingga penggunaannya menjadi maksimal. HTB diklaim menawarkan kemudahan pemakaian dengan teknik peminjaman dan implementasi pembagian trafik yang lebih akurat. Teknik antrian HTB memberikan fasilitas pembatasan trafik pada setiap level maupun klasifikasi, *bandwidth* yang tidak terpakai dapat digunakan oleh klasifikasi yang lebih rendah. HTB berperan dalam mengontrol penggunaan *bandwidth* terhadap *link* yang diberikan kepada klien. HTB memungkinkan penggunaan fisik *link single* untuk menampilkan *multiple link* dan untuk mengirimkan jenis *traffic* yang berbeda pada tampilan *link* yang berbeda. Dengan kata lain, HTB sangat berguna untuk membatasi rating *download* dan *upload client*. Dengan demikian *client* tidak dapat seenaknya menggunakan semua kapasitas *bandwidth*.

Ada tiga tipe kelas dalam HTB, yaitu : *root*, *inner*, dan *leaf*. *Root class* berada paling atas, dan semua trafik harus melewati kelas ini. *Inner Class* memiliki *parent class* dan child *class*. Sedangkan *leaf class* adalah terminal *class* yang mempunyai *parent class* tetapi tidak mempunyai child *class*. Pada *leaf class*, trafik dari layer yang lebih tinggi diberikan melalui klasifikasi yang harus digunakan melalui *filter*, sehingga memungkinkan untuk membedakan jenis trafik dan prioritas. Sehingga sebelum trafik memasuki *leaf class* harus diklasifikasikan melalui *filter* dengan berbagai rules yang berbeda. HTB diambil dari algoritma *Token Bucket*. Analogi dari algoritma ini yaitu penetapan kapasitas ember (*Bucket*) pada pengambilan ke sekian kali (*Token*). Ketika pengecekan isi ember hampir penuh maka akan ditentukan kapan mengakhiri pengambilan. Itulah gambaran singkat dari algoritma *Token Bucket* yang selanjutnya digunakan pada *Hierarchical Token Bucket*. Pada konsep HTB disini yang merupakan *bucket* adalah paket data, selanjutnya akan dapat ditentukan berapa *token bucket* yang akan dijalankan. Dengan menjalankan HTB didapat sebuah sistem kontrol *bandwidth* yang akan digunakan oleh sebuah komposisi jaringan.

Teknik antrian HTB mirip dengan CBQ hanya perbedaannya terletak pada opsi, HTB lebih sedikit opsi saat konfigurasi serta lebih presisi. HTB dapat dilihat seperti suatu struktur organisasi dimana pada setiap bagian memiliki wewenang dan mampu membantu bagian lain yang memerlukan, teknik antrian HTB sangat cocok diterapkan pada perusahaan dengan banyak struktur organisasi. Secara konseptual, HTB adalah suatu jumlah yang berubah-ubah dari *token bucket* yang diatur didalam suatu hirarki.

# Hierarchical Token Bucket (HTB)

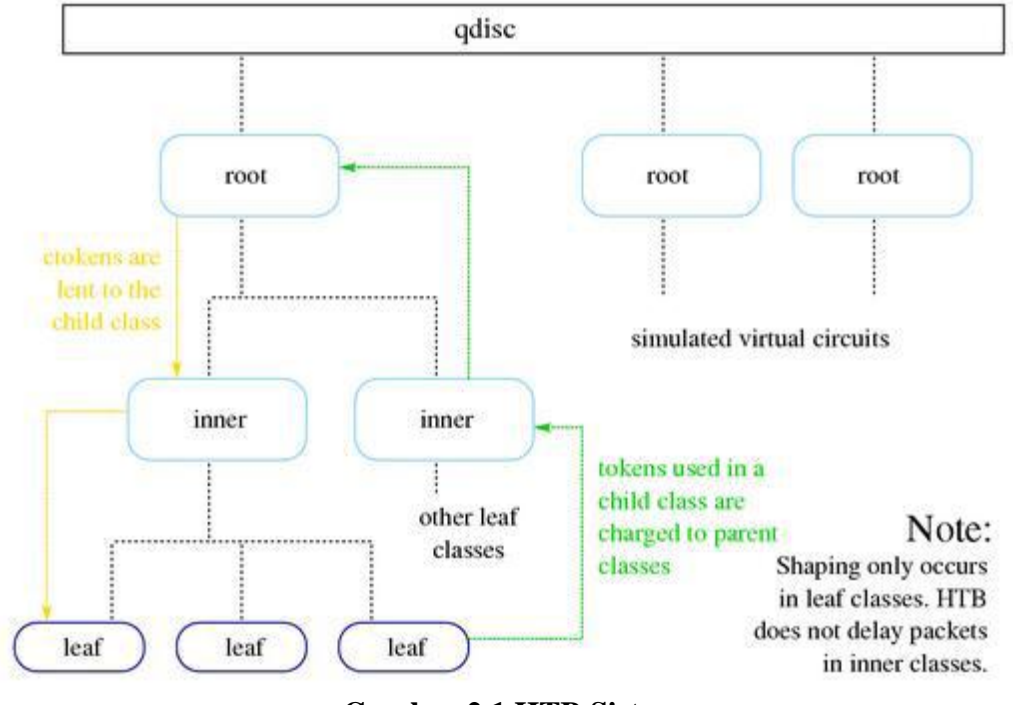

Class structure and Borrowing

**Gambar 2.1 HTB Sistem**

*Root* qdisc akan berisi satu kelas (skenario kompleks bisa mempunyai berbagai kelas berkait dengan *root* qdisc). HTB kelas tunggal ini akan diset dengan dua *parameter*, suatu tingkat tarip dan suatu *ceil* . Nilai-Nilai ini harus merupakan yang sama untuk the top-level *class*, dan akan menghadirkan total *bandwidth* yang tersedia di *link* / jaringan. Di HTB, *rate* berarti *bandwidth* yang dijamin tersedia untuk kelas yang ditentukan dan *ceil* (*ceiling*) adalah untuk membatasi berapa banyak yang dapat di pinjam dari kelas lain.

HTB mempunyai *parameter* yang menyusunnya dalam antrian yaitu :

*1. Rate*

*Parameter rate* menetukan *bandwidth* maksimum yang bisa digunakan oleh setiap *class*, jika *bandwidth* melebihi nilai *"rate"*, maka paket data akan dipotong atau dijatuhkan (*drop*).

*2. Ceil*

*Parameter ceil* di-set untuk menetukan peminjaman *bandwidth* antar *class* (kelas), peminjaman *bandwidth* dilakukan kelas paling bawah ke kelas di atasnya. Teknik ini disebut *link sharing*.

3. *Random Early Detection* (RED)

*Random Early Detection* atau bisa disebut *Random Early Drop* biasanya digunakan untuk *gateway/router backbone* dengan tingkat trafik yang sangat tinggi. RED mengendalikan trafik jaringan sehingga terhindar dari kemacetan pada saat trafik tinggi berdasarkan pemantauan perubahan nilai antrian minimum dan maksimum.

#### **2.1.6.2. Mekanisme Kerja** *Hierarchical Token Bucket* **(HTB)**

*Hierarchical Token Bucket* (HTB) merupakan salah satu teknik antrian yang memiliki tujuan untuk menerapkan *link* sharing. Dalam konsep *link* sharing, jika suatu kelas meminta kurang dari jumlah *service* yang telah ditetapkan untuknya, sisa *bandwidth* akan di distribusikan ke kelas – kelas lain yang meminta *service*. HTB menggunakan *Token Bucket Filter* (TBF) sebagai estimator yang sangat mudah diimplementasikan. Estimator ini hanya menggunakan *rate*, sebagai akibatnya seorang *administrator* hanya perlu mengeset *rate* yang akan diberikan ke suatu kelas.

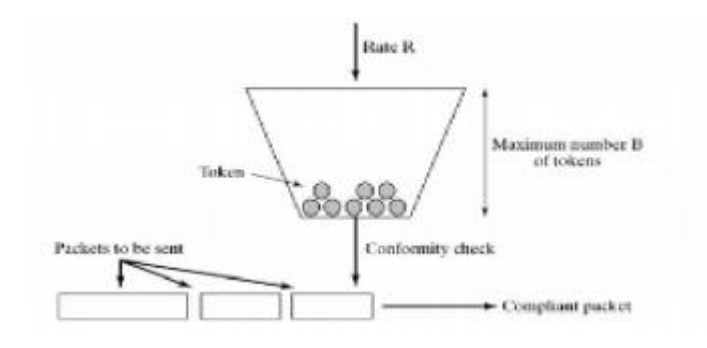

**Gambar 2. 2 Skema Antrian HTB** 

Pada gambar 2.2 HTB memiliki *parameter ceil* sehingga kelas akan selalu mendapatkan *bandwidth* diantara bas*rate* dan nilai *ceil rate*nya. *Parameter* ini dianggap sebagai estimator kedua, sehingga setiap kelas dapat meminjam *bandwidth* selama *bandwidth* total yang diperoleh memiliki nilai dibawah nilai *ceil*. Jadi dalam *system* antrian pada HTB jika salah satu *class* membutuhkan sejumlah *bandwidth* yang dibatasi maka sisa *bandwidth* akan didistribusikan ke kelas lainnya. Sebagai contoh, jika *bandwidth* yang ditentukan 512K sedangkan *bandwidth* yang tersedia adalah 1 MB maka sisa *bandwidth* akan didistribusikan ke kelas yang lainnya. Jika *bandwidth* yang didistribusikan masih tersisa dan tidak mendapatkan *class* maka hal yang terjadi adalah sisa *bandwidth* akan tersimpan pada *bandwidth parent*. Karena pada dasarnya mekanisme kerja dari HTB yaitu pembagian secara hirarki dengan *system* antrian.

## **2.1.6.3. Estimator pada HTB**

*Hierarchical Token Bucket* (HTB) menggunakan *Token Bucket Filter* (TBF) sebagai *Estimator* untuk menentukan apakah suatu kelas/prioritas berada

dalam keadaan *underlimit*, *atlimit* atau *overlimit*. TBF bekerja dengan dasar algoritma ember *token*, setiap paket yang akan dikirimkan harus memiliki *token* yang berada dalam ember *token*, jika *token* tak tersedia didalam ember maka paket-paket yang akan dikirimkan harus menunggu sampai tersedia *token* yang cukup untuk mengirimkan paket yang sedang menunggu.

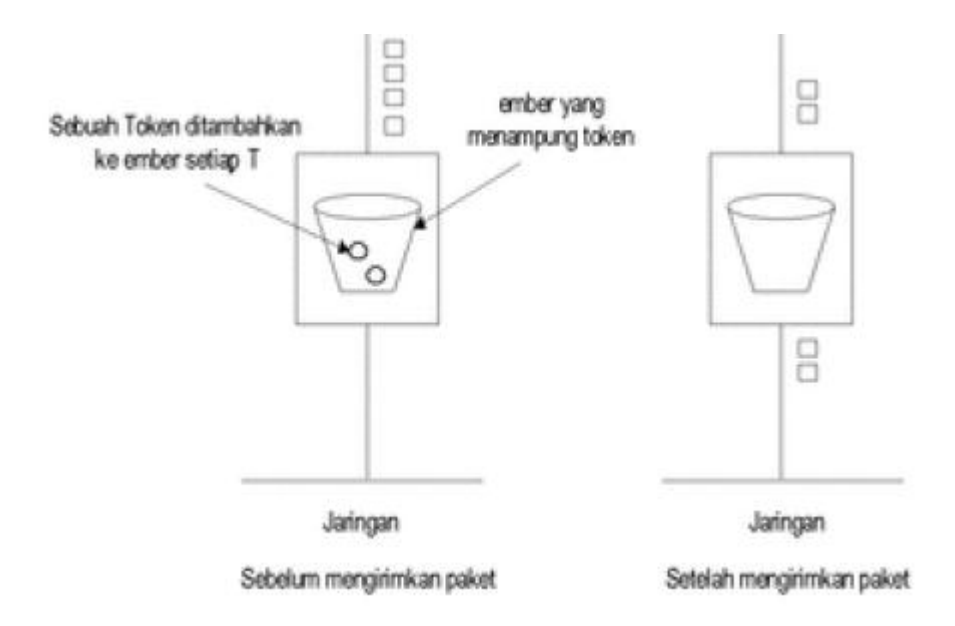

**Gambar 2.3** *Token Bucket Filter*

Implementasi TBF terdiri dari sebuah *buffer* (*bucket*), yang secara konstan diisi oleh beberapa informasi *virtual* yang dinamakan *token*, pada *link* yang spesifik (*token link*). *Parameter* paling penting dari *bucket* adalah ukurannya, yaitu banyaknya *token* yang dapat disimpan. Setiap *token* yang masuk mengumpulkan satu paket yang datang dari antrian data dan kemudian dihapus dari *bucket*.

## **2.2 Kerangka Berpikir**

Dari uraian kerangka teori sebelumnya dapat disusun suatu kerangka berpikir dalam menerapkan metode *Hierarchical Token Bucket* (HTB) pada jaringan SMK Negeri 22 Jakarta. Adapun kerangka berpikir dari penelitian ini dapat divisualisasikan sebagai berikut :

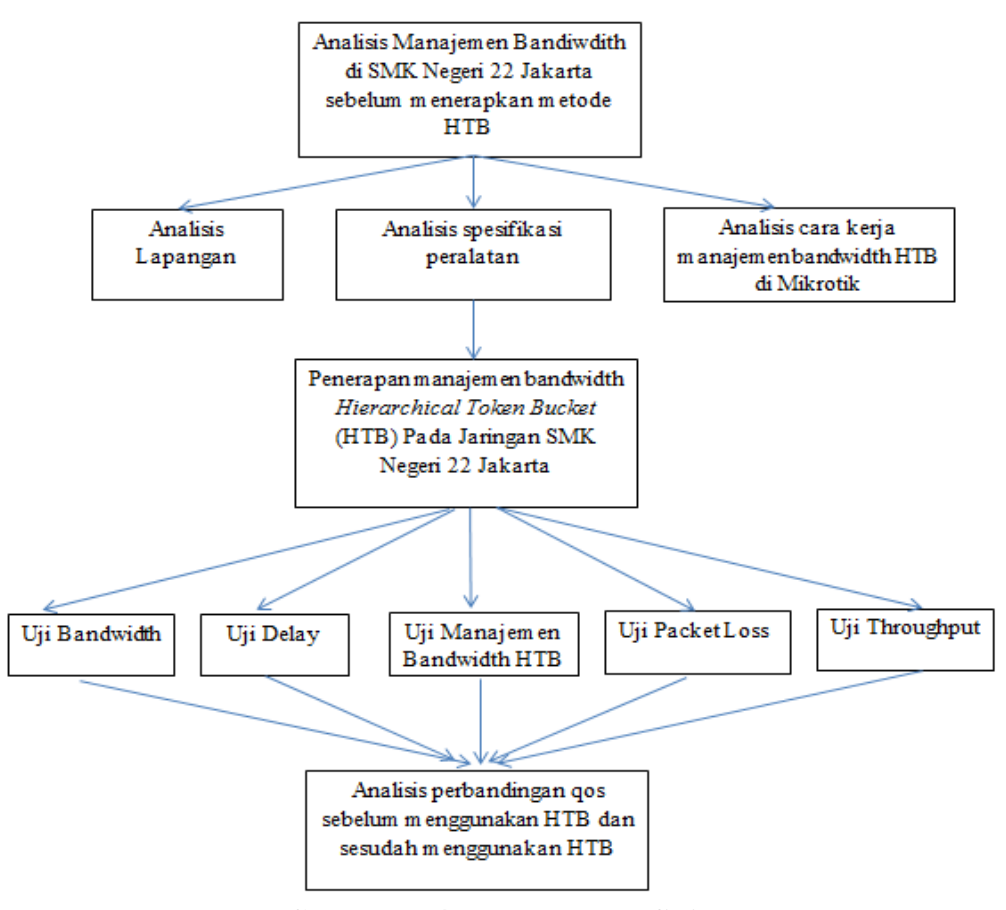

**Gambar 2.4 Kerangka Berfikir**

# **BAB III**

# **METODOLOGI PENELITIAN**

## **3.1. Tempat dan Waktu Penelitian**

Penelitian dilakukan di SMK Negeri 22 Jakarta, Jalan Raya Condet, Pasar Rebo, Jakarta Timur. Penelitian dilakukan pada bulan Maret 2017 sampai dengan bulan Juni 2017. Skripsi ini ditulis sejak bulan Maret 2017.

# **3.2. Alat dan Bahan Penelitian**

Peralatan serta bahan yang digunakan untuk menganalisa manajemen *bandwidth* HTB di SMK Negeri 22 Jakarta terdiri dari 2 kelompok, yaitu perangkat keras dan perangkat lunak dengan rincian sebagai berikut :

# **3.2.1. Alat Penelitian**

#### **3.2.1.1. Perangkat Keras**

• Mikrotik Routerboard RB750Gr3

#### **3.2.1.2. Perangkat Lunak**

- Winbox
- Web browser Google Chrome
- *Internet Download Manager*
- Axence net tools pro 5.0

# **3.2.2. Bahan Penelitian**

Bahan penelitian berupa informasi mengenai *bandwidth* yang tersedia di jaringan SMK Negeri 22 Jakarta, pembagian IP *address*, topologi jaringan, dan spesifikasi RB750Gr3.

## **3.2.2.1. Alokasi** *Bandwidth*

Jaringan SMK Negeri 22 Jakarta menggunakan NusaNet sebagai ISP (Internet Service Provider) dan mempunyai *bandwidth* total 100MBPS untuk IIX (Indonesia Internet Exchange) dan 3MBPS untuk IX (Internasional Exchange) yang terhubung melalui jaringan metro fiber optic dari ISP dengan IP *Public* 182.48.191.0 dan subnet /24 (255.255.255.0). Lalu turun kejaringan lokal SMK Negeri 22 dengan menggunakan mikrotik routerboard dengan tipe RB750Gr3

# **a. Jaringan LAN**

SMK 22 Mempunyai 4 jaringan LAN yaitu;

# 1. LAN LAB A

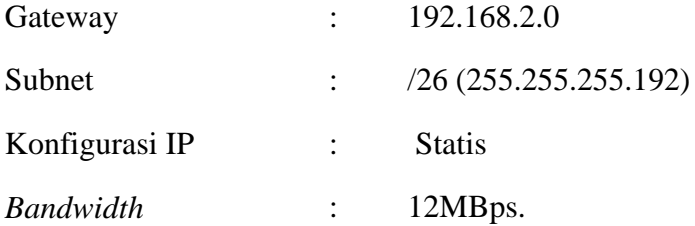

2. LAN LAB B

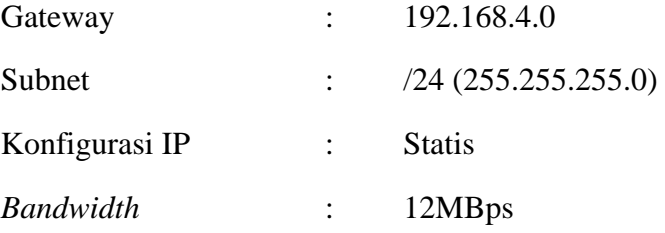

# 3. LAN Bengkel TKJ

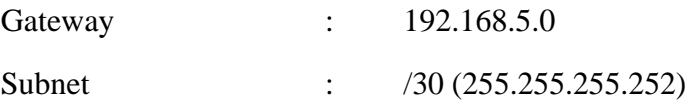

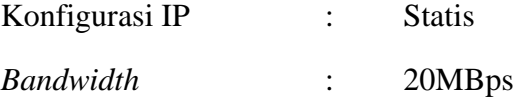

4. LAN TU (Tata Usaha)

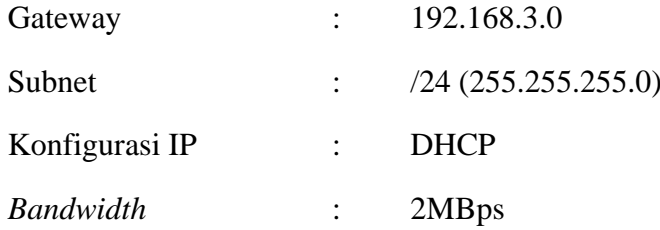

# **b. Jaringan Wireless**

Jaringan wireless di SMKN 22 terbagi menjadi 6 *hotspot* yaitu sebagai berikut :

# 1. AP GURU (Bridge)

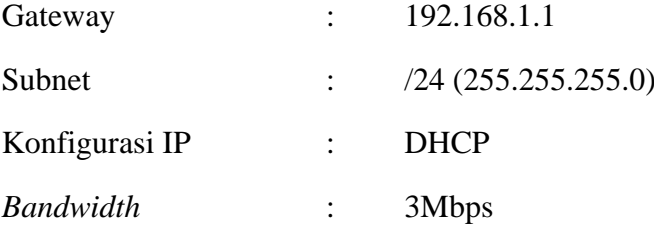

# 2. AP Dapodikmen (bridge)

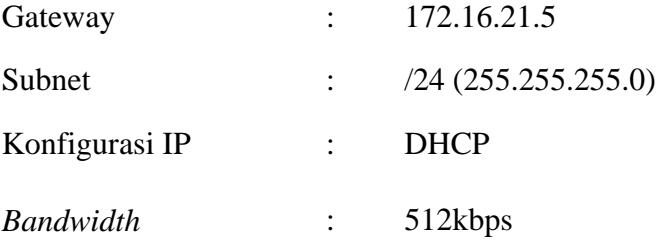

3. AP TU (tata usaha)

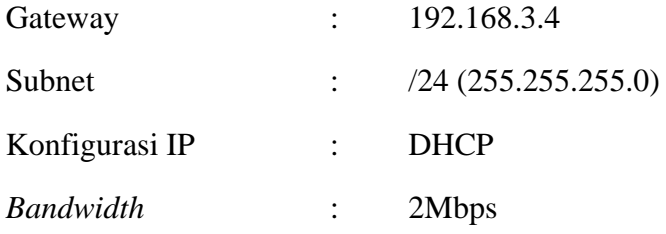

# 4. SMK22 (bridge)

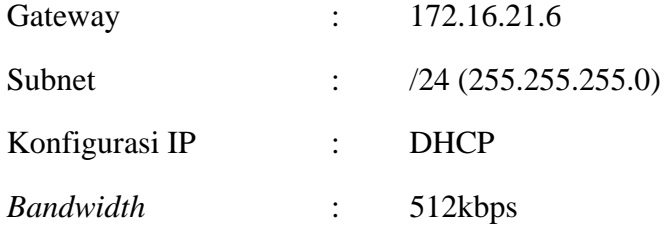

# 5. SMKN 22 (bridge)

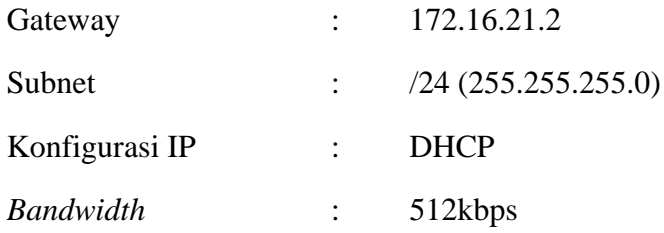

# 6. SMKN 22 Bravo (bridge)

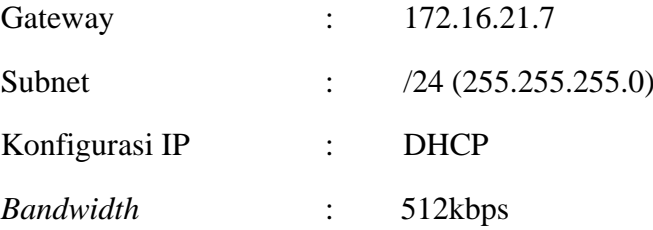

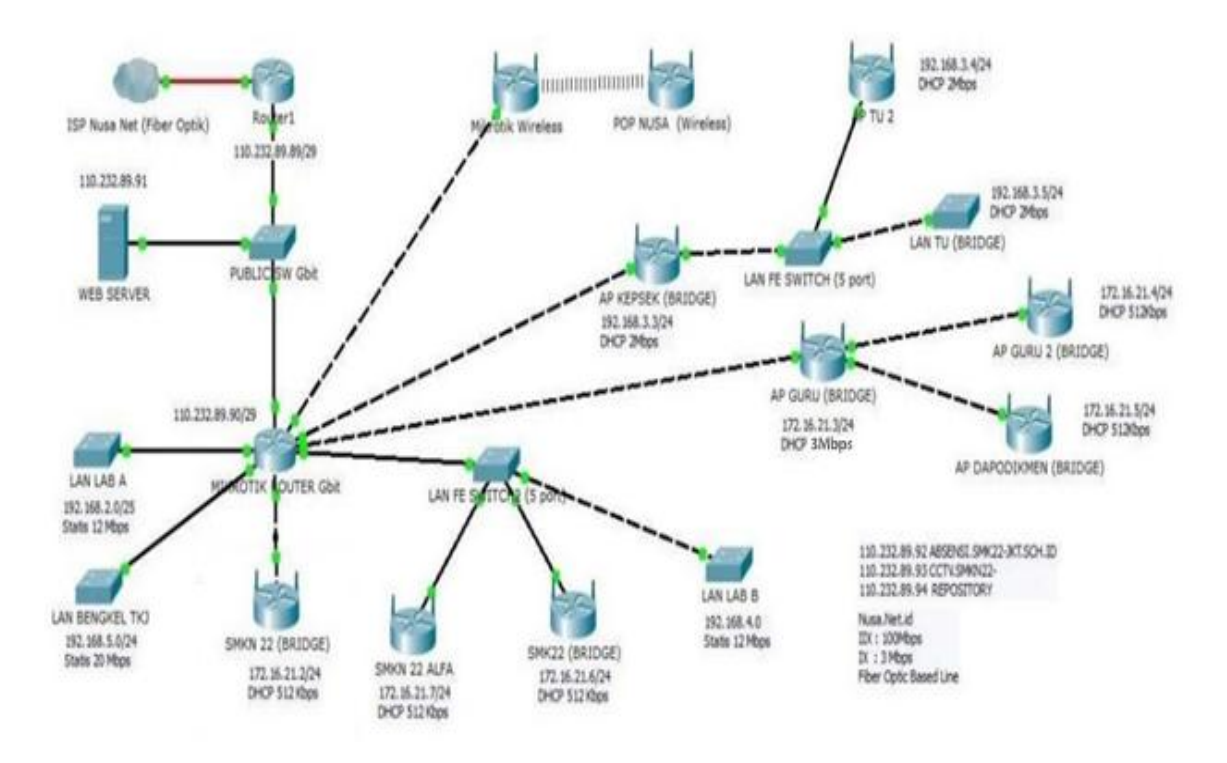

**Gambar 3.1. Topologi Jaringan SMK Negeri 22 Jakarta Sebelum** 

**Menerapkan Metode HTB**

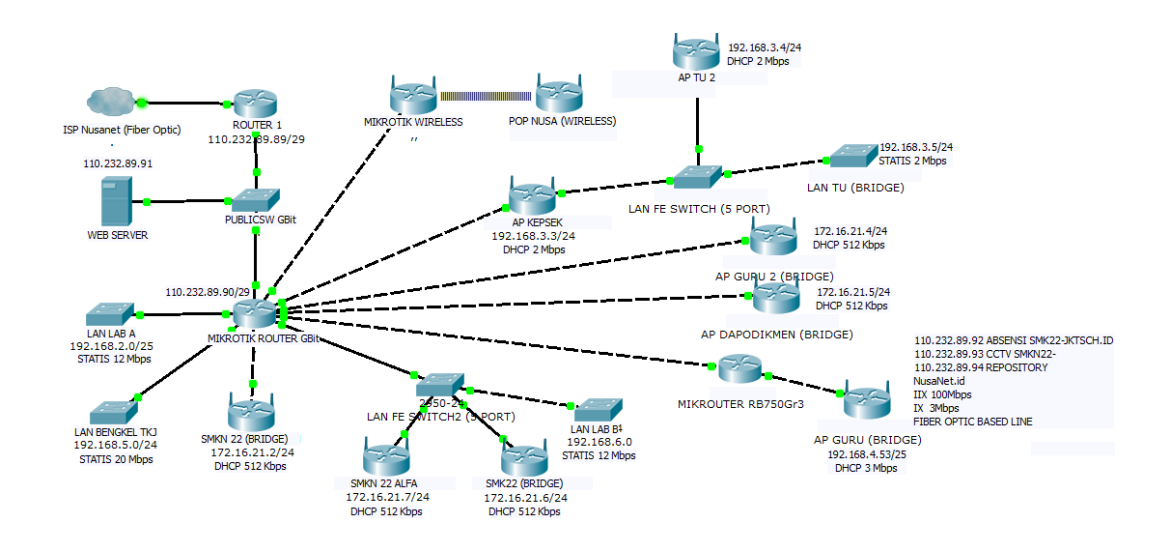

**Gambar 3.2. Topologi Jaringan SMK Negeri 22 Jakarta Setelah** 

**Menerapkan Metode HTB**

Infrastruktur yang di gunakan pada topologi

- 1. Perangkat Keras
- a. Mikrotik Routerboard RB1100AHX2 yang berfungsi sebagai router, proxy *server*, *firewall* dan juga *bandwidth* limiter
- b. TP Link TL-SG1008 sebagai switch dari IP 192.168.x.x
- c. Cisco SF30024 sebagai switch dari IP 172.16.x.x
- d. Access Point Ubiquiti Picostation M2HP sebagai jaringan Hotspot (wireless)
- 2. Perangkat Lunak
- a. System operasi Windows 7
- b. Router os sebagai system operasi dari Mikrotik Routerboard
- c. Winbox sebagai alat konfigurasi dan remote dari Router Mikrotik
- d. Google Chrome sebagai web browsing
- e. Axence netTools Pro 5 sebagai alat untuk menganalisa paket jaringan

#### **3.2.2.3 Spesifikasi Roterboard Mikrotik**

Mikrotik router yang digunakan pada SMK 22 jakarta adalah tipe RB1100AHX2. Berikut adalah spesifikasi dari RB1100AHX2 :

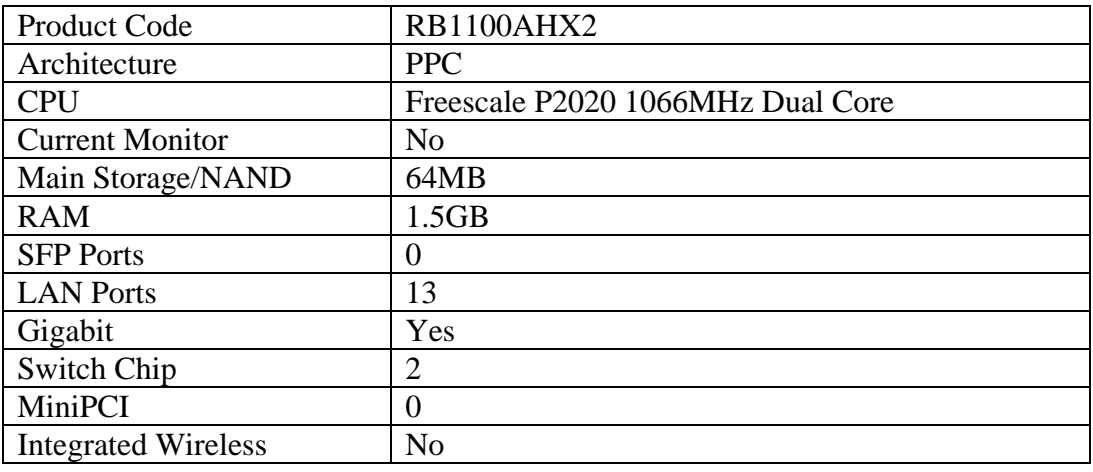

# **Tabel 3.1 Spesifikasi RB1100AHX2**

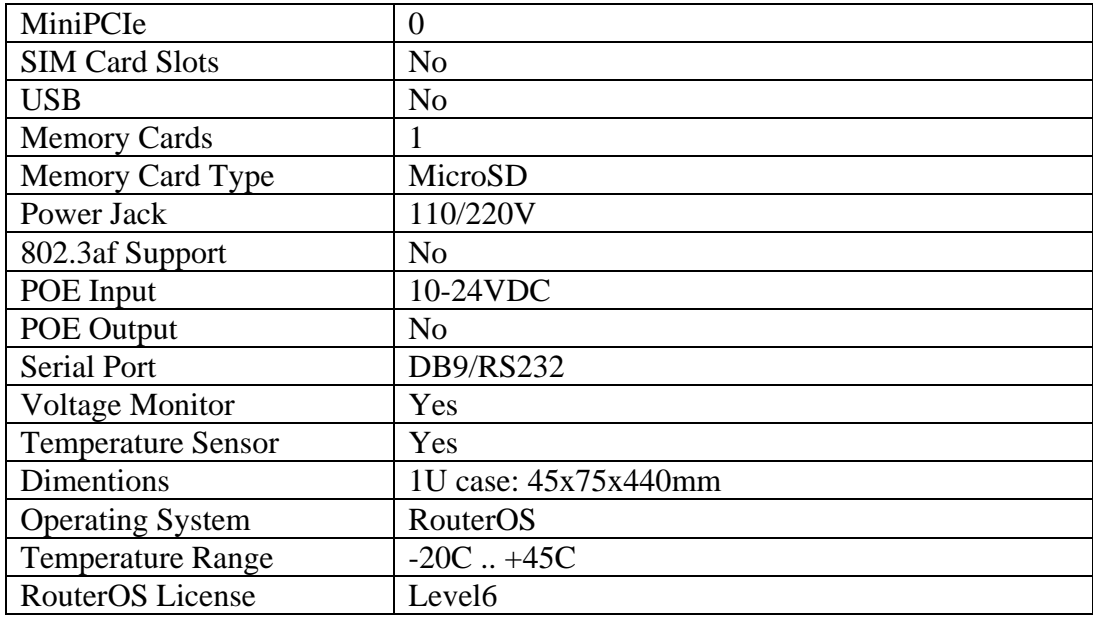

Routerboard ini ditempatkan di ruang *server* (ICT) Lantai 2 SMK Negeri 22 Jakarta dengan fungsi sebagai gateway untuk sambungan kejaringan *public*. Untuk selanjutnya mikrotik akan melakukan manajemen dan melakukan proses *routing* dan memberikan IP DHCP kepada *client*/*user*.

Fitur digunakan adalah manajemen *bandwidth* dengan jenis *simple queue* dengan *bandwidth* yang dibagi seperti yang dijelaskan pada Gambar 3.1. *transparant proxy* digunakan untuk seluruh jaringan di SMK Negeri 22 jakarta. Karena menggunakan fitur *transparant proxy* maka tidak perlu dilakukan pengaturan ip *proxy* pada *browser*, jadi koneksi dari klien akan dipaksa masuk melalui *proxy server* secara otomatis dengan cara mengarahkan trafik http menuju ke *web proxy*.

Mikrotik router yang digunakan untuk penelitian ini adalah tipe RB750Gr3. Berikut adalah spesifikasi dari RB750Gr3 :

38

| <b>Product Code</b>        | RB750Gr3                    |
|----------------------------|-----------------------------|
| Architecture               | <b>MMIPS</b>                |
| <b>CPU</b>                 | MT7621A 2 Core 4 thr 880Mhz |
| <b>Current Monitor</b>     | No                          |
| Main Storage/NAND          | 16MB                        |
| <b>RAM</b>                 | 256MB                       |
| <b>SFP Ports</b>           | $\theta$                    |
| <b>LAN Ports</b>           | 5                           |
| Gigabit                    | Yes                         |
| <b>Switch Chip</b>         | 1                           |
| MiniPCI                    | $\overline{0}$              |
| <b>Integrated Wireless</b> | N <sub>o</sub>              |
| MiniPCIe                   | $\overline{0}$              |
| <b>SIM Card Slots</b>      | N <sub>o</sub>              |
| <b>USB</b>                 | Yes                         |
| Power on USB               | Yes                         |
| <b>Memory Cards</b>        | 1                           |
| Memory Card Type           | MicroSD                     |
| Power Jack                 | 8-30V                       |
| 802.3af Support            | N <sub>o</sub>              |
| POE Input                  | 8-30V                       |
| POE Output                 | No                          |
| <b>Serial Port</b>         | N <sub>o</sub>              |
| <b>Voltage Monitor</b>     | Yes                         |
| <b>Temperature Sensor</b>  | Yes                         |
| <b>Dimentions</b>          | 113x89x28mm                 |
| <b>Operating System</b>    | RouterOS                    |
| <b>Temperature Range</b>   | $-30C. +70C$                |
| RouterOS License           | Level4                      |

**Tabel 3.2 Spesifikasi RB750Gr3**

# **3.3. Diagram Alir Penelitian**

Peneliti akan menjelaskan langkah-langkah yang akan dilakukan untuk menyelesaikan penelitian ini dalam menganalisis manajemen *Bandwidth* menggunakan metode *hierarchical token bucket* (HTB) pada jaringan SMK Negeri 22 Jakarta dengan menggunakan metode penelitian rekayasa teknik. Ada 6 langkah untuk menyelesaikan penelitian ini, seperti pada gambar berikut :

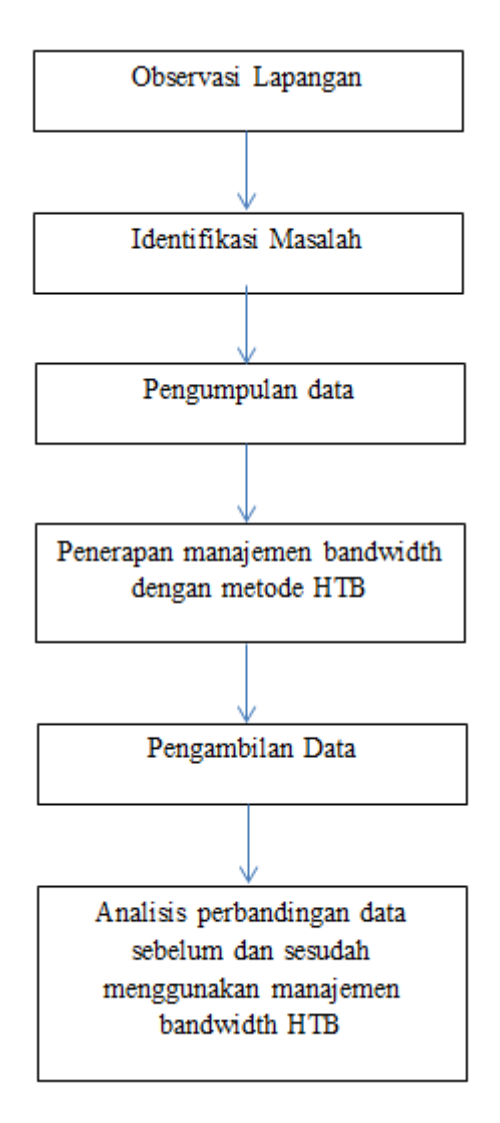

**Gambar 3.3. Diagram Alir Penelitian**

## **3.3.1. Observasi Lapangan**

Langkah awal yang akan dilakukan pada penelitian ini adalah melakukan observasi lapangan. Tujuan dari dilakukannya observasi adalah agar dapat memperoleh gambaran yang jelas tentang masalah yang akan dijadikan bahan penelitian.

# **3.3.2. Identifikasi Masalah**

Identifikasi masalah dilakukan untuk mengetahui penyebab masalah dan mencari solusi yang tepat untuk menyelesaikan permasalahan tersebut.

#### **3.3.3. Pengumpulan Data**

Langkah selanjutnya yaitu pengumpulan data. Pengumpulan data dilakukan dengan menggunakan teknik wawancara. Data yang digunakan untuk penelitian berupa topologi jaringan di SMK Negeri 22 Jakarta, alokasi Bandwidth, dan spesifikasi peralatan yang digunakan di SMK Negeri 22 Jakarta. Langkah selanjutnya adalah menerapkan manajemen bandwidth dengan metode HTB.

#### **3.3.4. Penerapan manajemen** *bandwidth* **dengan metode HTB**

Setelah melakukan observasi lapangan, identifikasi masalah, dan pengumpulan data langkah selanjutnya adalah menerpkan manajemen bandwidth dengan metode HTB. HTB (Hierarcichal Token Bucket) adalah metode pengelompokkan queue atau antrian yang berguna untuk menangani berbagai jenis trafik. Hierarchical Token Bucket (HTB) berfungsi untuk mengatur pembagian bandwidth, pembagian dilakukan secara hirarki yang dibagi-bagi kedalam kelas sehingga mempermudah pengaturan bandwidth dengan tepat sehingga penggunaannya menjadi maksimal.

#### **3.3.5. Pengambilan Data**

Setelah menerapkan manajemen bandwidth dengan metode HTB (Hierarchical Token Bucket), langkah selanjutnya yaitu melakukan pengambilan data yang dibutuhkan untuk melakukan analisis perbandingan sebelum dan sesudah menggunakan metode HTB (Hierarchical Token Bucket). Data yang diambil adalah data dari uji bandwidth, uji throughput, uji delay dan uji packet loss.

# **3.3.6. Analisis Perbandingan Data Sebelum dan Sesudah Menggunakan Manajemen** *Bandwidth Hierarchical Token Bucket* **(HTB)**

Setelah mendapatkan hasil yang dibutuhkan yang berupa data dari uji bandwidth, uji throughput, uji delay dan uji packet loss, pada langkah ini adalah membandingkan hasil dari data sebelum menggunakan *hierarchical token bucket* (HTB) dan setelah menggunakan *hierarchical token bucket* (HTB). Setelah membandingkan data sebelum dan sesudah menggunakan *hierarchical token bucket* (HTB).

### **3.4. Teknik dan Prosedur Pengumpulan Data**

Teknik pengumpulan data yang digunakan dalam penulisan skripsi ini adalah :

- 1. Observasi atau pengamatan langsung, Pada tahap ini peneliti melakukan pengajuan berkas-berkas penelitian pada lokasi penelitian, dan melakukan pengamatan langsung atau peninjauan secara cermat dan langsung di lapangan atau lokasi penelitian.
- 2. Wawancara, dilakukan selama pelaksanaan penelitian dilakukan di SMK Negeri 22 Jakarta. Wawancara ini dilakukan kepada guru sekaligus kajur TKJ di SMK Negeri 22 Jakarta.
- 3. Studi pustaka, dilakukan dengan mencari berbagai buku referensi yang berkaitan dengan laporan skripsi. Tidak hanya buku, penulis juga mencari dari berbagai media cetak lainnya seperti jurnal serta skripsi dari berbagai mahasiswa yang telah lulus. Pencarian informasi ini dilakukan di beberapa tempat, seperti perpustakaan Universitas Negeri Jakarta dan beberapa toko buku.

# **3.5. Teknik Analisis Data**

Pada tahap ini dilakukan perbandingan data sebelum dan sesudah menggunakan HTB terhadap parameter kualitas layanan yang terdiri dari *bandwidth*, *throughput*, *delay* dan *packet loss* pada proses transmisi data dari pengirim ke perangkat penerima (*destination*) menggunakan *software monitoring* speedtest.net dan axence net tools pro 5.0.

Pengukuran dilakukan pada jaringan *hotspot* ruang guru sebagai penerima paket data (*destination*). Penelitian dilakukan dengan interval waktu dari jam 08.00 sampai 15.00 (waktu jam sekolah)

# **3.5.1. Pengukuran** *Bandwidth*

Pengukuran *bandwidth* dilakukan menggunakan *bandwidth monitor* speedtest.net dengan menggunakan *browser*. Satuan dapat diubah sesuai kebutuhan. Namun yang digunakan pada penelitian ini adalah satuan kilobits.

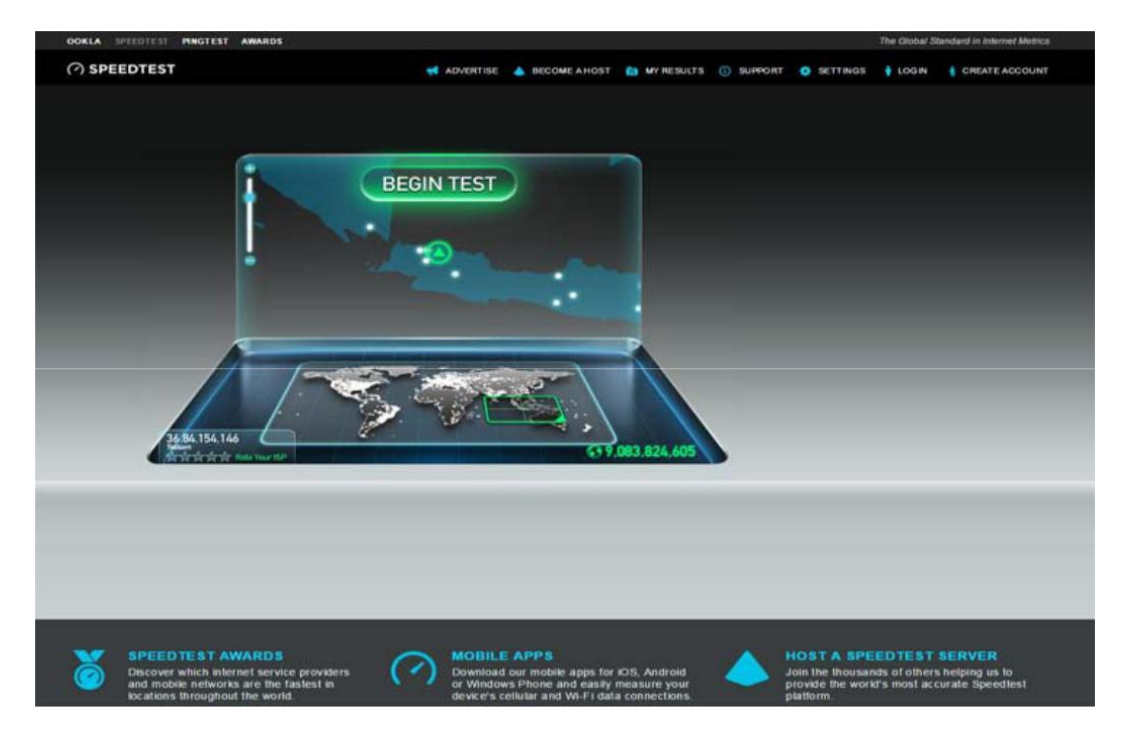

**Gambar 3.4. User Interface Speedtest.net**

# **3.5.2. Pengukuran** *Throughput*

Pengukuran *throughput* dilakukan dengan mengirim sejumlah packet ke server tujuan melalui perangkat jaringan SMK Negeri 22 Jakarta. *Throughput* pada pengukuran ini diartikan sebagai banyaknya paket yang sampai ke penerima dalam kurun waktu yang telah ditentukan. Langkah yang dilakukan untuk mendapatkan hasil pengukuran *throughput* menggunakan *software* axence net tools pro 5.0.

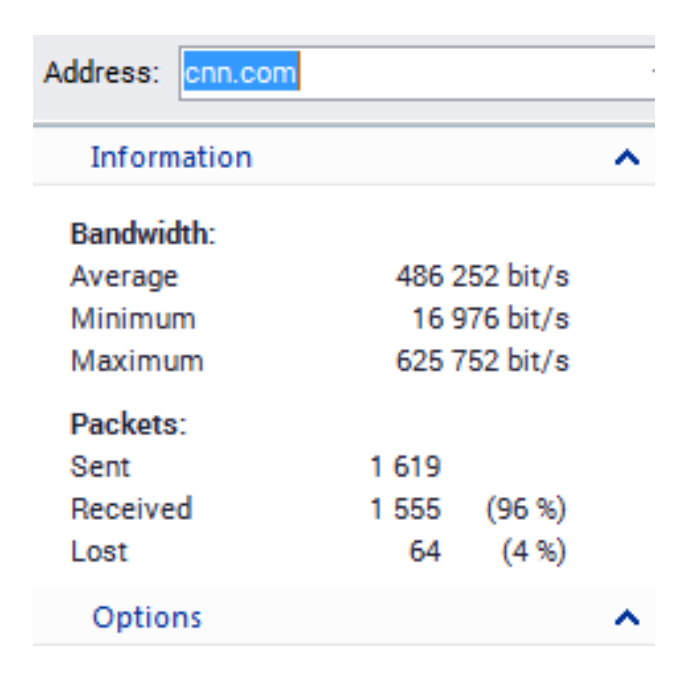

**Gambar 3.5. Hasil Pengukuran Throughput**

#### **3.5.3 Pengukuran** *Delay*

*Delay* pada pengukuran ini adalah waktu tunda pada pengiriman unit data dari node pengirim ke perangkat penelitian. Nilai *delay* diukur menggunakan *software* axence net tools dengan mengaktifkan fitur netwatch.

# 1. Fitur Netwatch

| nT Axence netTools - NetWatch                      |      |                                           |                                      |                        |                           |                     |
|----------------------------------------------------|------|-------------------------------------------|--------------------------------------|------------------------|---------------------------|---------------------|
| File Tools Help                                    |      |                                           |                                      |                        |                           |                     |
| 摩<br>52<br>우<br>WinTools<br>Local info<br>NetWatch | Ping | 地<br>山の中<br><b>DNS</b><br>Trace<br>Lookup | <u>hiti</u><br>Bandwidth<br>NetCheck | lan<br>TCP/IP workshop | Scan host<br>Scan network | Star<br><b>SNMP</b> |
| Address: www.facebook.com                          | ٠    | <b>PING</b><br>$\cdot$                    | Add >                                |                        |                           |                     |
| Pick a Task                                        | ۸    | ۰                                         |                                      |                        | Host                      |                     |
|                                                    |      | * Status                                  | Name                                 | IP<br>DNS Name         |                           | Location            |
| General tasks:                                     |      |                                           | www.youtube.com                      | 74.125.68.91           | www.youtube.com           | United States       |
| Set alerts                                         |      |                                           | www.facebook.com 31.13.78.35         |                        | www.facebook.com          | United States       |
| O Disable monitoring                               |      |                                           | google.com                           | 74.125.130.100         | google.com                | United States       |
| Selected host(s) tasks:                            |      |                                           | mail.yahoo.com                       | 106.10.193.20          | mail.yahoo.com            | Singapore           |
| 祻<br>Start monitoring                              |      |                                           | www.cnn.com                          | 151.101.100.73         | www.cnn.com               | United States       |
| Pause monitoring<br>価                              |      | ۰                                         | www.detik.com                        | 103.49.221.211         | www.detik.com             | Indonesia           |
| Reset stats<br>Delete                              |      |                                           |                                      |                        |                           |                     |
| <b>Host Options</b>                                | ۸    |                                           |                                      |                        |                           |                     |

**Gambar 3.6. Layanan Pada Fitur Netwatch**

2. Statistik Hasil *Delay*

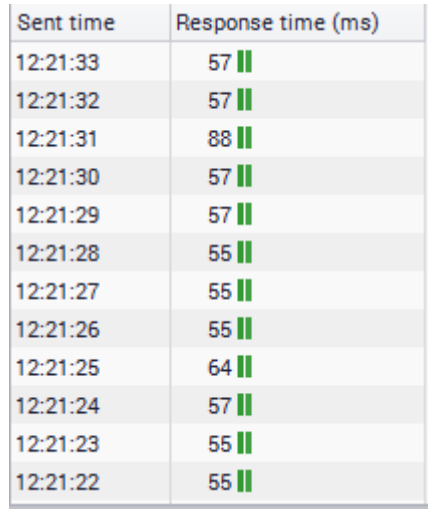

# **Gambar 3.7. Hasil Pengukuran Delay**

# **3.5.4. Pengukuran** *Packet loss*

*Packet loss* pada pengukuran ini merupakan persentase banyaknya paket data yang hilang pada proses pengiriman data dari node pengirim ke node penerima. Nilai *packet loss* diukur menggunakan *software* axence net tools dengan mengaktifkan fitur netwatch.

|        | Packets |      |
|--------|---------|------|
| % Lost | Lost    | Sent |
|        |         | 1001 |
|        | 2       | 1001 |
|        |         | 1000 |
|        |         | 1001 |

**Gambar 3.8. Hasil Pengukuran Packet loss**

# **BAB IV**

# **HASIL PENELITIAN**

## **4.1. Deskripsi Hasil Penelitian**

## **4.1.1. Konfigurasi** *Router* **Mikrotik**

Karena konfigurasi dilakukan menggunakan RB750Gr3 maka tidak perlu melakukan installasi lagi. Dalam sistem ini pengaksesan RB750Gr3 akan menggunakan winbox karena mudah dipahami dan digunakan. Adapun cara pengaksesannya melalui winbox adalah sebagai berikut :

1. Buka aplikasi Winbox, Klik MAC *Address* yang tampil karena mikrotik belum mempunyai IP *address*, kemudian klik *connect* untuk terkoneksi ke mikrotik.

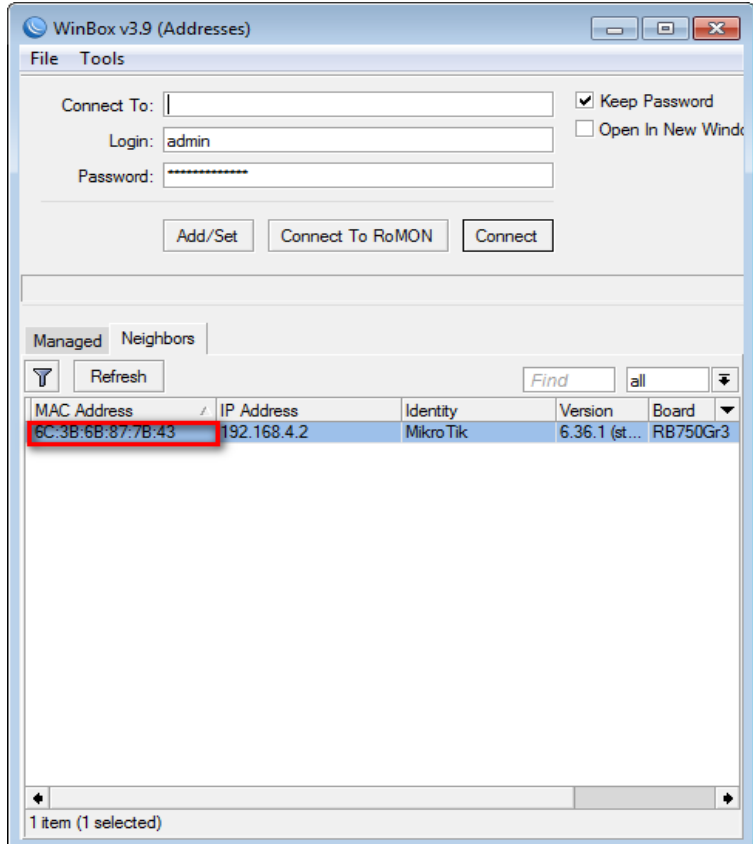

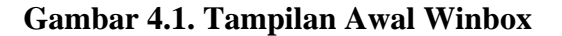

2. Winbox akan melakukan koneksi ke mikrotik

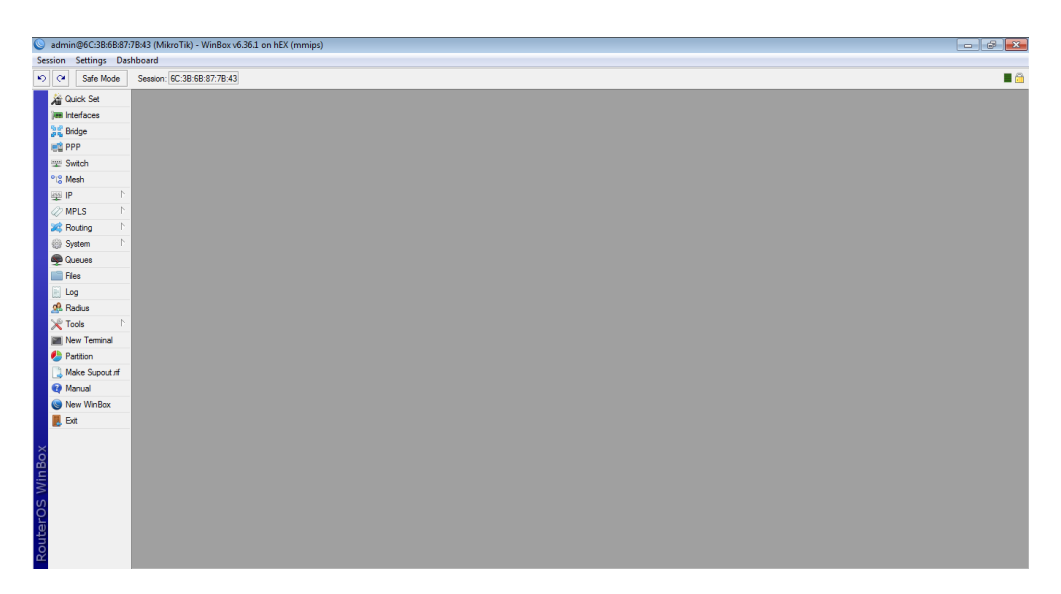

**Gambar 4.2. Tampilan Awal Mikrotik Pada Winbox**

Setelah terkoneksi ke mikrotik langkah selanjutnya adalah melakukan konfigurasi *router* mikrotik, cara-caranya adalah sebagai berikut :

1. Mengubah *password* admin

Langkah ini sebenarnya tidak wajib dilakukan tetapi merubah *password* admin dilakukan untuk alasan keamanan untuk menghindari perbuatan orang yang tidak bertanggung jawab. Langkah yang dilakukan adalah

- a. klik system  $\rightarrow$  *user*
- b. klik pada system default *user*
- c. klik *password*, kemudian isi *password*

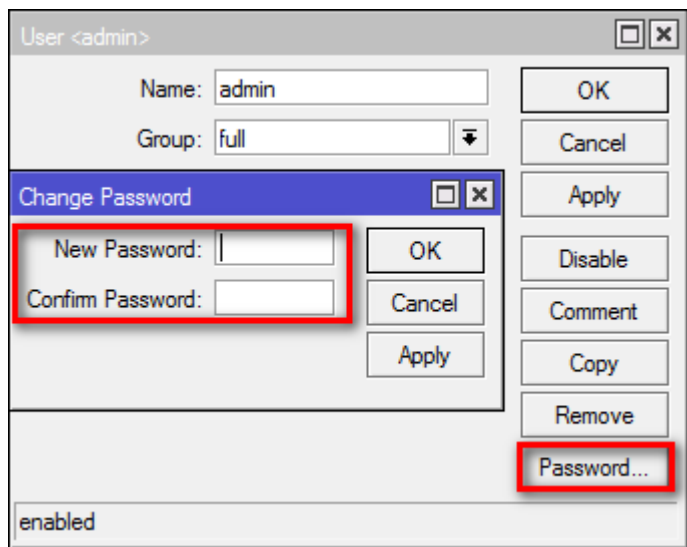

**Gambar 4.3. Merubah** *Password* **Mikrotik**

2. Menambahkan IP *Address*

Menambahkan IP *Address* dengan cara klik IP $\rightarrow$ *Addresses*  $\rightarrow$ klik tanda

(**+**) isi *address*, *network* dan pilih interface.

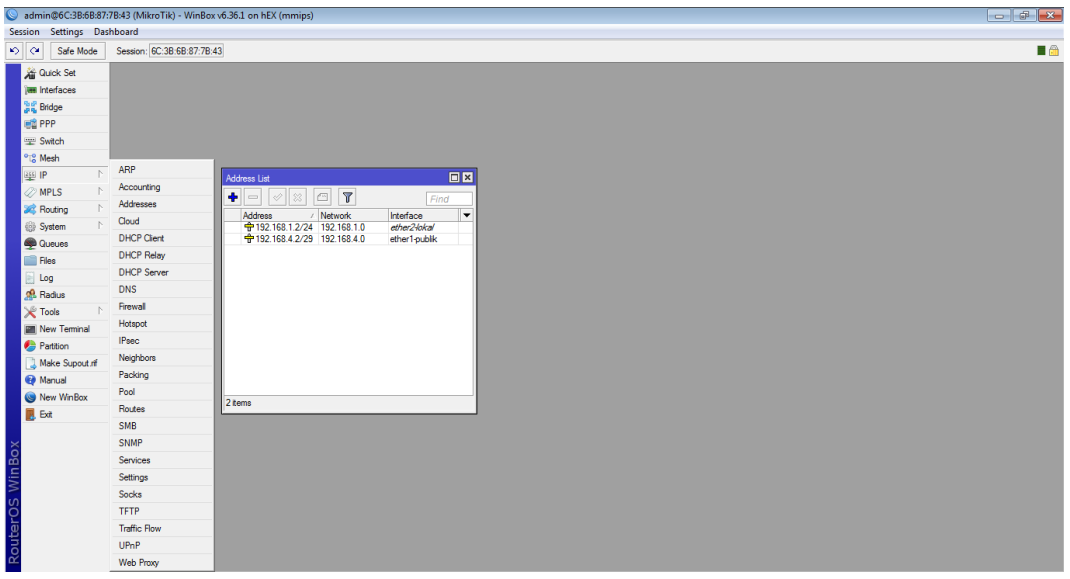

**Gambar 4.4. Konfigurasi IP** *Address*

Disini IP yang digunakan untuk interface adalah :

**Tabel 4.1. IP** *Address*

| Interface     | Address        | <i>Network</i> |
|---------------|----------------|----------------|
| Ether1-publik | 192.168.4.2/29 | 192.168.4.0    |
| Ether2-lokal  | 192.168.1.1/24 | 192.168.1.0    |

# 3. Memasukkan *Gateway*

Buka menu IP Routes kemudian klik tanda (+) kemudian isi *gateway* dari modem yaitu 192.168.4.1 . Fungsi *gateway* adalah untuk menjadikan mikrotik sebagai jalan keluar untuk mengakses internet. Jadi setiap komputer yang akan mengakses internet akan melalui *router* mikrotik tersebut.

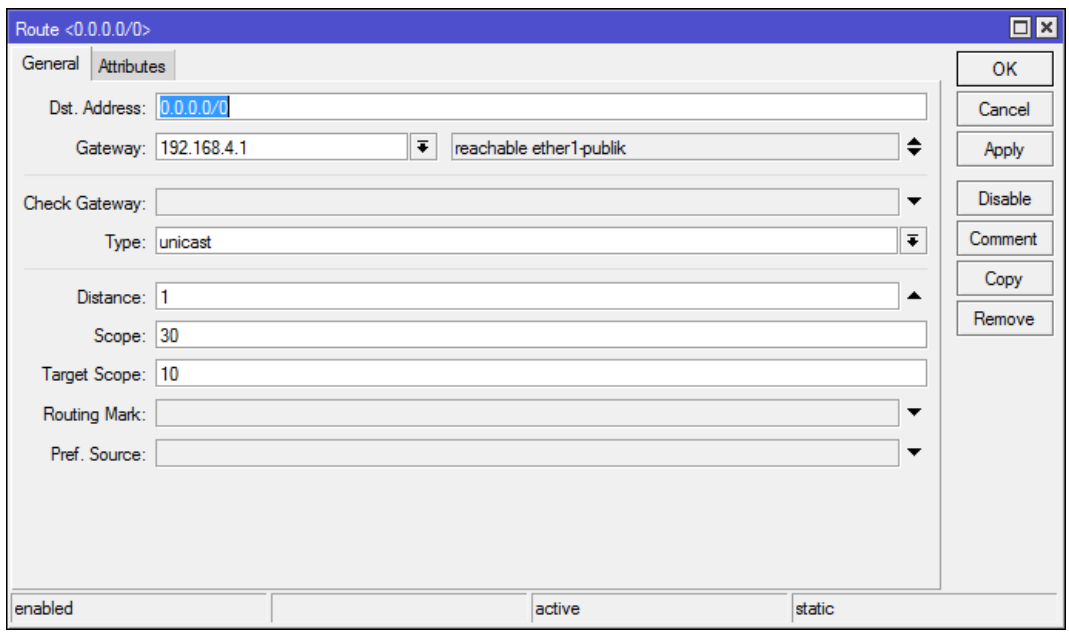

## **Gambar 4.5 Konfigurasi** *Gateway*

# 4. Konfigurasi DNS

Buka menu IP  $\rightarrow$  DNS isi DNS dengan IP 202.162.207.106 dan 202.162.207.113. Agar semua computer *client* dalam LAN bisa lebih cepat dalam melakukan *browsing* internet, maka *Router* Mikrotik ini perlu diset agar bisa melakukan penyimpanan cache DNS. Sehingga setiap kali computer *client browsing* tidak perlu mengambil informasi dari *server* ISP, namun langsung mengambil informasi yang ada dalam *server* DNS *Router* Mikrotik ini.

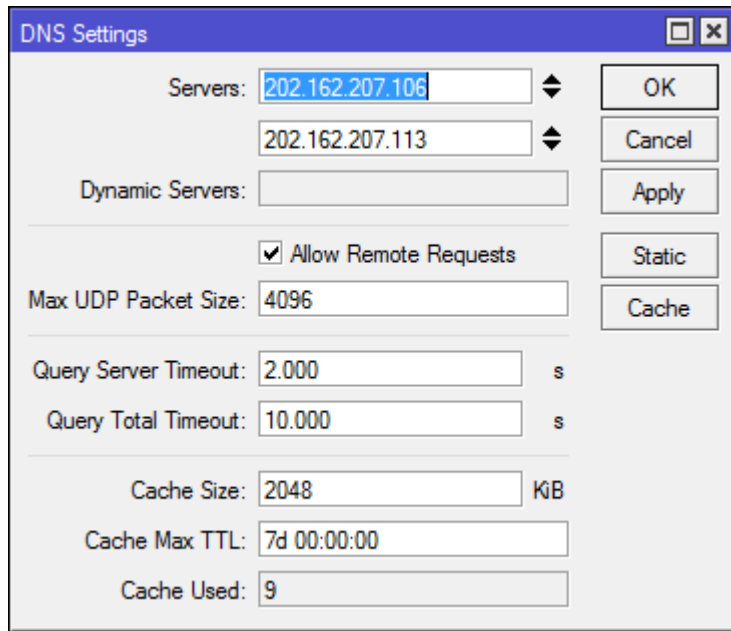

**Gambar 4.6. Konfigurasi DNS**

Konfigurasi DNS berfungsi untuk mengarahkan paket yang menuju *router* untuk diterjemahkan menuju DNS (Domain Name System) primer dan sekunder yang berada di ruang ICT SMK Negeri 22 Jakarta. Perintah allow-remote-request = yes digunakan supaya *client* bisa menggunakan alamat ip gateway local untuk digunakan sebagai DNS yang nantinya akan tetap diarahkan menuju alamat DNS primer atau sekunder.

#### 5. Konfigurasi Masquerade

Buka menu IP  $\rightarrow$  *Firewall*  $\rightarrow$  pilih NAT  $\rightarrow$  klik tanda (+), pada tab general pilih chain = srcnat, out. interface = ether1-publik, kemudian klik tab action pilih action = masquerade

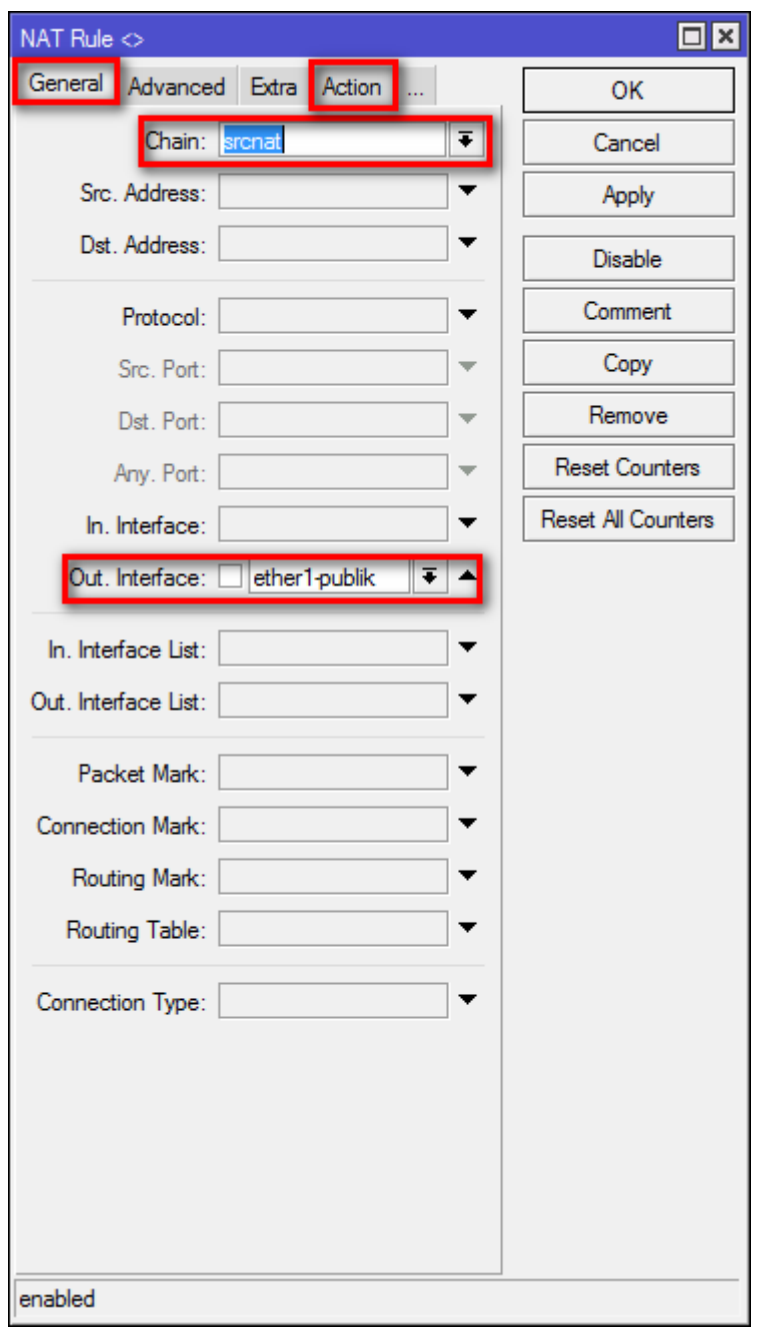

**Gambar 4.7. Konfigurasi Masquerade**

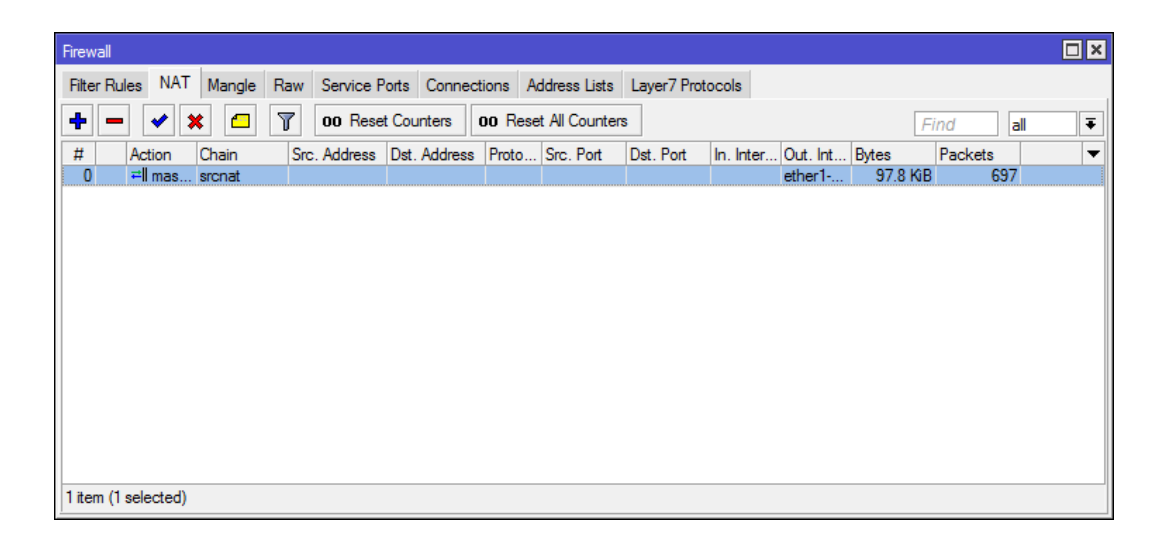

**Gambar 4.8. Hasil Konfigurasi Masquerade**

Masquerade adalah salah satu bentuk *Network Address Translation* yang memungkinkan multi-host dalam sebuah jaringan *private* untuk dapat terkoneksi ke internet melalui sebuah ip public tunggal, masquerade berfungsi untuk mentranslasikan ip *address* dan port dalam local area secara real*time*, sehingga dengan adanya NAT setiap komputer pada jaringan lokal dapat mengakses internet. Sampai tahap ini komputer klien sudah bisa terhubung ke internet.

#### 6. Konfigurasi DHCP *Server*

DHCP *Server* akan sangat tepat diterapkan pada jaringan yang memiliki *user* yang sifatnya dinamis, dengan jumlah *client* yang tidak tetap dan selalu berubah. Pada kasus ini terjadi pada *hotspot* di ruang guru. Konfigurasi DHCP *Server* dapat dilakukan pada menu IP → DHCP *Server* → Klik DHCP Setup

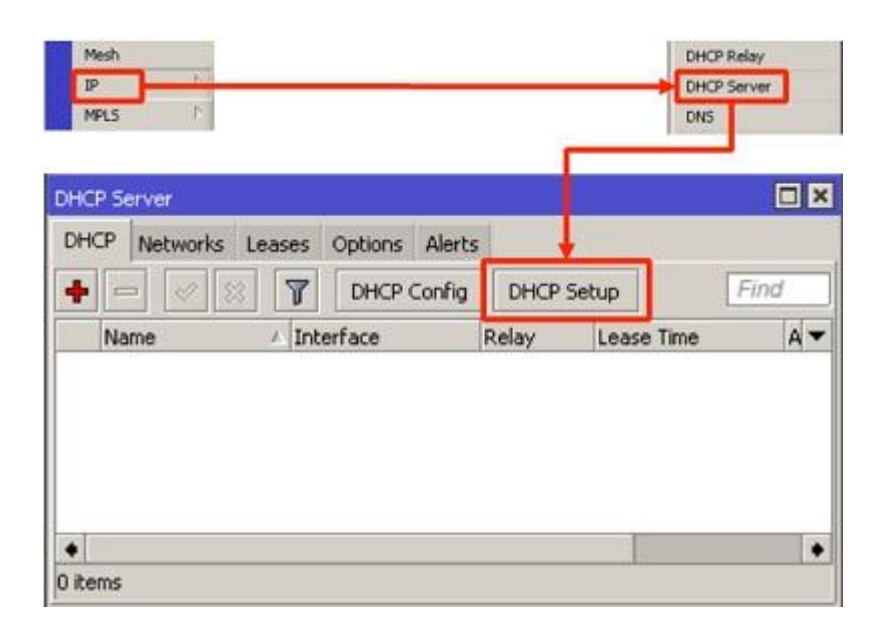

**Gambar 4.9. Konfigurasi DHCP** *Server*

Dengan menekan tombol DHCP Setup, wizard DHCP akan menuntun untuk melakukan setting dengan menampilkan kotak-kotak dialog pada setiap langkah nya. Langkah pertama adalah pilih pada interface mana DHCP *Server* akan aktif. Pada kasus ini DHCP *Server* diaktifkan pada ether2-lokal. Selanjutnya tentukan DHCP *Address Space*, karena IP *address* yang digunakan adalah 192.168.1.1/24 maka secara otomatis Wizard akan menawarkan DHCP *Address* Space : 192.168.1.0/24. Setelah itu tentukan IP *gateway* untuk DHCP ini, IP *gateway* adalah IP *Address* dari interface yang menjembatani antara jaringan LAN dan Mikrotik, disini kita menggunakan IP 192.168.1.1. Kemudian tentukan DHCP IP *Address Range*, karena jumlah *user* di ruang guru ada 40 *user* maka IP *Address Range* yang di buat adalah 192.168.1.2 – 192.168.1.41. Selanjutnya tentukan IP *Address* DNS *Server*, IP DNS yang digunakan disini adalah 202.162.207.106 dan 202.162.207.113. Langkah terakhir tentukan *Lease Time*, *lease time* adalah lama waktu yang diberikan kepada *Client* untuk mengunakan IP *Address* otomatis dari DHCP *Server* Mikrotik.

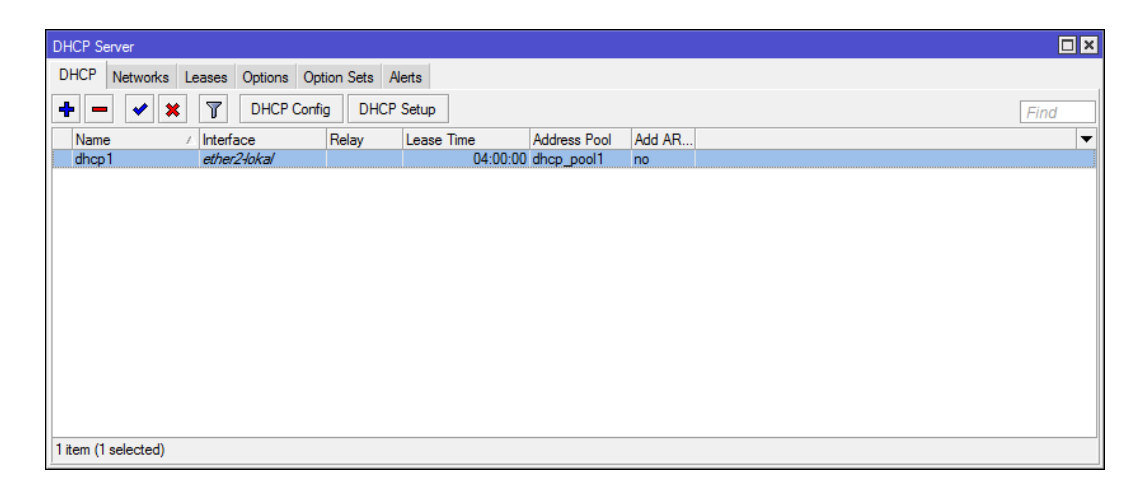

# **Gambar 4.10. Hasil Konfigurasi DHCP** *Server*

# **4.1.2. Konfigurasi Manajemen** *Bandwidth* **HTB**

# **4.1.2.1. Konfigurasi** *Mangle*

Setelah mengkonfigurasi *router* mikrotik, langkah selanjutnya adalah mengkonfigurasi manajemen *bandwidth queue tree* dengan metode HTB. Sebelum melakukan pembagian *bandwidth* pada *router* Mikrotik, maka harus menandai aliran paket menggunakan *mangle* (istilah pada Mikrotik) agar paket tersebut dapat dikenal oleh *queue tree*. *Mangle* berfungsi sebagai pembelah IP *traffic* dan memberi tanda (*Mark*) pada suatu IP *traffic* yang nanti akan di proses selanjutanya sesuai kebutuhan jaringan.

Langkah pertama yang harus di lakukan adalah melakukan konfigurasi *marking packet* pada *firewall mangle*. Konfigurasi ini akan diawali dengan melakukan *marking connection* pada chain prerouting yang berguna untuk menangkap koneksi yang dibuat oleh *client*. Setelah konfigurasi *marking connection* dilakukan, maka dilanjutkan dengan melakukan konfigurasi *marking packet*. Konfigurasi *marking packet* ini juga dilakukan pada chain prerouting.

#### 1. *Marking Connection*

Langkah yang dilakukan untuk *marking connection* adalah buka menu IP  $\rightarrow$  *Firewall*  $\rightarrow$  *Mangle*  $\rightarrow$  klik tanda (+) pada tab general, pilih chain = prerouting, src. *address* = 192.168.1.2 , in. Interface = ether2-lokal. Pada tab action pilih action = *mark connection*, new *connection mark* = 1-con dan ceklis passthrough. Passthrough = yes berfungsi agar *packet* yang sudah diproses pada konfigurasi *marking connection*, masih dapat di *marking* oleh konfigurasi *marking packet* selanjutnya.

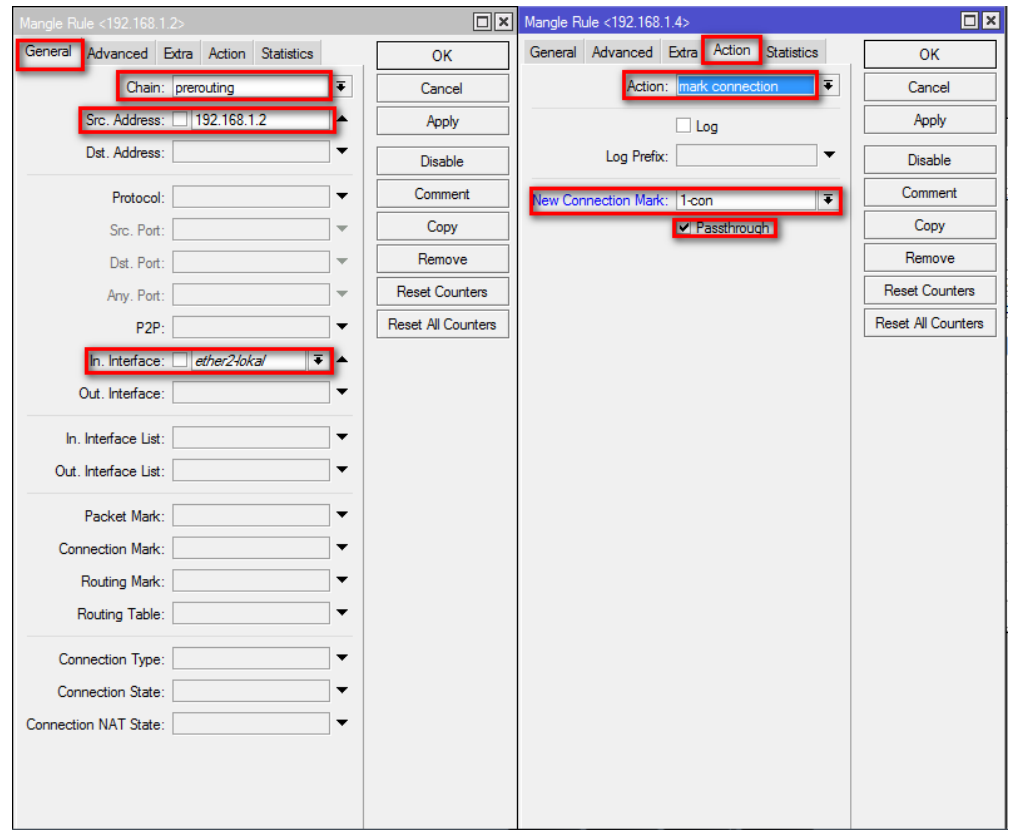

**Gambar 4.11. Konfigurasi** *Marking Connection*

|                |                     |                                         |                | Filter Rules NAT Mangle Raw Service Ports Connections Address Lists Layer7 Protocols |           |          |                          |    |         |                |             |
|----------------|---------------------|-----------------------------------------|----------------|--------------------------------------------------------------------------------------|-----------|----------|--------------------------|----|---------|----------------|-------------|
|                |                     |                                         |                |                                                                                      |           |          |                          |    |         |                |             |
|                | ∙<br>$\blacksquare$ | $\boldsymbol{\times}$<br>$\blacksquare$ | $\overline{r}$ | 00 Reset Counters   00 Reset All Counters                                            |           |          |                          |    |         |                | all<br>Find |
|                | Action              | Chain                                   |                | Src. Address Dst. Address Proto Src. Port                                            | Dst. Port |          | In, Inter Out, Int Bytes |    | Packets |                |             |
| $\circ$        |                     | mar prerouting                          | 192.168.1.2    |                                                                                      |           | ether24  |                          | 0B |         | $\mathbf{0}$   |             |
| -1             |                     | mar prerouting                          | 192.168.1.3    |                                                                                      |           | ether24  |                          | 0B |         | $\bullet$      |             |
| $\overline{2}$ |                     | $\mathscr{D}$ mar prerouting            | 192.168.1.4    |                                                                                      |           | ether24  |                          | 0B |         | $\overline{0}$ |             |
| 3              |                     | mar prerouting                          | 192.168.1.5    |                                                                                      |           | ether24  |                          | 0B |         | $\mathbf{0}$   |             |
| 4              |                     | mar prerouting                          | 192.168.1.6    |                                                                                      |           | ether24  |                          | 0B |         | $\bullet$      |             |
| 5              |                     | mar prerouting                          | 192.168.1.7    |                                                                                      |           | ether24  |                          | 0B |         | $\mathbf{0}$   |             |
| 6              |                     | mar prerouting                          | 192.168.1.8    |                                                                                      |           | ether24  |                          | 0B |         | $\mathbf{0}$   |             |
|                |                     | mar prerouting                          | 192.168.1.9    |                                                                                      |           | ether24  |                          | 0B |         | $\bullet$      |             |
| 8              |                     | mar prerouting                          | 192.168.1.10   |                                                                                      |           | ether24  |                          | 0B |         | $\bullet$      |             |
| 9              |                     | mar prerouting                          | 192.168.1.11   |                                                                                      |           | ether24. |                          | 0B |         | $\mathbf{0}$   |             |
| 10             |                     | mar prerouting                          | 192.168.1.12   |                                                                                      |           | ether24  |                          | 0B |         | $\mathbf{0}$   |             |
| 11             |                     | mar prerouting                          | 192.168.1.13   |                                                                                      |           | ether24  |                          | 0B |         | $\overline{0}$ |             |
| 12             |                     | mar prerouting                          | 192.168.1.14   |                                                                                      |           | ether24  |                          | 0B |         | $\bullet$      |             |
| 13             |                     | mar prerouting                          | 192.168.1.15   |                                                                                      |           | ether24  |                          | 0B |         | $\bullet$      |             |
| 14             |                     | mar prerouting                          | 192.168.1.16   |                                                                                      |           | ether24  |                          | 0B |         | $\bullet$      |             |
| 15             |                     | mar prerouting                          | 192.168.1.17   |                                                                                      |           | ether24  |                          | 0B |         | $\bullet$      |             |
| 16             |                     | mar prerouting                          | 192.168.1.18   |                                                                                      |           | ether24  |                          | 0B |         | $\mathbf{0}$   |             |
| 17             |                     | mar prerouting                          | 192.168.1.19   |                                                                                      |           | ether24  |                          | 0B |         | $\mathbf{0}$   |             |
| 18             |                     | mar prerouting                          | 192.168.1.20   |                                                                                      |           | ether24  |                          | 0B |         | $\mathbf{0}$   |             |
| 19             |                     | mar prerouting                          | 192.168.1.21   |                                                                                      |           | ether24  |                          | 0B |         | $\bullet$      |             |
| 20             |                     | mar prerouting                          | 192.168.1.22   |                                                                                      |           | ether24  |                          | 0B |         | $\mathbf{0}$   |             |
| 21             |                     | mar prerouting                          | 192.168.1.23   |                                                                                      |           | ether24  |                          | 0B |         | $\mathbf{0}$   |             |
| 22             |                     | mar prerouting                          | 192.168.1.24   |                                                                                      |           | ether24  |                          | 0B |         | $\bullet$      |             |
| 23             |                     | mar prerouting                          | 192.168.1.25   |                                                                                      |           | ether24  |                          | 0B |         | $\mathbf{0}$   |             |
| 24             |                     | mar prerouting                          | 192.168.1.26   |                                                                                      |           | ether24  |                          | 0B |         | $\mathbf{0}$   |             |
| 25             |                     | mar prerouting                          | 192.168.1.27   |                                                                                      |           | ether24  |                          | 0B |         | $\bullet$      |             |
| 26             |                     | mar prerouting                          | 192.168.1.28   |                                                                                      |           | ether24  |                          | 0B |         | $\bullet$      |             |
| 27             |                     | mar prerouting                          | 192.168.1.29   |                                                                                      |           | ether24  |                          | 0B |         | $\bullet$      |             |
| 28             |                     | mar prerouting                          | 192.168.1.30   |                                                                                      |           | ether24  |                          | 0B |         | $\bullet$      |             |
| 29             |                     | mar prerouting                          | 192.168.1.31   |                                                                                      |           | ether24  |                          | 0B |         | $\bullet$      |             |
| 30             |                     | mar prerouting                          | 192.168.1.32   |                                                                                      |           | ether24  |                          | 0B |         | $\mathbf{0}$   |             |
| 31             |                     | mar prerouting                          | 192.168.1.33   |                                                                                      |           | ether24  |                          | 0B |         | $\mathbf{0}$   |             |
| 32             |                     | mar prerouting                          | 192.168.1.34   |                                                                                      |           | ether24  |                          | 0B |         | $\mathbf{0}$   |             |
| 33             |                     | mar prerouting                          | 192.168.1.35   |                                                                                      |           | ether24  |                          | 0B |         | $\bullet$      |             |
| 34             |                     | mar prerouting                          | 192.168.1.36   |                                                                                      |           | ether24  |                          | 0B |         | $\mathbf{0}$   |             |
| 35             |                     | mar prerouting                          | 192.168.1.37   |                                                                                      |           | ether24  |                          | 0B |         | $\mathbf{0}$   |             |

**Gambar 4.12. Hasil Konfigurasi** *Marking Connection*

# 2. *Marking Packet*

Setelah konfigurasi marking connection kemudian dilanjutkan dengan membuat konfigurasi *marking packet*. Konfigurasi ini harus berdasarkan konfigurasi *marking connection* sebelumnya, sehingga harus menggunakan parameter *connection*-*mark* = 1-con. Parameter *connection*-*mark* = 1-con merupakan hasil dari konfigurasi *marking connection* sebelumnya. Langkah yang dilakukan untuk *marking* paket adalah buka menu IP  $\rightarrow$  *Firewall*  $\rightarrow$  *Mangle*  $\rightarrow$ klik tanda (+) pada tab general, pilih chain = prerouting *connection*-*mark* = 1-con. Pada tab action pilih action = *mark packet*, new *packet*  $mark = 1$ , passthrough = no agar *packet* yang sudah di *marking* oleh konfigurasi *marking packet* tidak lagi diproses oleh konfigurasi yang lain.
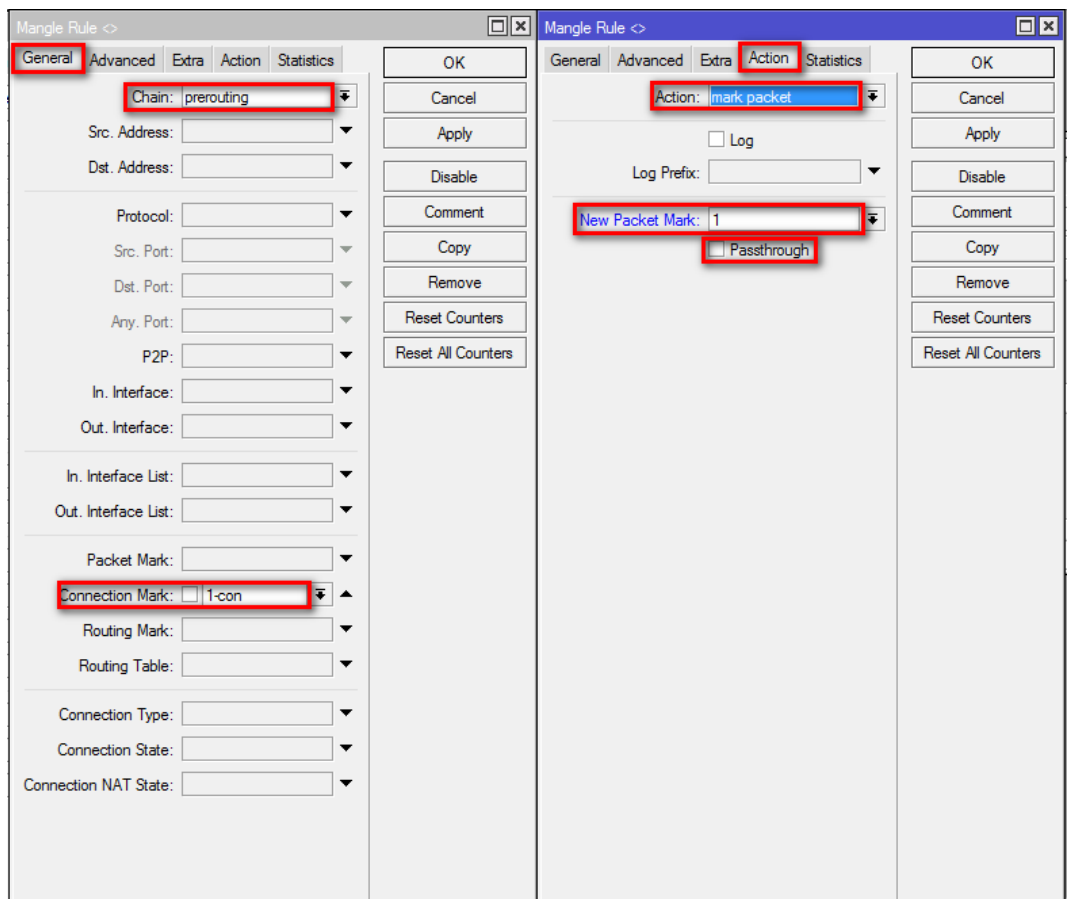

**Gambar 4.13. Konfigurasi** *Marking Packet*

| Firewall            |                      |                                             |                                                                                      |                                                                              |                       |  |  |          |                           |      |     |  |
|---------------------|----------------------|---------------------------------------------|--------------------------------------------------------------------------------------|------------------------------------------------------------------------------|-----------------------|--|--|----------|---------------------------|------|-----|--|
|                     |                      |                                             | Filter Rules NAT Mangle Raw Service Ports Connections Address Lists Layer7 Protocols |                                                                              |                       |  |  |          |                           |      |     |  |
| ٠<br>$\blacksquare$ | $\blacktriangledown$ | $\boldsymbol{\mathsf{x}}$<br>$\blacksquare$ | $\overline{\mathbf{r}}$                                                              | 00 Reset Counters                                                            | 00 Reset All Counters |  |  |          |                           | Find | all |  |
| #                   | Action               | Chain                                       |                                                                                      | Src. Address Dst. Address Proto Src. Port Dst. Port In. Inter Out. Int Bytes |                       |  |  | Packets  |                           |      |     |  |
| 50                  |                      | mar prerouting                              |                                                                                      |                                                                              |                       |  |  | 0B       | $\overline{0}$            |      |     |  |
| 51                  |                      | mar prerouting                              |                                                                                      |                                                                              |                       |  |  | 0B       | $\bullet$                 |      |     |  |
| 52<br>53            |                      | mar prerouting                              |                                                                                      |                                                                              |                       |  |  | 0B       | $\bullet$                 |      |     |  |
|                     |                      | mar prerouting                              |                                                                                      |                                                                              |                       |  |  | 0B       | $\bullet$                 |      |     |  |
| 54                  |                      | mar prerouting                              |                                                                                      |                                                                              |                       |  |  | 0B       | $\bullet$                 |      |     |  |
| 55<br>56            |                      | mar prerouting                              |                                                                                      |                                                                              |                       |  |  | 0B<br>0B | $\bullet$<br>$\mathbf{0}$ |      |     |  |
|                     |                      | mar prerouting                              |                                                                                      |                                                                              |                       |  |  | 0B       | $\overline{0}$            |      |     |  |
| 57<br>58            |                      | mar prerouting<br>mar prerouting            |                                                                                      |                                                                              |                       |  |  | 0B       | $\bullet$                 |      |     |  |
| 59                  |                      | mar prerouting                              |                                                                                      |                                                                              |                       |  |  | 0B       | $\overline{0}$            |      |     |  |
| 60                  |                      | mar prerouting                              |                                                                                      |                                                                              |                       |  |  | 0B       | $\bullet$                 |      |     |  |
| 61                  |                      | mar prerouting                              |                                                                                      |                                                                              |                       |  |  | 0B       | $\bullet$                 |      |     |  |
| 62                  |                      | mar prerouting                              |                                                                                      |                                                                              |                       |  |  | 0B       | $\mathbf{0}$              |      |     |  |
| 63                  |                      | mar prerouting                              |                                                                                      |                                                                              |                       |  |  | 0B       | $\bullet$                 |      |     |  |
| 64                  |                      | mar prerouting                              |                                                                                      |                                                                              |                       |  |  | 0B       | $\bullet$                 |      |     |  |
| 65                  |                      | mar prerouting                              |                                                                                      |                                                                              |                       |  |  | 0B       | $\mathbf{0}$              |      |     |  |
| 66                  |                      | mar prerouting                              |                                                                                      |                                                                              |                       |  |  | 0B       | $\mathbf{0}$              |      |     |  |
| 67                  |                      | mar prerouting                              |                                                                                      |                                                                              |                       |  |  | 0B       | $\bullet$                 |      |     |  |
| 68                  |                      | mar prerouting                              |                                                                                      |                                                                              |                       |  |  | 0B       | $\overline{0}$            |      |     |  |
| 69                  |                      | mar prerouting                              |                                                                                      |                                                                              |                       |  |  | 0B       | $\bullet$                 |      |     |  |
| 70                  |                      | mar prerouting                              |                                                                                      |                                                                              |                       |  |  | 0B       | $\bullet$                 |      |     |  |
| 71                  |                      | mar prerouting                              |                                                                                      |                                                                              |                       |  |  | 0B       | $\bullet$                 |      |     |  |
| 72                  |                      | mar prerouting                              |                                                                                      |                                                                              |                       |  |  | 0B       | $\bullet$                 |      |     |  |
| 73                  |                      | mar prerouting                              |                                                                                      |                                                                              |                       |  |  | 0B       | $\bullet$                 |      |     |  |
| 74                  |                      | mar prerouting                              |                                                                                      |                                                                              |                       |  |  | 0B       | $\bullet$                 |      |     |  |
| 75                  |                      | mar prerouting                              |                                                                                      |                                                                              |                       |  |  | 0B       | $\overline{0}$            |      |     |  |
| 76                  |                      | mar prerouting                              |                                                                                      |                                                                              |                       |  |  | 0B       | $\mathbf{0}$              |      |     |  |
| 77                  |                      | mar prerouting                              |                                                                                      |                                                                              |                       |  |  | 0B       | $\bullet$                 |      |     |  |
| 78                  |                      | mar prerouting                              |                                                                                      |                                                                              |                       |  |  | 0B       | $\bullet$                 |      |     |  |
| 79                  |                      | mar prerouting                              |                                                                                      |                                                                              |                       |  |  | 0B       | $\bullet$                 |      |     |  |
| 80                  |                      | mar prerouting                              |                                                                                      |                                                                              |                       |  |  | 0B       | $\bullet$                 |      |     |  |
| 81                  |                      | mar prerouting                              |                                                                                      |                                                                              |                       |  |  | 0B       | $\bullet$                 |      |     |  |
| 82                  |                      | mar prerouting                              |                                                                                      |                                                                              |                       |  |  | 0B       | $\bullet$                 |      |     |  |
| 83                  |                      | mar prerouting                              |                                                                                      |                                                                              |                       |  |  | 0B       | $\bullet$                 |      |     |  |
| 84                  |                      | mar prerouting                              |                                                                                      |                                                                              |                       |  |  | 0B       | $\bullet$                 |      |     |  |
| 85                  |                      | mar prerouting                              |                                                                                      |                                                                              |                       |  |  | 0B       | $\bullet$                 |      |     |  |

**Gambar 4.14. Hasil Konfigurasi** *Marking Packet*

#### **4.1.2.2. Konfigurasi HTB**

Konfigurasi HTB disini menggunakan *queue* jenis *queue tree*. Konfigurasi *queue* pada *queue tree* memiliki kesamaan dalam penggunaan parameter priority maupun parameter burst dengan *simple queue*. *Queue tree* adalah konfigurasi yang bersifat one way (satu arah), ini berarti sebuah konfigurasi sebuah konfigurasi *queue* hanya mampu melakukan *queue* terhadap 1 arah jenis *traffic*. Jika sebuah konfigurasi *queue* pada *queue tree* ditujukan untuk melakukan *queue* terhadap *bandwidth download*, maka konfigurasi tersebut tidak akan melakukan *queue* untuk *bandwidth upload*, demikian pula sebaliknya. Sehingga untuk melakukan *queue* terhadap *traffic upload* dan *download* dari sebuah komputer *client*, harus di buat 2 konfigurasi *queue*. Langkah terpenting yang harus dilakukan untuk mengkonfigurasi HTB adalah membuat *inner queue* atau disebut *parent*. Karena *queue tree* bersifat one way (satu arah) maka harus di buat 2 konfigurasi untuk *traffic download* dan *upload*.

### 1. Konfigurasi *Traffic Download*

Langkah untuk membuat *Inner queue traffic download* adalah buka menu *Queue*, pilih *queue tree*, kemudian klik tanda (+).

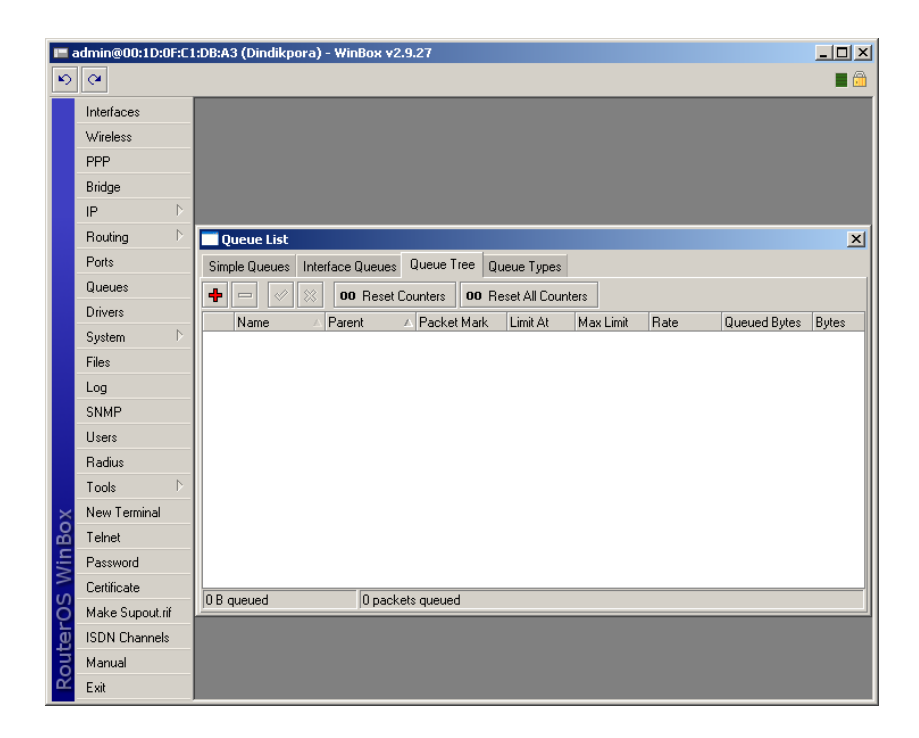

**Gambar 4.15. Konfigurasi** *Queue Tree* **Dengan Metode HTB**

Buat rule dengan parameter sebagai berikut :

Pada tab general :

Name = all-*download* ruang guru *Parent* = ether2-lokal *Queue* type = default Priority  $= 8$ Bucket size  $= 0.100$ Max limit  $= 3M$ Kemudian klik apply dan ok

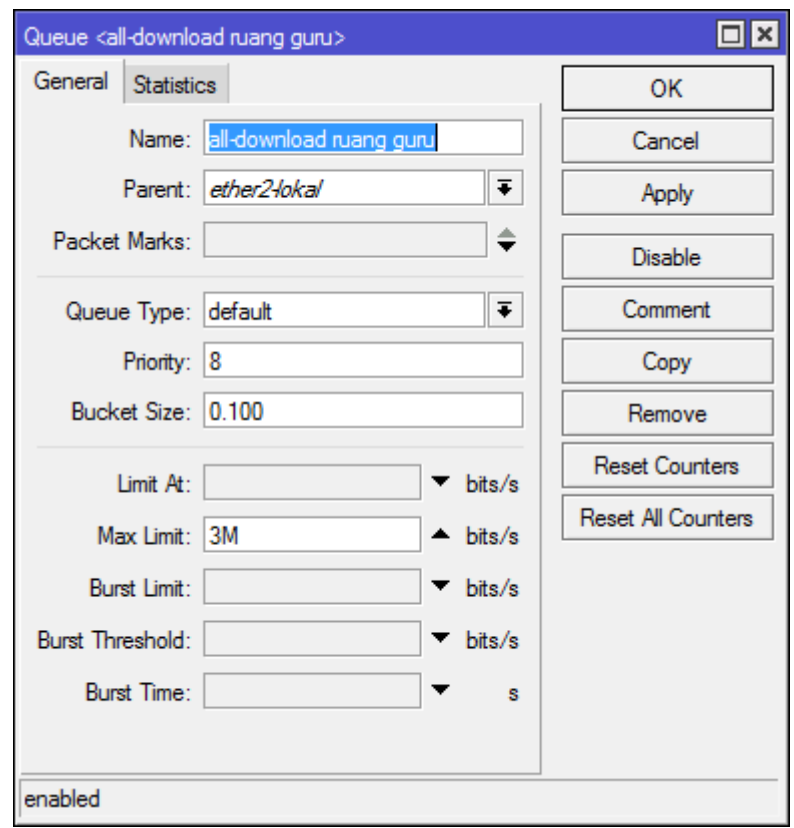

**Gambar 4.16. Konfigurasi** *Parent Queue Traffic Download*

Setelah membuat *inner queue* atau *parent* untuk *traffic download*, selanjutnya adalah membuat *child queue* untuk *traffic download*. Langkah untuk membuat *child queue* adalah buka menu *Queue*, pilih *queue tree*, kemudian klik tanda (+). Buat rule dengan parameter sebagai berikut :

Pada tab general :

Name = 1-*download Parent* = all-*download* ruang guru *Packet Mark*s = 1 *Queue* type = default Priority  $= 8$ Bucket size  $= 0.100$ Limit at  $= 100k$ 

Max limit  $= 3M$ 

Kemudian klik apply dan ok

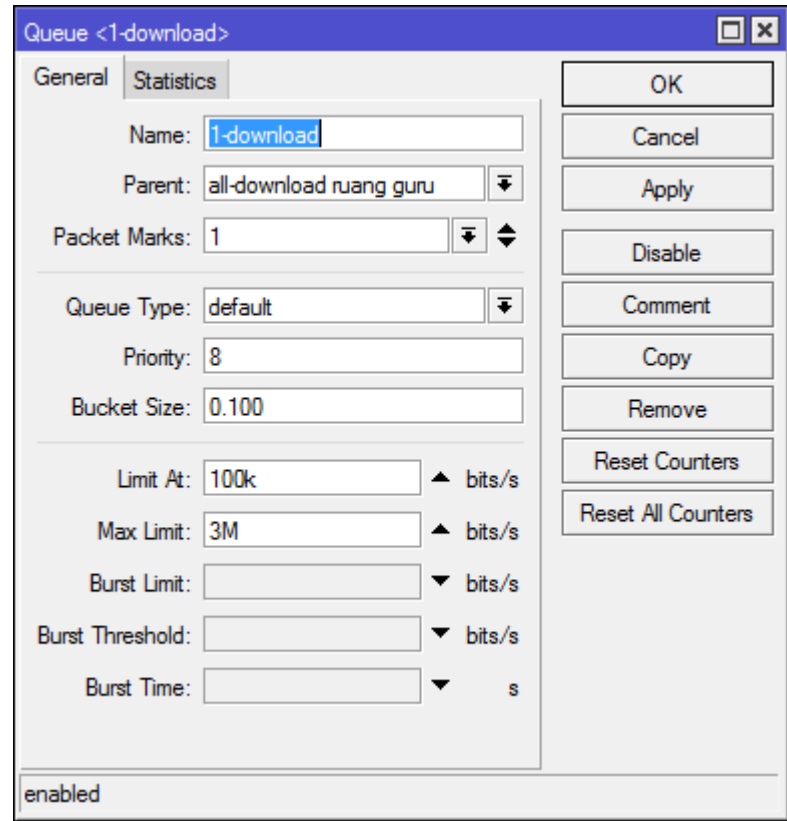

**Gambar 4.17. Konfigurasi** *Child Queue Traffic Download*

## 2. Konfigurasi *Traffic Upload*

Langkah untuk membuat *Inner queue traffic upload* adalah buka menu *Queue*, pilih *queue tree*, kemudian klik tanda (+).Buat rule dengan parameter sebagai berikut :

Pada tab general :

Name = all-*upload* ruang guru *Parent* = ether1-publik *Queue* type = default Priority  $= 8$ Bucket size  $= 0.100$ 

Max limit  $= 3M$ 

Kemudian klik apply dan ok

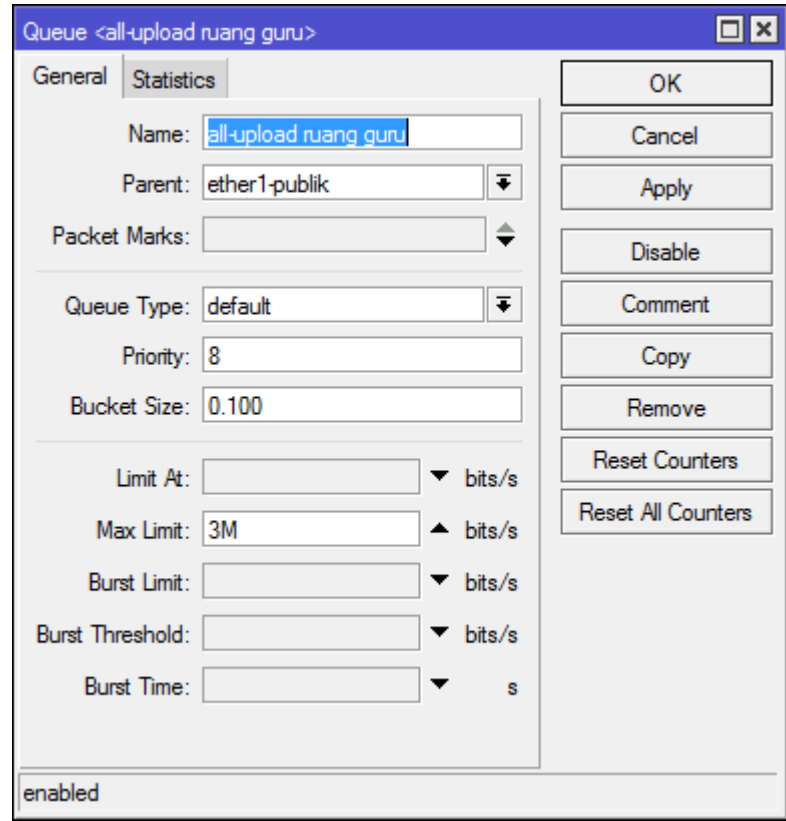

**Gambar 4.18. Konfigurasi** *Parent Queue Traffic Upload*

Setelah membuat *inner queue* atau *parent* untuk *traffic upload*, selanjutnya adalah membuat *child queue* untuk *traffic upload*. Langkah untuk membuat *child queue* adalah buka menu *Queue*, pilih *queue tree*, kemudian klik tanda (+). Buat rule dengan parameter sebagai berikut :

Pada tab general :

```
Name = 1Parent = all-upload ruang guru
Packet Marks = 1
Queue type = default
Priority = 8
```
Bucket size  $= 0.100$ 

Limit at  $= 100k$ 

Max  $\lim_{x \to 0}$  = 3M

Kemudian klik apply dan ok

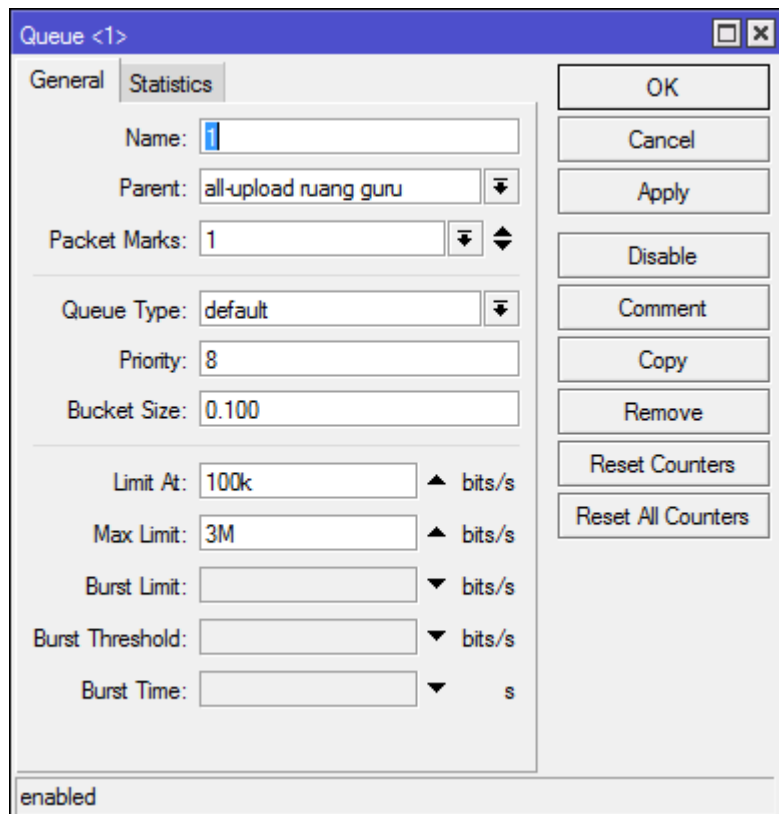

**Gambar 4.19. Konfigurasi** *Child Queue Traffic Upload*

| Name                      | Parent                                                 | Packet           | Limit At (b.        | Max Limit<br>Avg. | R.                        | Queued Bytes   Bytes             |                      | Packets |                                  |  |
|---------------------------|--------------------------------------------------------|------------------|---------------------|-------------------|---------------------------|----------------------------------|----------------------|---------|----------------------------------|--|
| al-downlo ether2-lokal    |                                                        |                  | 100k                | 3M<br>3M          | 0 bps<br>0 <sub>bps</sub> | 0B<br>0B                         | 0B<br>0B             |         | $\mathbf{0}$                     |  |
|                           | 盘 1-dow all-download r  1<br>2-dow all-download r 2    |                  | 100k                | 3M                | 0 <sub>bps</sub>          | 0B                               | 0B                   |         | $\mathbf{0}$                     |  |
|                           | all-download r 3                                       |                  | 100k                | 3M                | 0 bps                     | 0B                               | 0B                   |         | $\mathbf{0}$                     |  |
|                           | 盘 4-dow all-download r 4                               |                  | 100k                | 3M                | 0 bps                     | 0B                               | 0B                   |         | O                                |  |
|                           | 盘5-dow all-download r 5                                |                  | 100k                | 3M                | 0 bps                     | 0B                               | 0 <sub>B</sub>       |         | $\overline{0}$                   |  |
|                           | 鱼6-dow all-download r 6                                |                  | 100k                | 3M                | 0 bps                     | 0B                               | 0 <sub>B</sub>       |         | $\overline{0}$                   |  |
|                           | 量7-dow all-download r 7                                |                  | 100k                | 3M                | 0 bps                     | 0B                               | 0B                   |         | $\bullet$                        |  |
|                           | all-download r                                         | $\overline{R}$   | 100 <sub>k</sub>    | 3M                | 0 bps                     | 0B                               | 0B                   |         | $\overline{0}$                   |  |
|                           | 9-dow all-download r 9                                 |                  | 100k                | 3M                | 0 bps                     | 0B                               | 0B                   |         | O                                |  |
|                           | 盘 10-do all-download r 10                              |                  | 100k                | 3M                | 0 bps                     | 0 <sub>B</sub>                   | 0 <sub>B</sub>       |         | 0                                |  |
|                           | 盘11-do all-download r 11                               |                  | 100k                | 3M                | 0 bps                     | 0 <sub>B</sub>                   | 0B                   |         | $\overline{0}$                   |  |
|                           | 盘 12-do all-download r 12                              |                  | 100k                | 3M                | 0 <sub>bps</sub>          | 0 <sub>B</sub>                   | 0B                   |         | O                                |  |
|                           | 盘13-do all-download r 13                               |                  | 100k                | 3M                | 0 bps                     | 0 <sub>B</sub>                   | 0B                   |         | $\bullet$                        |  |
|                           | 量14-do all-download r 14                               |                  | 100k                | 3M                | 0 bps                     | 0 <sub>B</sub>                   | 0B                   |         | O                                |  |
|                           | 15-do all-download r 15                                |                  | 100k                | 3M                | 0 bps                     | 0B                               | 0B                   |         | 0                                |  |
|                           | 畫16-do all-download r 16                               |                  | 100k                | 3M                | 0 bps                     | 0B                               | 0B                   |         | 0                                |  |
|                           | 盘 17-do all-download r 17                              |                  | 100k                | 3M                | 0 <sub>bps</sub>          | 0B                               | 0B                   |         | O                                |  |
|                           | 盘18-do all-download r 18                               |                  | 100k                | 3M                | 0 <sub>bps</sub>          | 0 <sub>B</sub>                   | 0B                   |         | O                                |  |
|                           | 盘19-do all-download r 19                               |                  | 100k                | 3M                | 0 bps                     | 0 <sub>B</sub>                   | 0B                   |         | O                                |  |
|                           | 盘20-do all-download r 20                               |                  | 100k                | 3M                | 0 <sub>bps</sub>          | 0 <sub>B</sub>                   | 0B                   |         | $\bullet$                        |  |
| <b>自21-do</b>             | all-download r 21                                      |                  | 100k                | 3M                | 0 <sub>bps</sub>          | 0 <sub>R</sub>                   | 0 <sub>B</sub>       |         | $\bullet$                        |  |
|                           | 22-do all-download r 22                                |                  | 100k                | 3M                | 0 <sub>bps</sub>          | 0B                               | 0B                   |         | O                                |  |
|                           | 盘23-do all-download r 23                               |                  | 100k                | 3M                | 0 <sub>bps</sub>          | 0 <sub>B</sub>                   | 0 <sub>B</sub>       |         | O                                |  |
| 盘24-do                    | all-download r 24                                      |                  | 100k                | 3M                | 0 bps                     | 0 <sub>B</sub>                   | 0 <sub>B</sub>       |         | $\overline{0}$                   |  |
|                           | 盘25-do all-download r 25                               |                  | 100k                | 3M                | 0 <sub>bps</sub>          | 0 <sub>B</sub>                   | 0B                   |         | O                                |  |
| 鱼 26-do                   | all-download r 26                                      |                  | 100k                | 3M                | 0 bps                     | 0 <sub>B</sub>                   | 0B                   |         | O                                |  |
|                           | 27-do all-download r 27                                |                  | 100k                | 3M                | 0 bps                     | 0B                               | 0B                   |         | O                                |  |
| <b>自 28-do</b>            | all-download r 28                                      |                  | 100k                | 3M                | 0 bps                     | 0B                               | 0B                   |         | 0                                |  |
| 盘?9-do                    | all-download r 79                                      |                  | 100k                | 3M                | 0 bps                     | 0B                               | 0B                   |         | O                                |  |
|                           | 盘 18-do all-download r 18                              |                  | 100k                | 3M                | 0 <sub>bps</sub>          | 0 <sub>B</sub>                   | 0B                   |         | O                                |  |
| 盘19-do                    | all-download r 19                                      |                  | 100k                | 3M                | 0 <sub>bps</sub>          | 0 <sub>B</sub>                   | 0 <sub>B</sub>       |         | $\overline{0}$                   |  |
|                           | 盘20-do all-download r 20                               |                  | 100k                | 3M                | 0 bps                     | 0 <sub>B</sub>                   | 0B                   |         | $\overline{0}$                   |  |
| e<br>21-do…               | all-download r 21                                      |                  | 100k                | 3M                | 0 bps                     | 0B                               | 0B                   |         | $\overline{\mathbf{0}}$          |  |
|                           | 22-do all-download r 22                                |                  | <b>100k</b>         | 3M                | 0 bps                     | 0B                               | 0B                   |         | $\overline{0}$                   |  |
|                           | 23-do all-download r 23                                |                  | 100k                | 3M                | 0 <sub>bps</sub>          | 0 <sub>B</sub>                   | 0B                   |         | O                                |  |
| 量24 do                    | all-download r 24                                      |                  | 100k                | 3M                | 0 bps                     | 0B                               | 0B                   |         | $\overline{0}$                   |  |
|                           | 盘25-do all-download r 25                               |                  | 100k                | 3M                | 0 bps                     | 0 <sub>B</sub>                   | 0 <sub>B</sub>       |         | $\overline{0}$                   |  |
| 盘26-do                    | all-download r 26                                      |                  | 100k                | 3M                | 0 bps                     | 0 <sub>B</sub>                   | 0B                   |         | O                                |  |
|                           | 盘27-do all-download r 27                               |                  | 100k                | 3M                | 0 bps                     | 0 <sub>B</sub>                   | 0B                   |         | $\overline{0}$                   |  |
| <b>■ 28-do…</b>           | all-download r 28                                      |                  | 100k                | 3M                | 0 bps                     | 0B                               | 0B                   |         | O                                |  |
| 盘29-do                    | all-download r 29                                      |                  | 100k                | 3M                | 0 bps                     | 0B                               | 0B                   |         | $\overline{0}$                   |  |
|                           | 盘 30-do all-download r 30                              |                  | 100k                | 3M                | 0 bps                     | 0B                               | 0 <sub>B</sub>       |         | O                                |  |
| 量31-do                    | all-download r 31                                      |                  | 100k                | 3M                | 0 bps                     | 0 <sub>B</sub>                   | 0B                   |         | $\overline{0}$<br>$\overline{0}$ |  |
| 盘 33-do                   | 盘 32-do all-download r 32<br>all-download r 33         |                  | 100k<br>100k        | 3M<br>3M          | 0 bps<br>0 bps            | 0 <sub>B</sub><br>0 <sub>B</sub> | 0B<br>0B             |         | O                                |  |
|                           |                                                        |                  | 100k                | 3M                |                           | 0B                               | 0B                   |         | $\overline{0}$                   |  |
|                           | 盘 34-do all-download r 34<br>35-do all-download r 35   |                  | <b>100k</b>         | 3M                | 0 bps<br>0 <sub>bos</sub> | 0B                               | 0B                   |         | $\overline{0}$                   |  |
|                           |                                                        |                  |                     | $\overline{3M}$   |                           |                                  |                      |         |                                  |  |
|                           | 盘 36-do all-download r 36                              |                  | 100k<br>100k        | 3M                | 0 bps<br>0 bps            | 0B<br>0 <sub>B</sub>             | 0 <sub>B</sub><br>0B |         | 0<br>$\overline{0}$              |  |
|                           | 盘 37-do all-download r 37<br>盘 38-do all-download r 38 |                  | 100k                | 3M                | 0 bps                     | 0 <sub>B</sub>                   | 0B                   |         | O                                |  |
|                           | 盘 39-do all-download r 39                              |                  | <b>100k</b>         | 3M                | 0 bps                     | 0 <sub>B</sub>                   | 0B                   |         | O                                |  |
| <b>鱼40-do</b>             | all-download r 40                                      |                  | <b>100k</b>         | 3M                | 0 <sub>bps</sub>          | 0 <sub>B</sub>                   | 0B                   |         | $\overline{0}$                   |  |
| all-upload  ether1-publik |                                                        |                  |                     | 3M                | 0 bps                     | 0B                               | 0B                   |         | $\overline{0}$                   |  |
|                           | 盘1-upload all-upload rua                               |                  | 100k                | 3M                | 0 bps                     | 0B                               | 0B                   |         | O                                |  |
|                           | 2 2-upload all-upload rua 2                            |                  | 100k                | 3M                | 0 <sub>bps</sub>          | 0B                               | 0 <sub>B</sub>       |         | O                                |  |
|                           | 3 3-upload all-upload rua 3                            |                  | 100k                | 3M                | 0 bps                     | 0 <sub>B</sub>                   | 0B                   |         | $\overline{0}$                   |  |
|                           | 4-upload all-upload rua                                | $\overline{4}$   | 100k                | 3M                | 0 bps                     | 0 <sub>B</sub>                   | 0B                   |         | O                                |  |
|                           | 5-upload all-upload rua 5                              |                  | 100k                | 3M                | 0 <sub>bos</sub>          | 0B                               | 0B                   |         | Ō                                |  |
|                           | 6-upload all-upload rua                                | $\overline{6}$   | 100k                | 3M                | 0 <sub>bos</sub>          | 0B                               | 0B                   |         | O                                |  |
|                           | 盘 7-upload all-upload rua                              |                  | <b>100k</b>         | 3M                | 0 <sub>bps</sub>          | 0B                               | 0B                   |         | O                                |  |
|                           | a 8-upload all-upload rua                              | $\boldsymbol{8}$ | <b>100k</b>         | 3M                | 0 bps                     | 0B                               | 0 <sub>B</sub>       |         | 0                                |  |
|                           | 盘9-upload all-upload rua 9                             |                  | <b>100k</b>         | 3M                | 0 <sub>bps</sub>          | 0B                               | 0B                   |         | $\mathbf 0$                      |  |
|                           | 盘 10-upl all-upload rua 10                             |                  | 100k                | 3M                | 0 <sub>bps</sub>          | 0 <sub>B</sub>                   | 0B                   |         | O                                |  |
|                           | 盘11-upl all-upload rua 11                              |                  | 100k                | 3M                | 0 bps                     | 0B                               | 0B                   |         | O                                |  |
|                           | 12-upl all-upload rua 12                               |                  | 100k                | 3M                | 0 bps                     | 0B                               | 0B                   |         | $\overline{0}$                   |  |
|                           | 13-upl all-upload rua 13                               |                  | 100k                | 3M                | 0 <sub>bps</sub>          | 0B                               | 0B                   |         | 0                                |  |
|                           | 盘 14-upl all-upload rua 14                             |                  | <b>100k</b>         | 3M                | 0 bps                     | 0B                               | 0B                   |         | O                                |  |
|                           | 盘15-upl all-upload rua 15                              |                  | 100k                | 3M                | 0 <sub>bps</sub>          | 0B                               | 0B                   |         | O                                |  |
| 盘 16-upl                  | all-upload rua 16                                      |                  | <b>100k</b>         | 3M                | 0 bps                     | 0B                               | 0B                   |         | O                                |  |
|                           | 盘17-upl all-upload rua 17                              |                  | 100k                | 3M                | 0 bps                     | 0B                               | 0 <sub>B</sub>       |         | $\overline{0}$                   |  |
|                           | 18-upl all-upload rua 18                               |                  | 100k                | 3M                | 0 <sub>bos</sub>          | 0B                               | 0B                   |         | Ō                                |  |
|                           | 19 January 19 all-upload rua 19                        |                  | 100k                | 3M                | 0 bps                     | 0B                               | 0B                   |         | Ō                                |  |
|                           | 20-upl all-upload rua 20                               |                  | 100k                | 3M                | 0 <sub>bps</sub>          | 0B                               | 0B                   |         | O                                |  |
|                           | 盘21-upl all-upload rua 21                              |                  | <b>100k</b>         | 3M                | 0 bps                     | 0B                               | 0B                   |         | O                                |  |
|                           | 盘22-upl all-upload rua 22                              |                  | <b>100k</b>         | 3M                | 0 bps                     | 0B                               | 0B                   |         | $\overline{0}$                   |  |
| <b>图 23-upl</b>           | all-upload rua 23                                      |                  | 100k                | 3M                | 0 <sub>bps</sub>          | 0B                               | 0B                   |         | o                                |  |
|                           | 24-upl all-upload rua 24                               |                  | 100k                | 3M                | 0 bps                     | 0B                               | 0B                   |         | Ō                                |  |
| 25-upl                    | all-upload rua 25                                      |                  | 100k                | 3M                | 0 <sub>bps</sub>          | 0B                               | 0B                   |         | Ō                                |  |
|                           | 26-upl all-upload rua 26                               |                  | <b>100k</b>         | 3M                | 0 bps                     | 0B                               | 0B                   |         | o                                |  |
|                           | 盘27-upl all-upload rua 27                              |                  | 100k                | 3M                | 0 <sub>bps</sub>          | 0B                               | 0B                   |         | O                                |  |
| 量28-upl                   | all-upload rua 28                                      |                  | 100k                | 3M                | 0 <sub>bps</sub>          | 0B                               | 0B                   |         | O                                |  |
|                           | 盘29-upl all-upload rua 29                              |                  | <b>100k</b>         | 3M                | 0 bps                     | 0B                               | 0B                   |         | O                                |  |
| 量30-upl                   | all-upload rua 30                                      |                  | 100k                | 3M                | 0 bps                     | 0B                               | 0B                   |         | Ō                                |  |
|                           | 盘31-upl all-upload rua 31                              |                  | 100k<br>100k        | 3M<br>3M          | 0 bps                     | 0B<br>0B                         | 0B<br>0B             |         | o<br>Ō                           |  |
| <b>图 32-upl</b>           | all-upload rua 32                                      |                  | 100k                | 3M                | 0 bps                     | 0B                               |                      |         |                                  |  |
|                           | 33-upl all-upload rua 33<br>盘 34-upl all-upload rua 34 |                  |                     | 3M                | 0 bps                     | 0B                               | 0B                   |         | $\pmb{0}$                        |  |
| 量35-upl                   | all-upload rua                                         | 35               | <b>100k</b><br>100k | 3M                | 0 <sub>bps</sub><br>0 bos | 0B                               | 0B<br>0B             |         | 0<br>$\bullet$                   |  |
|                           | 36-upl all-upload rua 36                               |                  | 100k                | 3M                | 0 bps                     | 0B                               | 0B                   |         | Ō                                |  |
| 量 37-upl                  | all-upload rua 37                                      |                  | 100k                | 3M                | 0 bos                     | 0B                               | 0B                   |         | Ō                                |  |
|                           | 38-upl all-upload rua 38                               |                  | 100k                | 3M                | 0 bps                     | 0B                               | 0B                   |         | Ō                                |  |
|                           | 39-upl all-upload rua 39                               |                  | 100 <sub>k</sub>    | 3M                | 0 bps                     | 0B                               | 0B                   |         | 0                                |  |
| 量40-upl                   | all-upload rua                                         | 40               | 100k                | 3M                | 0 bps                     | 0 <sub>B</sub>                   | 0B                   |         | 0                                |  |
|                           |                                                        |                  |                     |                   |                           |                                  |                      |         |                                  |  |

**Gambar 4.20. Hasil Akhir Konfigurasi** *Queue Tree* **Dengan Metode HTB**

## **4.1.3. Hasil Pengukuran** *Bandwidth*

Berdasarkan hasil pengukuran yang dilakukan pada jaringan *hotspot* ruang guru, didapatkan hasil bandwitdh dalam kilobit per second (Kbps) seperti tabel dibawah ini.

| Hari/Tanggal     | <b>Bandwidth</b> | Kapasitas        | Minimal               |
|------------------|------------------|------------------|-----------------------|
|                  | (Kbps)           | <b>Bandwidth</b> | <b>Bandwidth/User</b> |
|                  |                  | (Kbps)           | (Kbps)                |
| Senin, 17 April  | 690              | 3000             | 100                   |
| 2017             |                  |                  |                       |
| Selasa, 18 April | 700              | 3000             | 100                   |
| 2017             |                  |                  |                       |
| Rabu, 19 April   | 970              | 3000             | 100                   |
| 2017             |                  |                  |                       |
| Kamis, 20 April  | 510              | 3000             | 100                   |
| 2017             |                  |                  |                       |
| Jumat, 21 April  | 620              | 3000             | 100                   |
| 2017             |                  |                  |                       |
| Total Rata-rata  | 698              | 3000             | 100                   |
| Bandwidth        |                  |                  |                       |

**Tabel 4.2. Hasil Pengukuran** *Bandwidth*

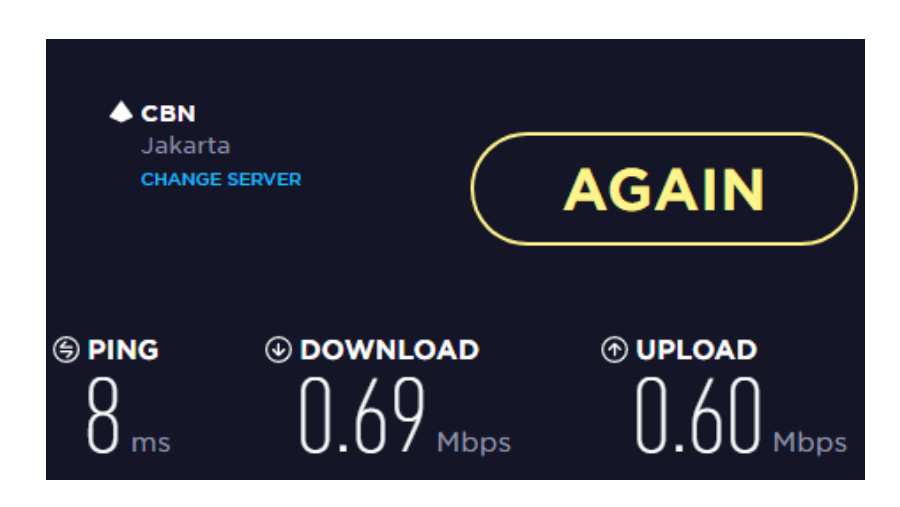

**Gambar 4.21 Hasil Pengukuran** *Bandwidth* **Senin 17 April 2017**

## **4.1.4 Hasil Pengukuran** *Throughput*

Berdasarkan pengukuran *throughput* yang dilakukan menggunakan software axence net tools pada jaringan *hotspot* ruang guru, didapat hasil *throughput* dalam bit per second (bps).

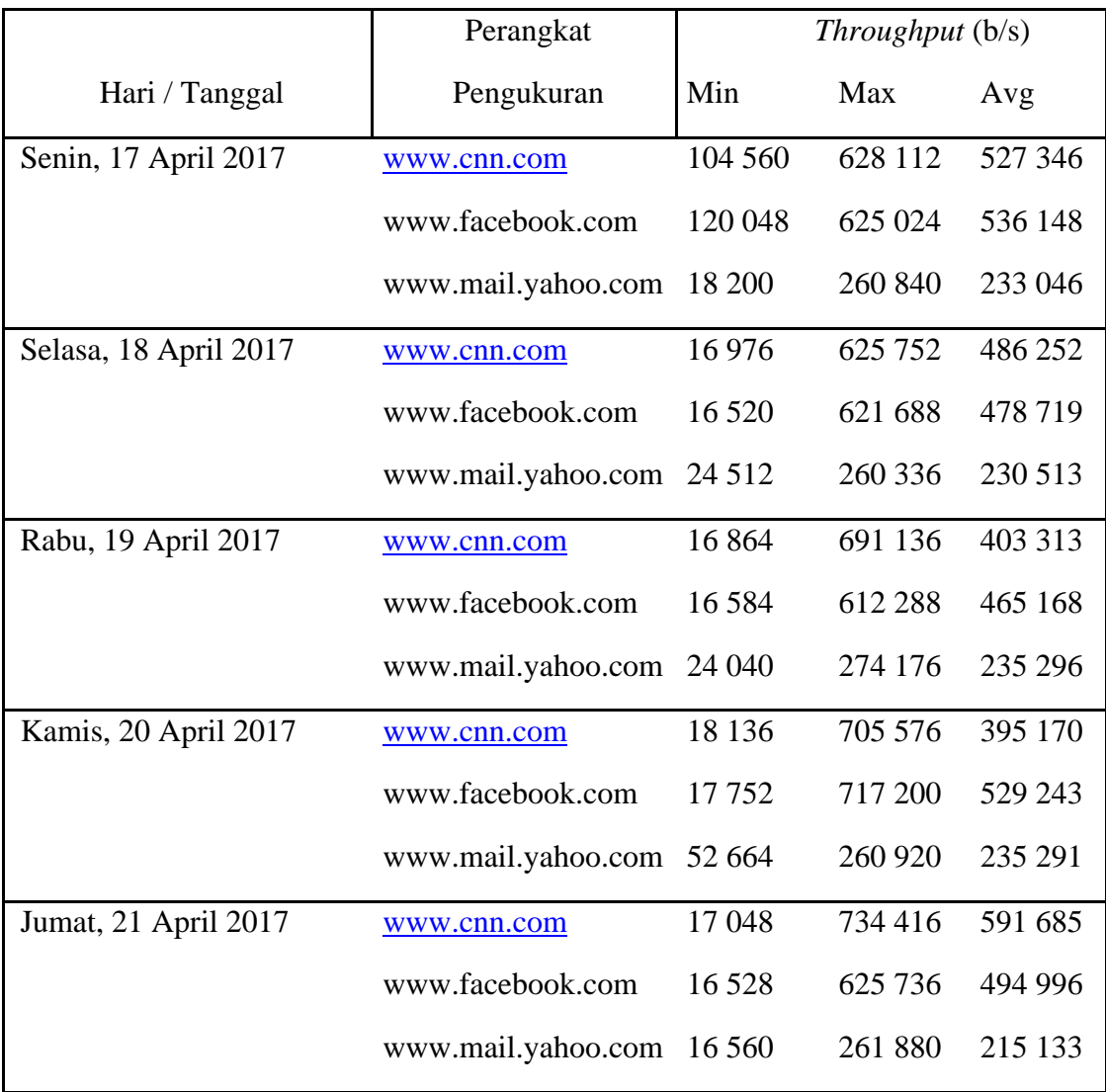

## **Tabel 4.3. Hasil Pengukuran** *Throughput*

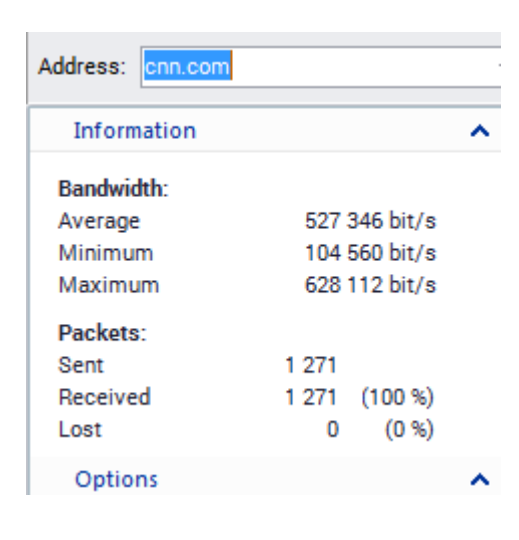

**Gambar 4.22. Hasil Pengukuran** *Throughput* **Senin 17 April 2017**

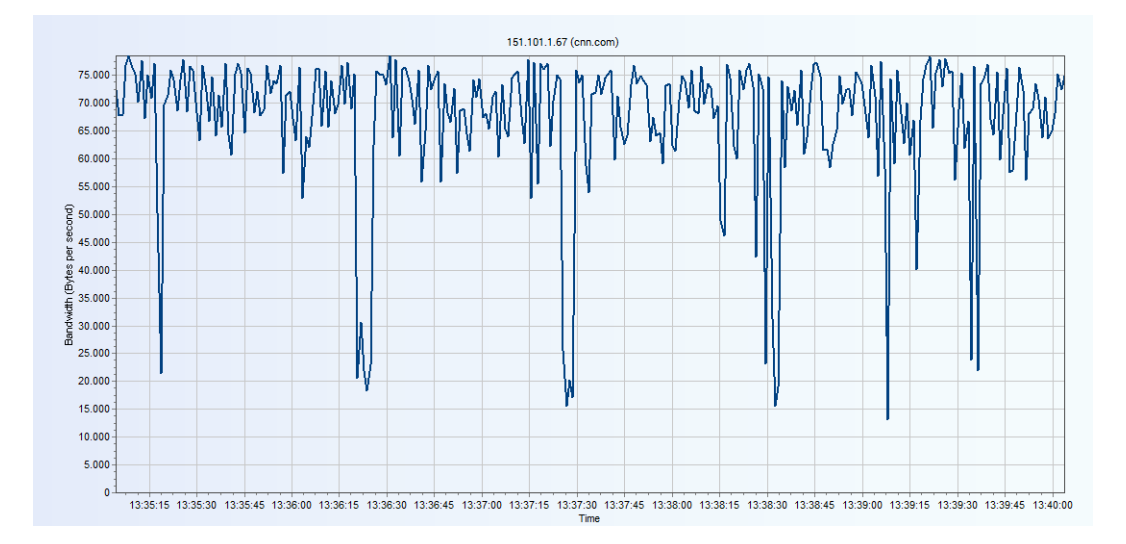

**Gambar 4.23. Grafik** *Throughput* **Senin 17 April 2017**

# **4.1.5. Hasil Pengukuran** *Delay*

Berdasarkan pengukuran *delay* menggunakan software axence net tools yang dilakukan pada jaringan *hotspot* ruang guru, didapat hasil *delay* dalam mili second (ms).

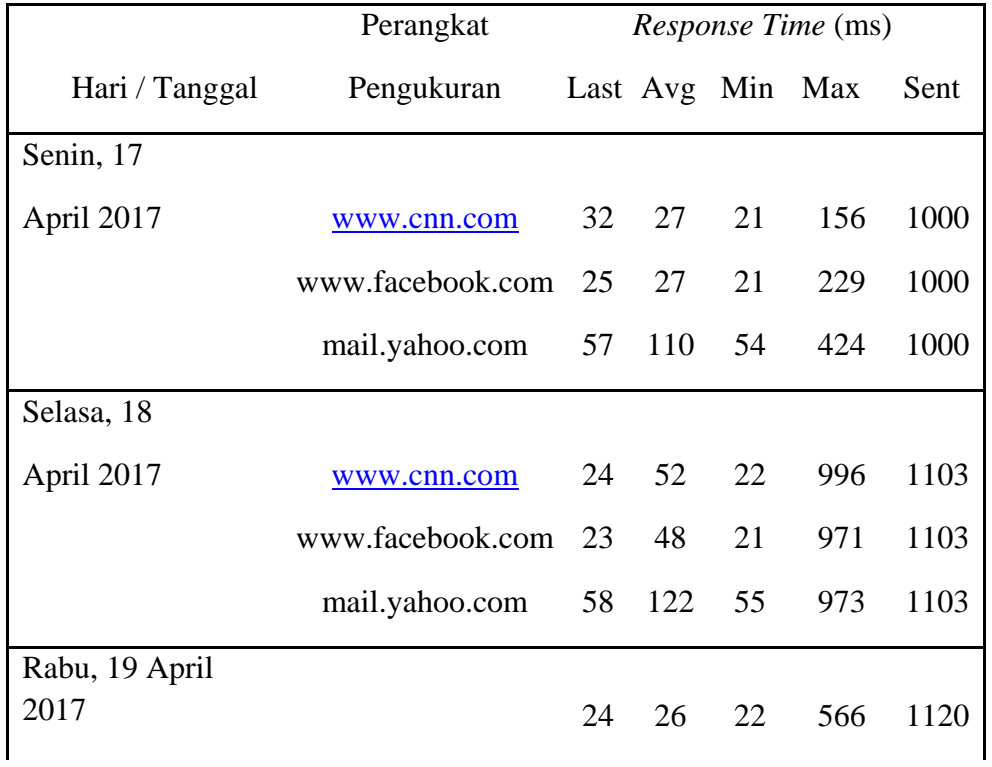

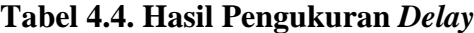

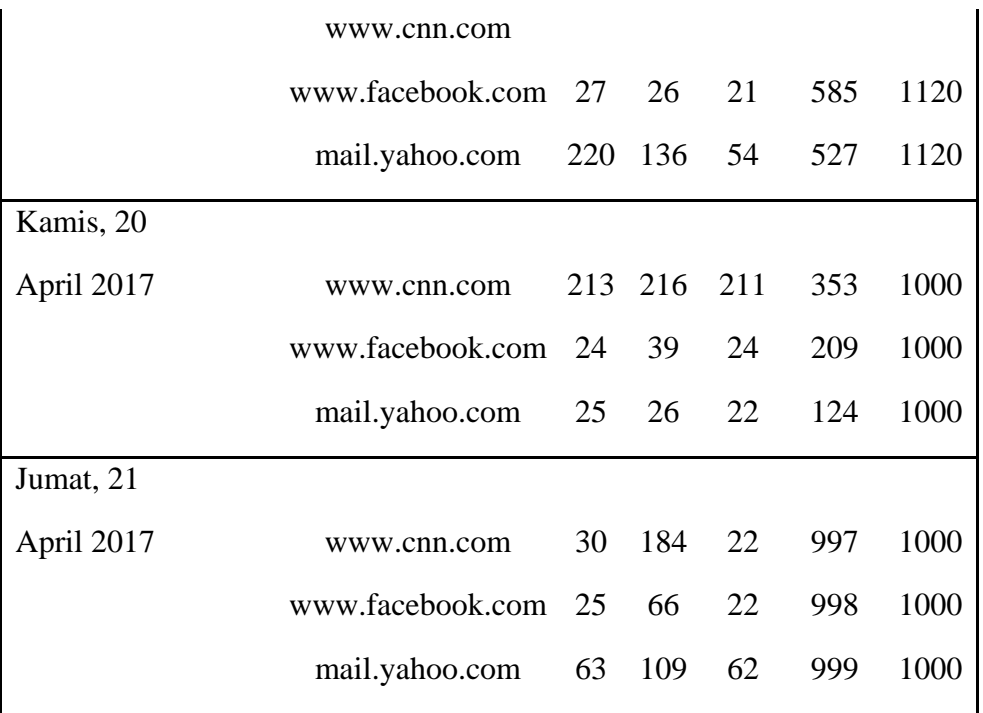

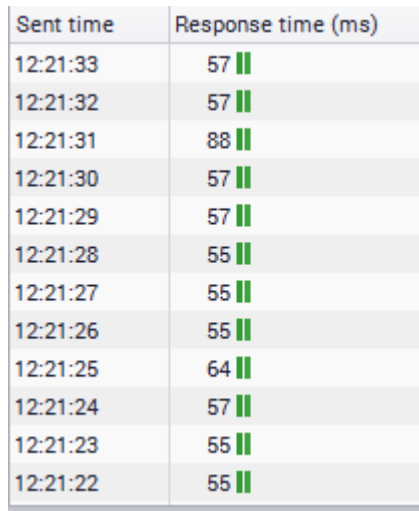

# **Gambar 4.24 Hasil Pengukuran** *Delay* **Senin 17 April 2017**

# **4.1.6. Hasil Pengukuran** *Packet loss*

Berdasarkan pengukuran *packet loss* menggunakan software axence net tools yang dilakukan pada jaringan *hotspot* ruang guru, didapat hasil *packet loss* sebagai berikut:

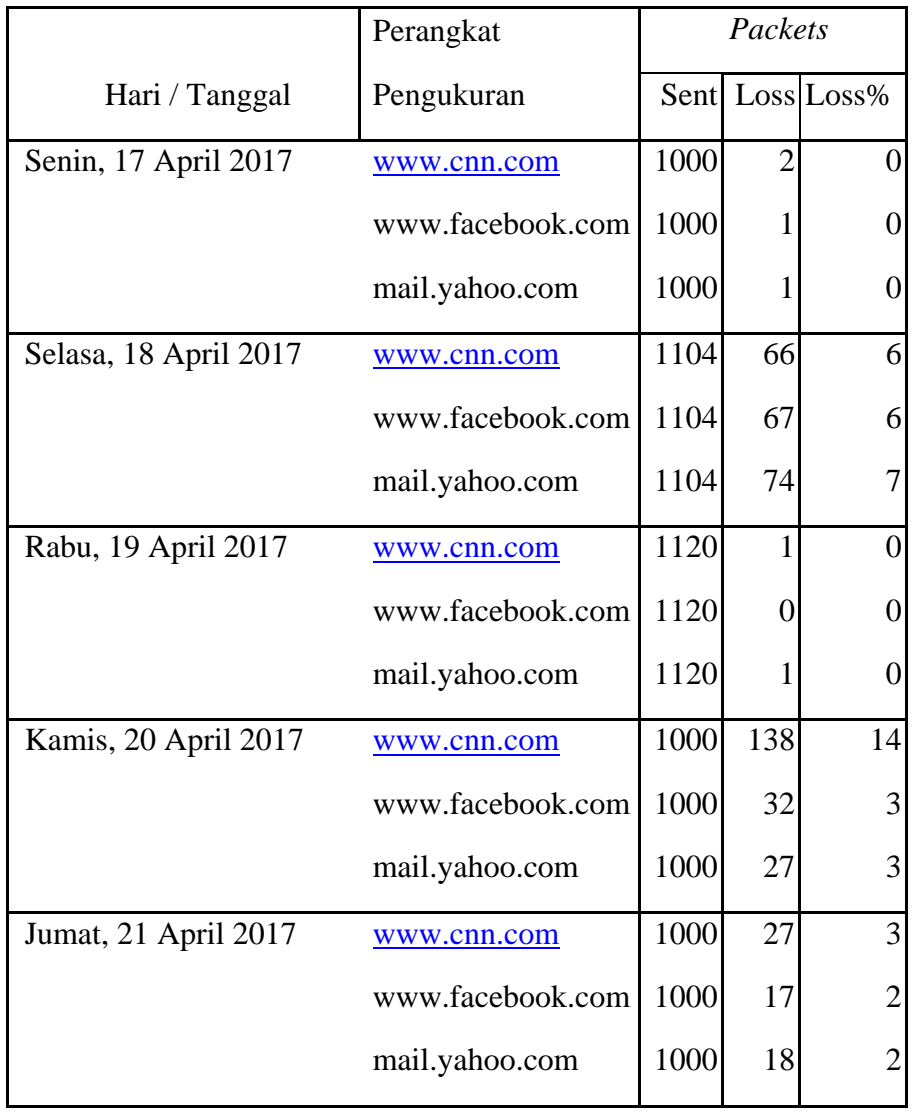

## **Tabel 4.5. Hasil Pengukuran** *Packet loss*

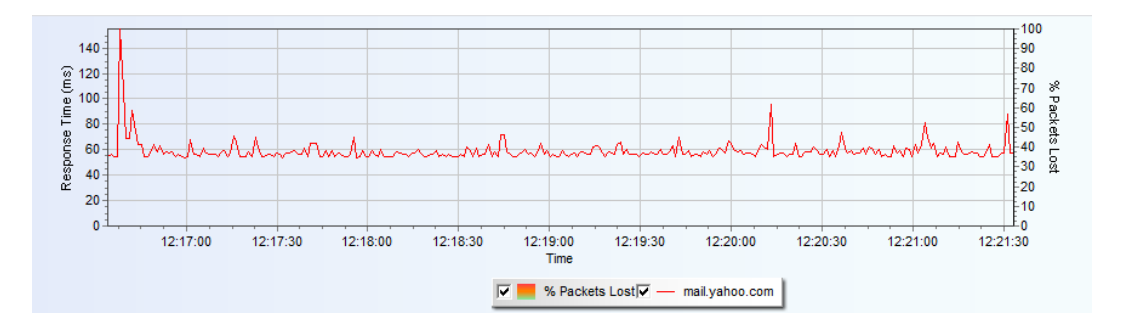

**Gambar 4.25. Grafik** *Packet loss* **Senin 17 April 2017**

#### **4.2. Analisis Data Penelitian**

Setelah mengkonfigurasi manajemen *bandwidth queue tree* dengan metode HTB dan mendapatkan hasil dari pengukuran pada jaringan *hotspot* ruang guru terhadap parameter kualitas layanan yang terdiri dari *bandwidth*, *throughput*, *packet loss* dan *delay*. Data hasil penelitian ini dianalisis untuk mengetahui perbedaan manajemen *bandwidth simple queue* yang digunakan SMK Negeri 22 saat ini dengan manajemen *bandwidth queue tree* menggunakan metode HTB terhadap parameter kualitas layanan yang terdiri dari *bandwidth*, *throughput*, *delay* dan *packet loss*.

### **4.2.1. Manajemen** *Bandwidth* **Hierarchical Token Bucket (HTB)**

Pada bagian ini penulis menguji manajemen *bandwidth* dengan metode Hierarchical Token Bucket (HTB) dan menggunakan system antrian *queue tree*. Pengujian dilakukan menggunkan dua laptop yang berlaku sebagai *client*.

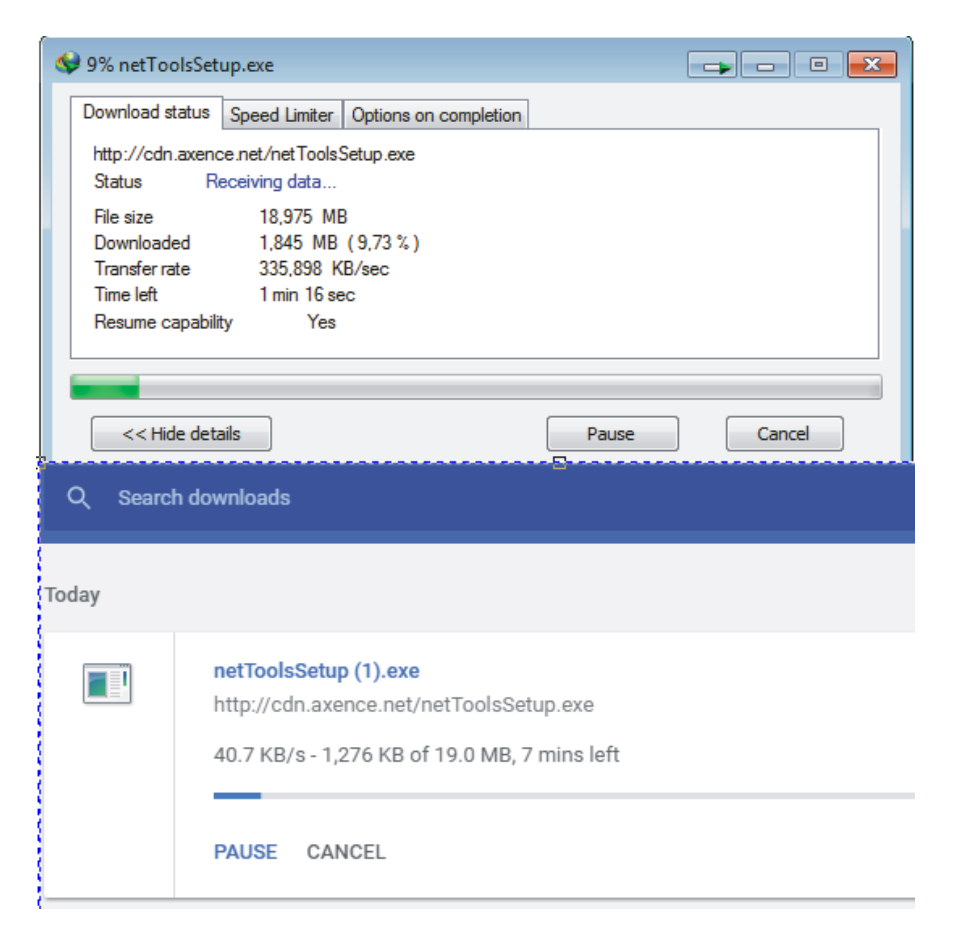

**4.2.1.1. Test** *Download* **Sebelum Penerapan Manajemen** *Bandwidth* **HTB**

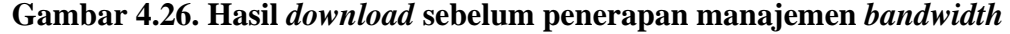

### **HTB oleh 2** *client* **secara bersamaan**

Berdasarkan Gambar 4.26. sebelum menggunakan manajemen *bandwidth* dengan metode HTB distribusi *bandwidth* ke setiap *client* tidak merata dan kedua *client* saling berebut *bandwidth*. Alokasi *bandwidth* yang didistribusikan ke *router* mikrotik adalah sebesar 3000 Kbps (375KB/s), dimana ada 2 *client* melakukan aktivitas *download* secara bersamaan ke url yang sama yaitu http:// http://axence.net/en/axence-nettools. Berdasarkan gambar diatas bisa dilihat bahwa distribusi *bandwidth* ke kedua pc *client* tidak terdistribusi secara merata dikarenakan salah satu pc *client* menggunakan software *download manager*. Hasil *download* yang diperoleh oleh *client* yang menggunakan *download manager*

adalah sebesar 335,898 KB/s sedangkan hasil *download* oleh *client* yang tidak menggunakan *download manager* adalah sebesar 40,7 KB/s. Hampir seluruh distribusi *bandwidth* ke *router* diambil oleh pc *client* yang melakukan *download* dengan menggunakan *download manager* yaitu sebesar 8 x 335,898 KB/s= 2687Kbps.

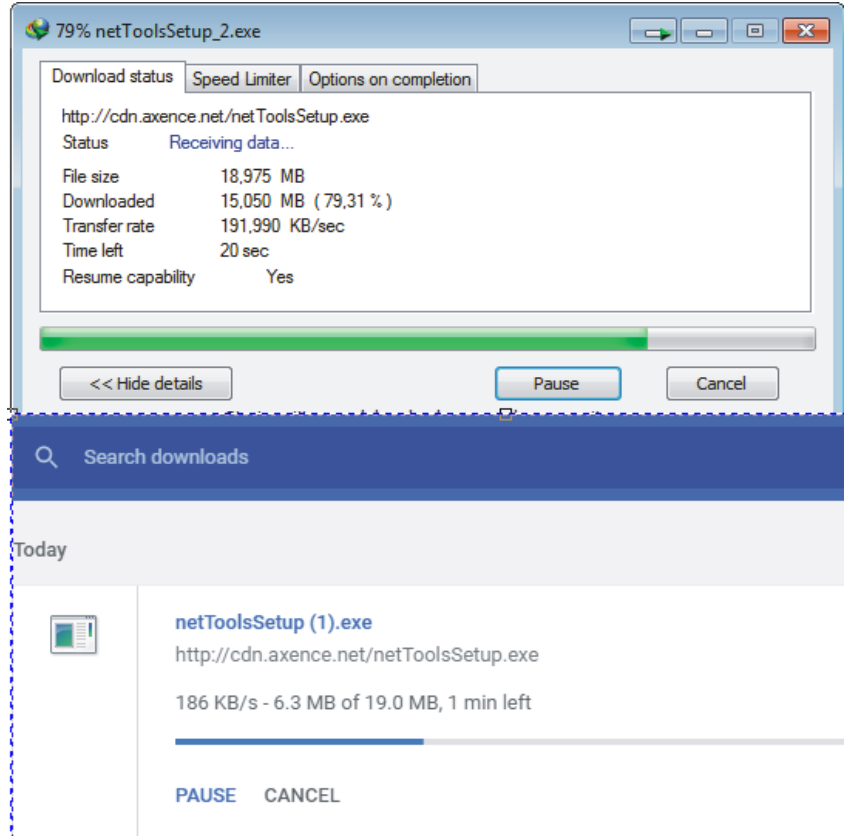

**4.2.1.2. Test** *Download* **Setelah Penerapan Manajemen** *Bandwidth* **HTB**

## **Gambar 4.27. Hasil** *download* **setelah penerapan manajemen** *bandwidth* **HTB**

#### **oleh 2** *client* **secara bersamaan**

*Bandwidth* yang didistribusikan ke *router* mikrotik sebesar 3Mbps. *Download* maksimum yang dialokasikan adalah sebesar 3Mbps dan *download* minimum yang diberikan sebesar 100 Kbps, berdasarkan Gambar 4.27 kedua *client* melakukan *download* secara bersamaan ke url yang sama yaitu http://axence.net/en/axence-nettools. dari gambar tersebut bisa disimpulkan bahwa distribusi *bandwidth* ke kedua pc *client* bisa terdirdistribusi secara merata meskipun salah satu *client* menggunakan *download* manager, *bandwidth* yang diterima oleh kedua *client* tetap sama rata yaitu *client*1 yang melakukan *download* dengan menggunakan *download* manager memperoleh *download* sebesar 191 KB/s sedangkan *client* 2 yang melakukan *download* tanpa menggunakan *download* manager memperoleh 186 KB/s.

Untuk memastikan apakah metode HTB yang di buat benar-benar berhasil, dilakukan uji coba lagi dengan melakukan *download* ke alamat url http://repo.ugm.ac.id/iso/ubuntu/releases/zesty/ubuntu-17.04-*server*-amd64.iso . Uji coba *download* dilakukan 3 kali, yaitu ketika hanya 1 *client* yang men*download*, 2 *client* yang men*download* dan 3 *client* yang men*download*.

|   | Queue List    |                       |                   |                          |             |                                          |          |              |                   |         |
|---|---------------|-----------------------|-------------------|--------------------------|-------------|------------------------------------------|----------|--------------|-------------------|---------|
|   | Simple Queues |                       | Interface Queues  | Queue Tree               | Queue Types |                                          |          |              |                   |         |
| ÷ |               | $\boldsymbol{\times}$ | γ<br>Æ            | <b>00 Reset Counters</b> |             | <b>00 Reset All Counters</b>             |          |              |                   |         |
|   | Name          |                       | Parent            |                          |             | Packet  Limit At (b Max Limit  Avg. Rate |          | Queued Bytes | <b>Bytes</b>      | Packets |
|   | 量 all-downlo  |                       | ether2-lokal      |                          |             | ЗM                                       | 3.0 Mbps |              | 0 B 186.3         | 134 146 |
|   | ≘0            |                       | all-download r 46 |                          | 100k        | ЗM                                       | 3.0 Mbps |              | 39.8 KiB 30.0 MiB | 56 101  |
|   | 81            |                       | all-download r 2  |                          | 100k        | ЗM                                       | 4.6 kbps |              | 0 B 71.4 MiB      | 50 672  |
|   | 量2            |                       | all-download r 1  |                          | 100k        | ЗМ                                       | 0 bps    | 0 B          | 9.7 MiB           | 7012    |

**Gambar 4.28. Uji Coba** *Download* **Dengan 1** *Client*

| Queue List    |   |                         |                          |             |                                          |             |                |              |         |
|---------------|---|-------------------------|--------------------------|-------------|------------------------------------------|-------------|----------------|--------------|---------|
| Simple Queues |   | <b>Interface Queues</b> | Queue Tree               | Queue Types |                                          |             |                |              |         |
|               | × | Υ<br><b>Altri</b>       | <b>00 Reset Counters</b> |             | <b>00 Reset All Counters</b>             |             |                |              |         |
| Name          |   | Parent                  |                          |             | Packet  Limit At (b Max Limit  Avg. Rate |             | Queued Bytes   | <b>Bytes</b> | Packets |
| 畫 all-downlo  |   | ether2-lokal            |                          |             | ЗМ                                       | 3.0 Mbps    |                | 0 B 297.6    | 211870  |
| 且0            |   | all-download r 46       |                          | 100k        | 3M                                       | 1528.1 kbps | 72.3 KiB 152.9 |              | 106 910 |
| 81            |   | all-download r 2        |                          | 100k        | 3M                                       | 1506.3 kbps | 66.4 KiB 109.9 |              | 77 654  |
| 昼2            |   | all-download r 1        |                          | 100k        | ЗM                                       | 0 bps       | 0 B            | 9.7 MiB      | 7012    |

**Gambar 4.29. Uji Coba** *Download* **Dengan 2** *Client*

|   | Queue List    |             |                               |                          |             |                                          |             |                |                   |                |
|---|---------------|-------------|-------------------------------|--------------------------|-------------|------------------------------------------|-------------|----------------|-------------------|----------------|
|   | Simple Queues |             | <b>Interface Queues</b>       | Queue Tree               | Queue Types |                                          |             |                |                   |                |
| ÷ |               | $\mathbf x$ | Æ.<br>$\overline{\mathbb{Y}}$ | <b>00 Reset Counters</b> |             | <b>00 Reset All Counters</b>             |             |                |                   |                |
|   | Name          |             | Parent                        |                          |             | Packet  Limit At (b Max Limit  Avg. Rate |             | Queued Bytes   | <b>Bytes</b>      | <b>Packets</b> |
|   | 畫 all-downlo  |             | ether2-lokal                  |                          |             | 3М                                       | 3.0 Mbps    |                | 0 B 894.8         | 631 291        |
|   | 星0            |             | all-download r 46             |                          | 100k        | 3M                                       | 1031.9 kbps | 67.8 KiB 447.9 |                   | 312081         |
|   | 魯1            |             | all-download r 2              |                          | 100k        | 3M                                       | 1014.7 kbps | 63.4 KiB 398.0 |                   | 281 612        |
|   | 82            |             | all-download r 43             |                          | 100k        | 3M                                       | 1061.2 kbps |                | 63.4 KiB 14.1 MiB | 10 249         |

**Gambar 4.30. Uji Coba** *Download* **Dengan 3** *Client*

Berdasarkan Gambar 4.28 ketika hanya satu *client* yang melakukan *download*, *client* tersebut mendapat seluruh *bandwidth* yang ada. Berdasarkan Gambar 4.29 ketika ada 2 *client* yang melakukan *download*, maka *bandwidth* akan di bagi rata untuk kedua *client*. Berdasarkan Gambar 4.30 ketika ada 3 *client* yang melakukan *download*, maka *bandwidth* akan dibagi rata sehingga semua *client* akan mendapatkan *bandwidth* yang sama.

#### **4.2.2.** *Bandwidth*

Saat ini SMK Negeri 22 melakukan manajemen *bandwidth* jenis *simple queue*. Dengan manajemen *bandwidth simple queue* ini administrator memberi *bandwidth* 3 Mbps ke IP jaringan, jadi setiap *user* di dalam jaringan tersebut saling berebut *bandwidth* dan bahkan terkadang ada salah satu *user* mendominasi pemakaian *bandwidth* tersebut. Dengan management *bandwidth queue tree* dengan metode HTB ini administrator dapat membatasi *bandwidth* minimum dan maximum yang dapat digunakan oleh tiap klien. Dengan metode HTB ini *bandwidth* yang tidak dipakai dapat digunakan atau dipinjam oleh *user* yang aktif. Jadi apabila ada *user* yang tidak aktif, *bandwidth* dapat di pakai atau di pinjam oleh *user* yang sedang aktif. Manajemen *bandwidth* dengan metode HTB ini membagi *bandwidth* 3 Mbps ke 40 *client* dengan minimal *bandwidth* 100 kbps per

*client*. Jadi setiap *client* dipastikan mendapat *bandwidth* minimalnya yaitu 100 kbps.

Berdasarkan hasil pengukuran yang telah dilakukan, dapat dilihat perbandingan minimal *bandwidth* yang dimiliki oleh tiap *client* dengan *bandwidth* tersedia yang didapat oleh *client* seperti pada Tabel 4.2. *Bandwidth* yang didapat berada diatas nilai *bandwidth* minimal yang diberikan ke tiap *client* yaitu 100 kbps. Hal ini terjadi karena tidak semua user sedang aktif atau menggunakan jatah *bandwidth*nya, jadi *bandwidth* yang di dapat bisa melebihi *bandwidth* minimal yang di berikan kepada tiap user.

#### **4.2.3.** *Throughput*

*Throughput* merupakan kemampuan sebenarnya suatu jaringan dalam melakukan pengiriman data. Dari hasil perhitungan *throughput* untuk perangkat monitor *server* cnn.com seperti pada Tabel 4.6. didapati rata-rata *throughput* sebesar 480.753 bps, jika dibandingkan dengan *bandwidth* jaringan maka didapat persentase sebesar 16.025 %. Sedangkan untuk perangkat monitor *server* facebook.com rata-rata *throughput* sebesar 500.854 bps, jika dibandingkan dengan *bandwidth* jaringan persentasenya sebesar 16.695 %. Untuk perangkat monitor *server* mail.yahoo.com rata-rata *throughput* sebesar 229855 bps, jika dibandingkan dengan *bandwidth* jaringan persentasenya sebesar 7.662 %.

| N <sub>o</sub> | Nama<br>Perangkat | Server Tujuan          | <b>Bandwidth</b><br>Tersedia | Rata-rata<br><b>Throughput</b> | Persentase<br>$(\%)$ |
|----------------|-------------------|------------------------|------------------------------|--------------------------------|----------------------|
|                |                   | Ruang Guru www.ccn.com | 3000000                      | 480753                         | 16.025               |
|                |                   | www.facebook.com       | 3000000                      | 500854                         | 16.695               |
|                |                   | www.mail.yahoo.com     | 3000000                      | 229855                         | 7.662                |

**Tabel 4.6. Hasil Akhir Pengukuran** *Throughput*

Berdasarkan Tabel 4.6 hasil rata-rata *throughput* pada cnn.com, facebook.com dan mail.yahoo.com lebih tinggi dari *bandwidth* minimum yang diberikan untuk setiap *client* yaitu 100 kbps dengan total 40 klien. Bila dibandingkan dengan *bandwidth* yang tersedia di jaringan, memang hanya mendapatkan persentase maksimal 16.695 % yaitu pada www.facebook.com. Hal ini disebabkan karena proses pengukuran dilakukan pada trafik yang cukup padat. Tetapi jika dibandingkan dengan *bandwidth* minimum yang diberikan ke setiap *client* yaitu 100 kbps, nilai tersebut jauh lebih tinggi dari *bandwidth* minimum yang diberikan ke setiap *client*. Hal yang menyebabkan nilai *throughput* tiap klien berbeda dengan *bandwidth* yang tersedia adalah jarak media transmisi antar klien dengan *server* dan media-media yang dilalui, serta spesifikasi komputer yang digunakan oleh *client*.

### **4.2.4.** *Delay*

Berdasarkan hasil pengukuran seperti Tabel 4.7. untuk perangkat monitor *server* cnn.com didapati rata-rata *delay* sebesar 101 ms, *delay* ini menurut versi TIPHON termasuk kategori *delay* sangat bagus karena nilai *delay* <150 ms. Selanjutnya untuk pengukuran pada perangkat monitor *server* facebook.com didapati rata-rata *delay* sebesar 41 ms dan mendapatkan predikat sangat bagus karena *delay* <150 ms. Sedangkan untuk perangkat monitor *server* mail.yahoo.com didapatkan rata-rata *delay* sebesar 90 ms, *delay* ini dikategorikan sangat bagus menurut TIPHON karena *delay* <150 ms.

| No | Perangkat          | Rata-rata  | <b>TIPHON</b>       |
|----|--------------------|------------|---------------------|
|    | Pengukuran         | Delay (ms) |                     |
|    | <b>Ruang Guru</b>  |            |                     |
|    | www.cnn.com        | 101        | Sangat bagus        |
|    | www.facebook.com   | 41         | <b>Sangat Bagus</b> |
|    | www.mail.yahoo.com | 90         | <b>Sangat Bagus</b> |

**Tabel 4.7. Hasil Akhir Pengukuran** *Delay*

Faktor yang mempengaruhi perbedaan nilai *delay* untuk tiap-tiap perangkat pengukuran yaitu adanya perbedaan jarak *server* dari 3 perangkat pengukuran yaitu cnn.com, facebook.com dan mail.yahoo.com. www.cnn.com mendapat rata-rata *delay* tertinggi karena lokasi *server* nya berada jauh dari Indonesia yaitu di United States sedangkan lokasi *server* facebook.com dan mail.yahoo.com berada lebih dekat dari Indonesia yaitu di singapore. Selain itu jarak media transmisi untuk tiap-tiap perangkat pengukuran pada SMK Negeri 22 Jakarta ini ke *server* mikrotik juga mempengaruhi besarnya nilai *delay*, seperti halnya pada *workstation* ruang guru terdapat tambahan media fisik yaitu switch yang menyebabkan semakin panjangnya perjalanan paket data.

#### **4.2.5.** *Packet loss*

Menurut versi TIPHON standarisasi pengukuran nilai *packet loss* dapat dikategorikan sangat bagus apabila *packet loss* 0%, bagus jika *packet loss* 3%, sedang jika *packet loss* 15% dan jelek apabila *packet loss* 25%.

| N <sub>o</sub> |                      |      | Packet<br>$\log s$ |                | <b>TIPHON</b>       |
|----------------|----------------------|------|--------------------|----------------|---------------------|
|                | Perangkat Pengukuran | Sent | Loss               | %Loss          |                     |
|                | <b>Ruang Guru</b>    |      |                    |                |                     |
|                | www.cnn.com          | 1044 | 47                 | 5              | <b>Bagus</b>        |
|                | www.facebook.com     | 1044 | 23                 | $\overline{2}$ | <b>Sangat Bagus</b> |
|                | www.mail.yahoo.com   | 1044 | 24                 | $\overline{2}$ | <b>Sangat Bagus</b> |

**Tabel 4.8. Hasil Akhir Pengukuran** *Packet loss*

Berdasarkan hasil pengukuran seperti Tabel 4.8 untuk perangkat monitor *server* cnn.com didapati rata-rata *packet loss* sebesar 5%, *packet loss* ini menurut versi TIPHON termasuk kategori *packet loss* bagus karena *packet loss* ada diantara 3% s.d 15%. Selanjutnya untuk pengukuran pada perangkat monitor *server* www.facebook.com didapati rata-rata *packet loss* sebesar 2% dan mendapatkan predikat sangat bagus karena *packet loss* berkisar 0% s.d 3%. Sedangkan untuk perangkat monitor *server* www.mail.yahoo.com didapatkan rata-rata *packet loss* sebesar 2% dan mendapat kategori bagus menurut TIPHON karena *packet loss* berkisar 0% s.d 3%. Faktor yang mempengaruhi *packet loss* ini disebabkan karena proses pengukuran yang dilakukan pada saat trafik sedang cukup padat sehingga menyebabkan kemungkinan terjadinya tabrakan antar paket data atau *collision*, serta penumpukan paket data hingga melampaui kapasitas.

## **4.3. Pembahasan**

Berdasarkan hasil analisis dari parameter *throughput*, *delay*, *packet loss* dan *bandwidth* didapatkan hasil akhir dari penelitian ini.

|                |                   |                                 | Predikat     |                |
|----------------|-------------------|---------------------------------|--------------|----------------|
|                | Average           | Persentase                      |              | Nilai          |
| Web            |                   |                                 | Tiphon       |                |
|                |                   |                                 |              |                |
|                | <b>Throughput</b> | (% )                            |              |                |
| cnn.com        | 480753            | 16.025                          | Jelek        | 1              |
| facebook.com   | 500854            | 16.695                          | Jelek        | $\mathbf{1}$   |
| mail.yahoo.com | 229855            | 7.662                           | Jelek        | $\mathbf{1}$   |
|                | Average           | Persentase                      | Predikat     | Nilai          |
| Web            | Packet loss       | (% )                            | Tiphon       |                |
| cnn.com        | 47                | 5                               | <b>Bagus</b> | 3              |
| facebook.com   |                   |                                 | Sangat       |                |
|                | 23                | $\overline{2}$                  | <b>Bagus</b> | $\overline{4}$ |
| mail.yahoo.com |                   |                                 | Sangat       |                |
|                | 24                | $\overline{2}$                  | <b>Bagus</b> | $\overline{4}$ |
|                |                   |                                 | Predikat     |                |
| Web            | Average Delay     |                                 | Tiphon       | Nilai          |
| cnn.com        |                   |                                 | Sangat       |                |
|                | 101               |                                 | <b>Bagus</b> | $\overline{4}$ |
| facebook.com   |                   |                                 | Sangat       |                |
|                | 41                |                                 | <b>Bagus</b> | $\overline{4}$ |
| mail.yahoo.com |                   |                                 | Sangat       |                |
|                | 90                |                                 | <b>Bagus</b> | $\overline{4}$ |
|                |                   | Hasilpenjumlahan                | Nilai        | 26             |
|                |                   | Dibagi jumlah Parameter yang di |              |                |
|                |                   | ukur(9)                         |              | $26:9=2.89$    |

**Tabel 4.9. Hasil Analisis Akhir Dari Seluruh Parameter**

Berdasarkan hasil akhir dari seluruh parameter didapatkan indeks nilai akhir sebesar 2.89. Nilai ini ada dikisaran sedang pada predikat tiphon. Jika dibandingkan dengan Tabel 1.1 yaitu uji kualitas layanan sebelum menggunakan metode HTB, hasil setelah menggunakan metode HTB mengalami peningkatan pada parameter *throughput* pada perangkat pengujian www.cnn.com mengalami peningkatan dari yang sebelumnya sebesar 13.2504% menjadi 16.025% dan pada perangkat pengujian www.facebook.com juga mengalami kenaikan dari yang sebelumnya 3.3535% menjadi 16.695%. Pada parameter *packet loss*, setelah menggunakan metode HTB mengalami penurunan *packet loss* dari yang sebelumnya 18% menjadi 5% pada www.cnn.com, 19% menjadi 2% pada www.facebook.com dan 18% menjadi 2% pada www.mail.yahoo.com. Pada parameter *delay* juga mengalami penurunan nilai *delay* setelah menggunakan metode HTB dari yang sebelumnya 135 ms menjadi 41 ms pada www.facebook.com dan 108 ms menjadi 90 ms pada www.mail.yahoo.com. Dan pada indeks nilai akhir mengalami kenaikan dari yang sebelumnya 2.33 menjadi 2.89.

#### **4.4. Aplikasi Hasil Penelitian**

Setelah penelitian dilakukan Meskipun pada indeks nilai akhir ini belum mendapatkan hasil bagus tapi hasil ini sudah dapat membuktikan bahwa manajemen *bandwidth queue tree* dengan metode HTB dapat menurunkan nilai *delay* dan *packet loss* dan membuat kualitas layanan menjadi lebih baik. Peneliti berharap manajemen *bandwidth* dengan metode HTB dapat diterapkan di SMK Negeri 22 Jakarta karena dapat menurunkan nilai *delay* dan *packet loss* serta membuat kualitas layanan menjadi lebih baik.

# **BAB V**

# **KESIMPULAN DAN SARAN**

#### **5.1. Kesimpulan**

- 1. Manajemen *bandwidth* menggunakan metode *hierarchical token bucket* (HTB) berhasil di terapkan di *hotspot* ruang guru SMK Negeri 22 Jakarta menggunakan mikrotik RB750Gr3 dengan menggunakan fitur *queue tree*
- 2. Kualitas layanan di SMK Negeri 22 Jakarta saat menggunakaan manajemen *bandwidth simple queue* mendapatkan indeks nilai akhir sebesar 2.33. Setelah menggunakan manajemen *bandwidth queue tree* dengan metode *hierarchical token bucket* (HTB), kualitas layanan di SMK Negeri 22 Jakarta menjadi lebih baik. Pada parameter *throughput* mengalami kenaikan 2.7746% pada perangkat pengukuran cnn.com dan 13.3415% pada facebook.com. Pada parameter *packet loss* mengalami penurunan 13% pada cnn.com, 17% pada facebook.com dan 16% pada mail.yahoo.com. Pada parameter *delay* mengalami penurunan dari yang sebelumnya 135 ms menjadi 41 ms pada facebook.com dan 108 ms menjadi 90 ms pada mail.yahoo.com. Pada indeks nilai akhir mengalami kenaikan dari 2.33 menjadi 2.89.

## **5.2. Saran**

1. Penulis berharap untuk penelitian selanjutnya dapat menambahkan MAC *Address* sebagai tambahan untuk melakukan manajemen *bandwidth*. Jadi setiap *client* hanya bisa mengakses *internet* dengan satu *device*

2. Jika ingin dilakukan penambahan *bandwidth* maka dapat dilakukan dengan 2 cara. Cara yang pertama yaitu dengan menambah jumlah *bandwidth* yang disewa. Cara ini memerlukan biaya yang cukup besar. Cara yang kedua adalah dengan menggunakan metode *load balance*. *Load balance* adalah teknik untuk mendistribusikan beban trafik pada dua atau lebih jalur koneksi secara seimbang. Metode *load balance* dapat memaksimalkan *throughput*, memperkecil waktu tanggap dan menghindari *overload* pada salah satu jalur koneksi. Cara ini membutuhkan dana yang tidak terlalu besar.

## **DAFTAR PUSTAKA**

- Akbar Rizki, Muhammad. 2017. Analisis Kualitas Layanan (Quality of Service) Mikrotik Routerboard Pada Jaringan Internet SMK Negeri 22 Jakarta[skripsi]. Jakarta: Fakultas Teknik, Universitas Negeri Jakarta.
- Akmal, Adrian, Fitri Susanti dan M Idham Iskandar. Konfigurasi dan Analisis Manajemen Bandwidth pada PC Router Menggunakan Metode HTB (Hierarchy Token Bucket) dan CBQ (Class Based Queue) Studi Kasus Kantor Badan Pertanahan Nasional Bukit Tinggi.Politeknik Telkom Bandung.
- Arifin, Yunus. (2012). Implementasi Quality Of Service Dengan Metode HTB (Hierarchical Token Bucket) Pada PT.Komunika Lima Duabelas. Universitas Udayana.
- Darmawan, E., Purnama, I., Mahardika, T. I. R., & Wicaksana, I. W. S. (2012). Bandwidth Manajemen Queue Tree VS Simple Queue. Fakultas Ilmu Komputer, Universitas Gunadarma.
- Daniel, Kustanto T dan Saputro. 2009. *Membangun Server Internet dengan Mikrotik OS*. Jakarta. Gaya Media.
- Gunawan, Arif Hamdani 2008, Quality of Service dalam Data Komunikasi
- Irfan, Mochamad dan Periyadi, S.T. (2010). Penerapan Bandwidth Management Menggunakan Metode HTB (Hierarchical Token Bucket) Di PT. Neuronworks. Politeknik Telkom Bandung.
- Kencana, Surya. 2012. Implementasi Algoritma Per Connection Queue (PCQ) Dalam Algoritma Hierarchical Token Bucket (HTB) Untuk Pembagian Bandwidth Pada Warnet Khelambiqunet. Bandung. Jurnal Politeknik Telkom Bandung.
- Nababan, Sabar Saut Martua 2013. Implementasi Bandwidth Management Dan Pengaturan Akses Menggunakan Mikrotik Router OS[skripsi]. Bandung: Fakultas Teknik, Universitas Widyatama.
- Riyadi, Valens. (2012). Implementasi QoS pada Mikrotik Diakses pada tanggal 17 mei 2017, dari (http://www.mikrotik.co.id/artikel\_lihat.php?id=29).
- Santosa, B. 2007. Manajemen Bandwidth Internet dan Intranet.
- Sofana, Iwan. 2009. *CISCO CCNA dan jaringan komputer*. Bandung: Informatika.
- Syafrizal, Melwin. 2000. *Pengantar Jaringan Komputer*. Yogyakarta: ANDI Yogyakarta.
- Tiphon."Telecommunications and Internet Protocol Harmonization Over Networks (TIPHON) General aspects of Quality of Service (QoS)", DTR/TIPHON-05006 (cb0010cs.PDF).1999.
- Wijaya, A. I. & Handoko, L. B. (2013). Manajemen Bandwidth Dengan Metode HTB (Hierarchical Token Bucket) Pada Sekolah Menengah Pertama Negeri 5 Semarang. Jurnal Teknik Informatika Universitas Dian Nuswantoro.
- Yanto. Analisis QoS *(Quality of Service)* Pada Jaringan Internet (Studi Kasus: Fakultas Teknik Universitas Tanjungpura)[skripsi]. Tanjungpura : Jurusan Teknik Elektro, Fakultas Teknik, Universitas Tanjungpura.

# **1. Hasil Pengukuran Bandwidth**

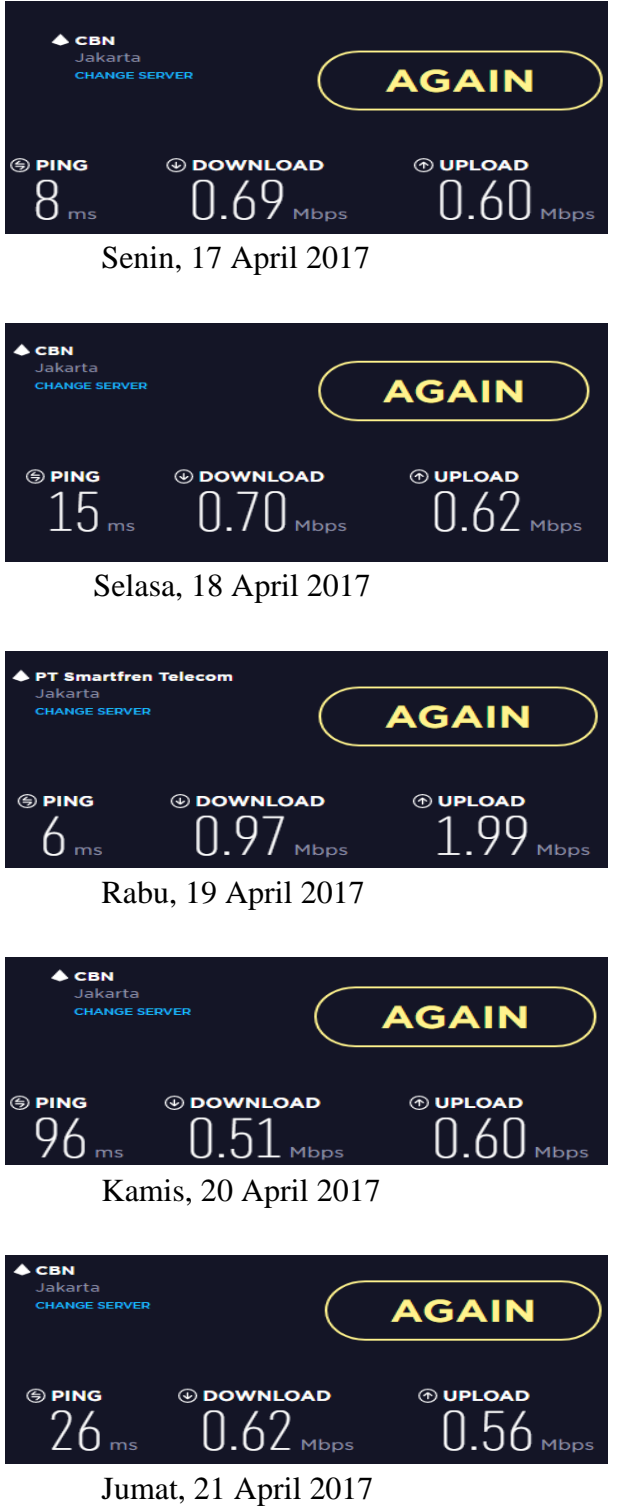

## **2. Hasil Pengukuran Throughput**

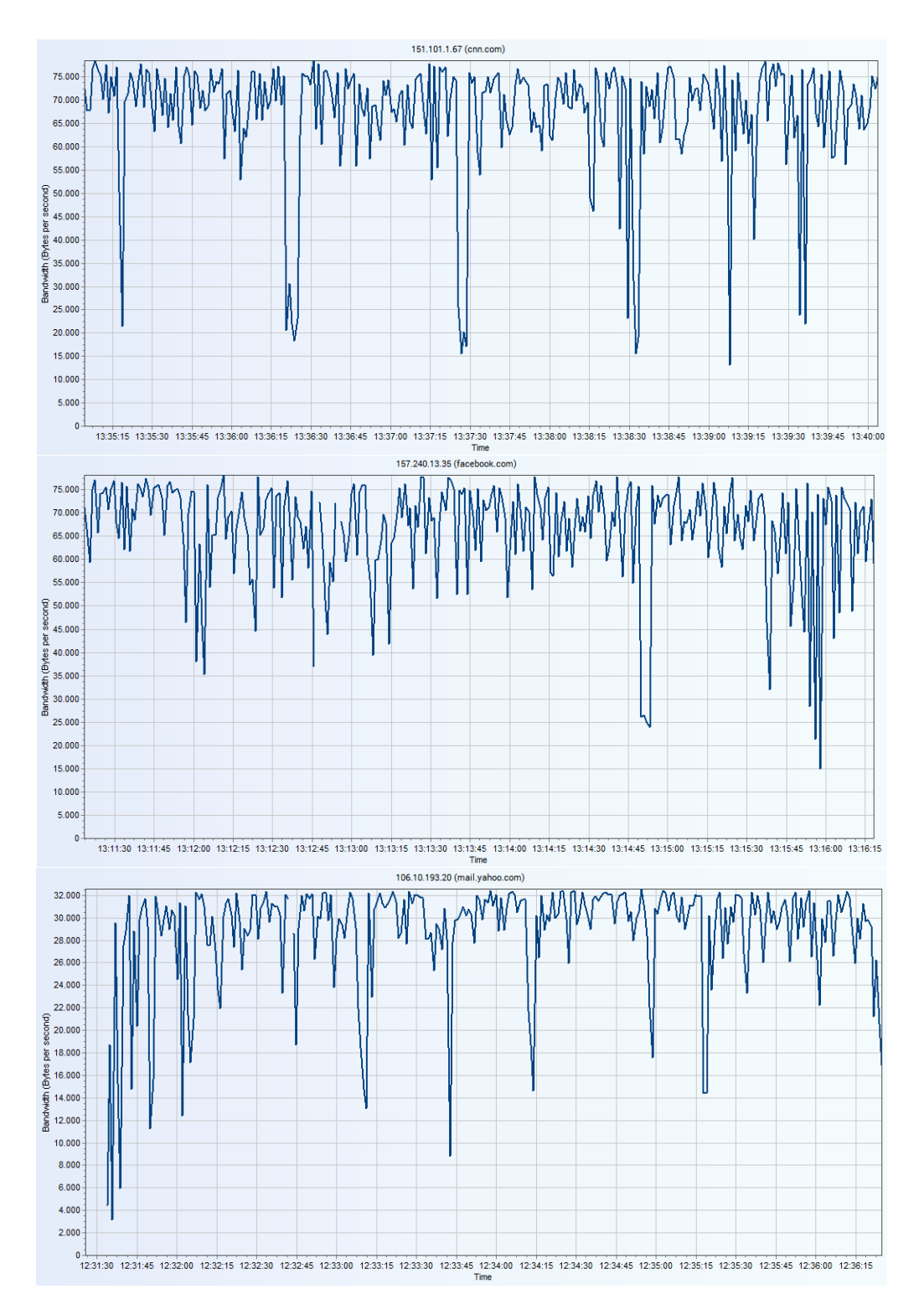

Senin, 17 April 2017

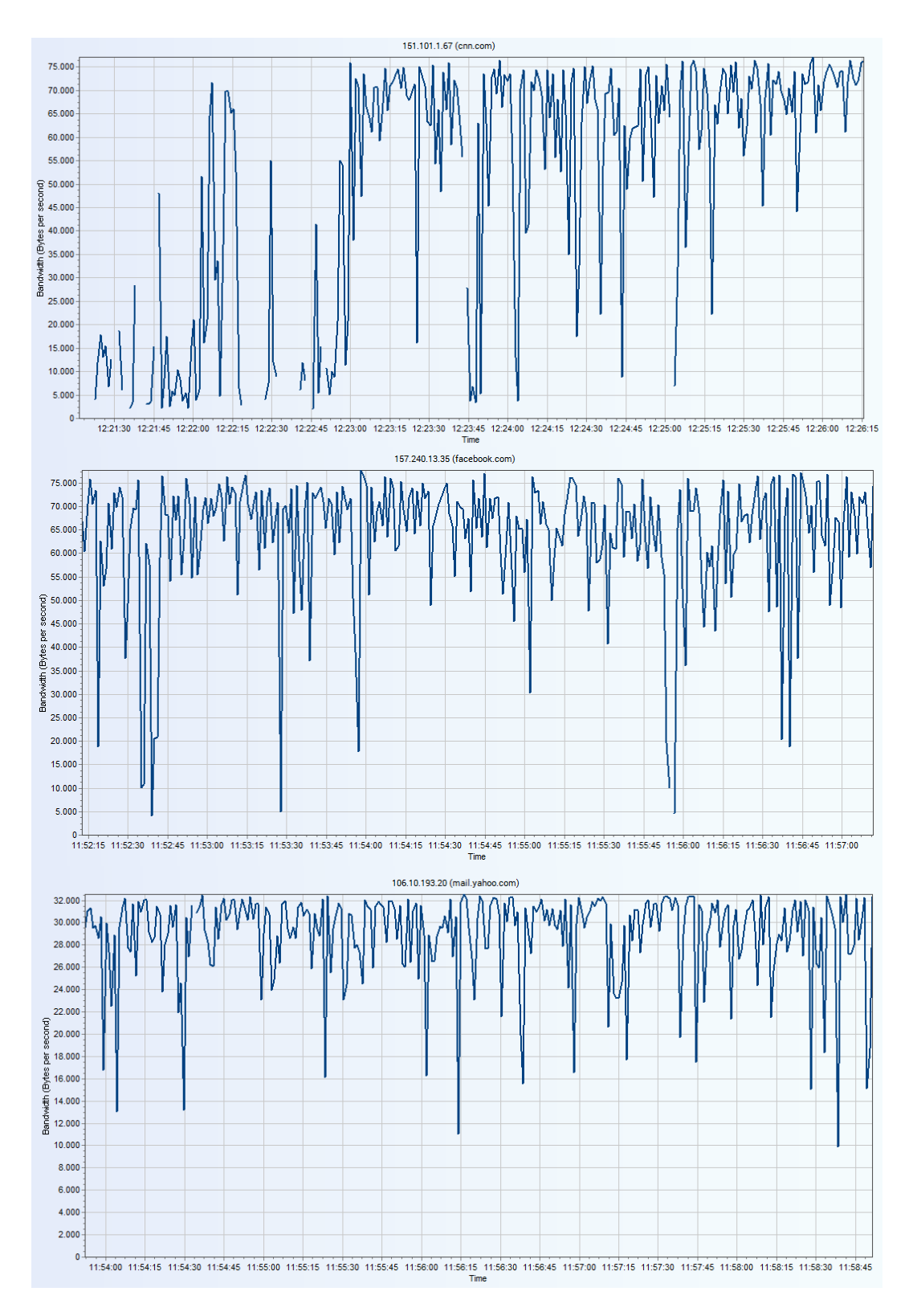

Selasa, 18 April 2017

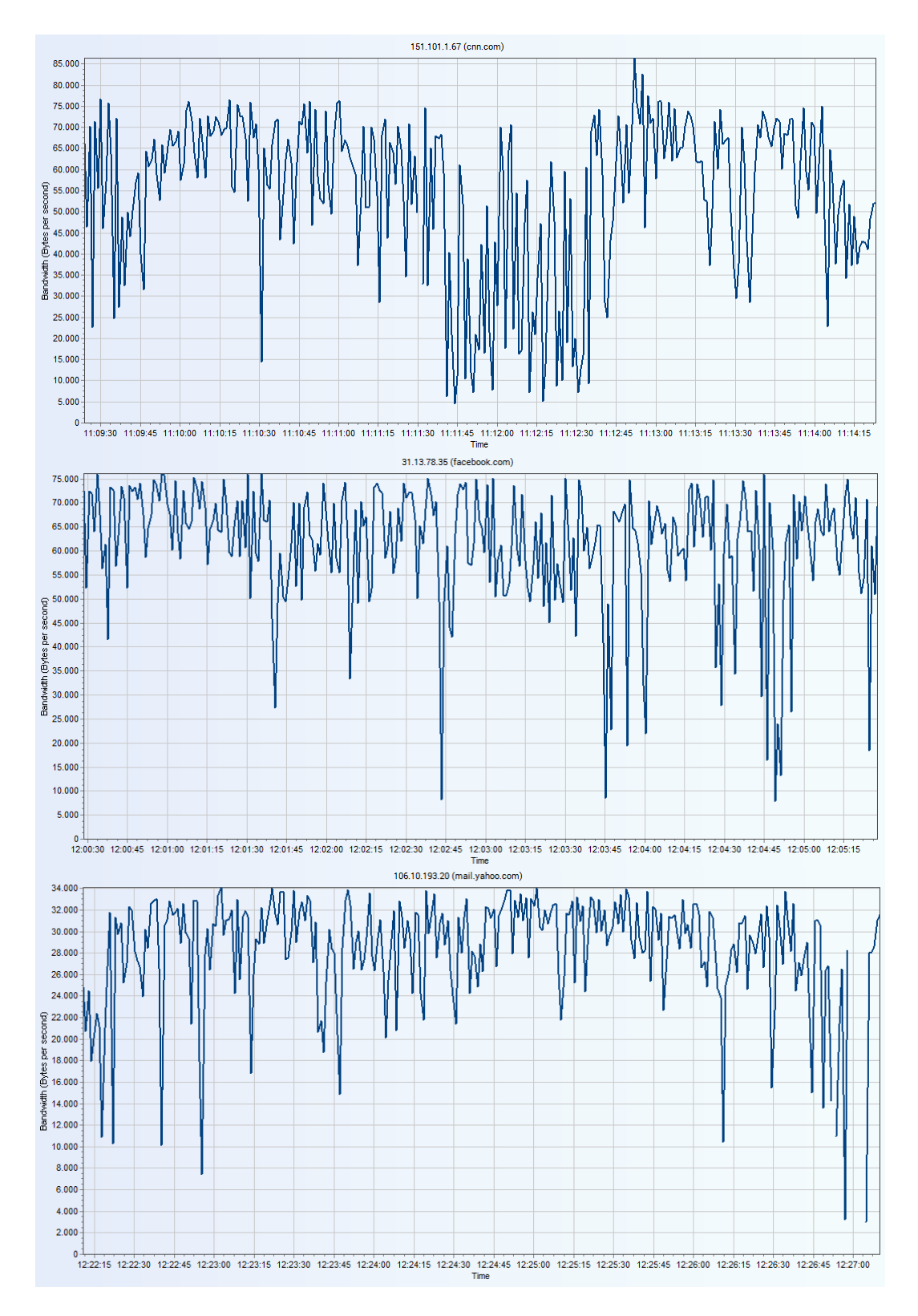

Rabu, 19 April 2017

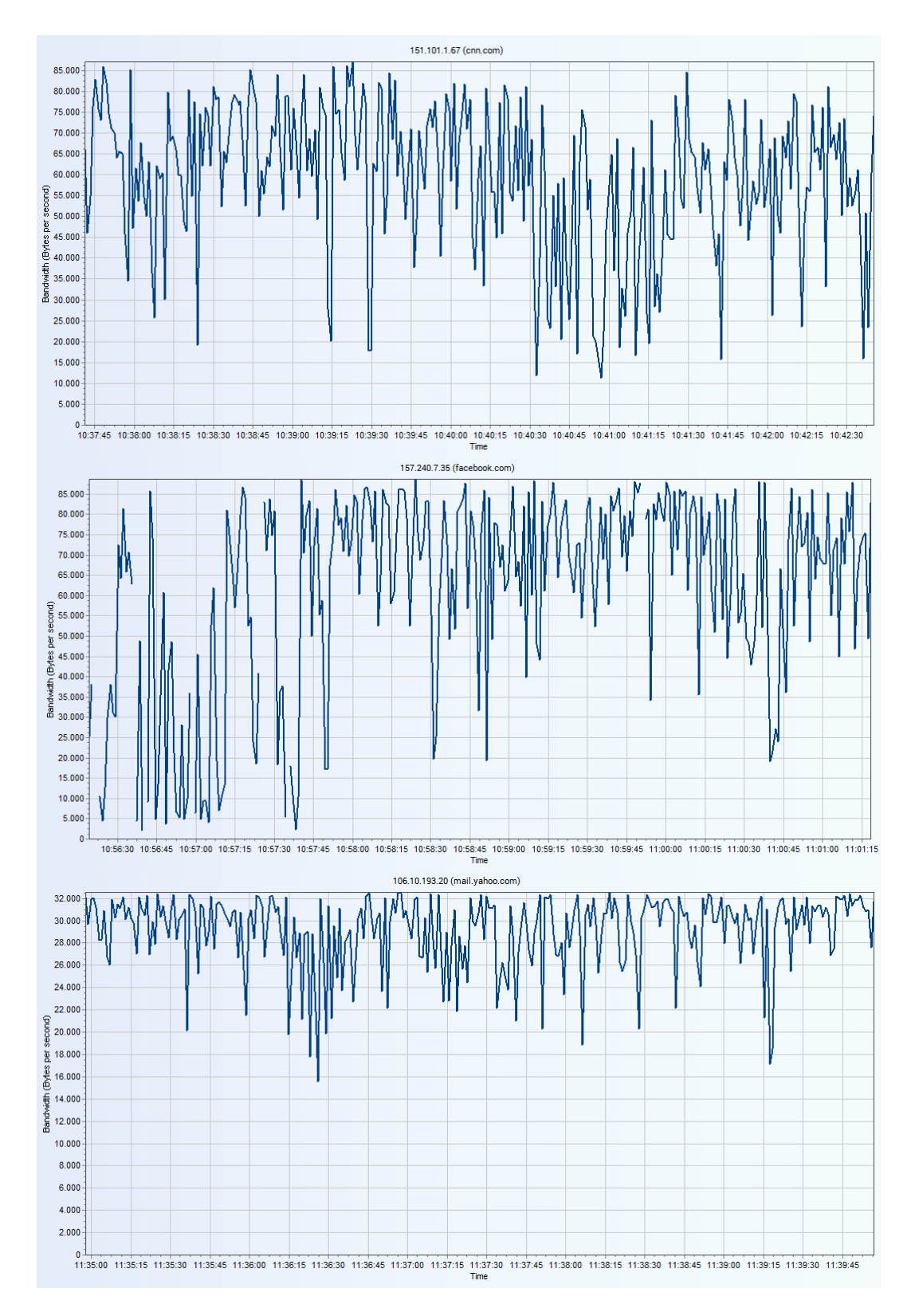

Kamis, 20 April 2017

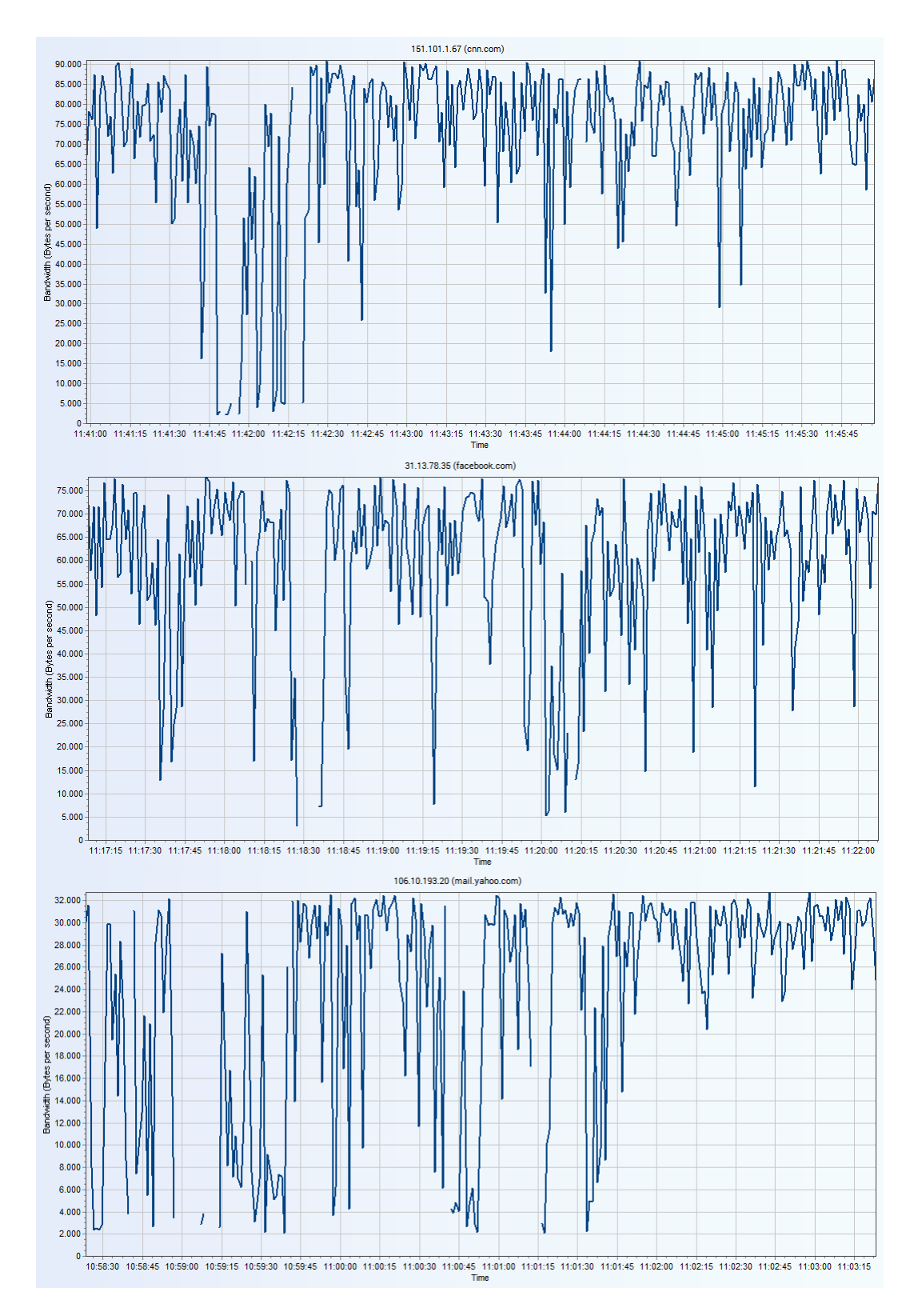

Jumat, 21 April 2017

| Address:<br>cnn.com                                                   |                                                                                            |   | facebook.com<br>Address:                                                                 |   |                     |                                                 |   |
|-----------------------------------------------------------------------|--------------------------------------------------------------------------------------------|---|------------------------------------------------------------------------------------------|---|---------------------|-------------------------------------------------|---|
| Information                                                           |                                                                                            | ㅅ | Information                                                                              |   |                     |                                                 | ㅅ |
| <b>Bandwidth:</b><br>Average<br><b>Minimum</b><br>Maximum<br>Packets: | 527 346 bit/s<br>104 560 bit/s<br>628 112 bit/s                                            |   | <b>Bandwidth:</b><br>Average<br>Minimum<br>Maximum<br>Packets:                           |   |                     | 536 148 bit/s<br>120 048 bit/s<br>625 024 bit/s |   |
| Sent<br>Received<br>Lost                                              | 1 2 7 1<br>1 271<br>(100 %)<br>(0, % )<br>0                                                |   | Sent<br>Received<br>Lost                                                                 |   | 1 209<br>1 200<br>9 | (99 %)<br>(1%                                   |   |
| Options                                                               |                                                                                            | ㅅ | Options                                                                                  |   |                     |                                                 |   |
|                                                                       | mail.yahoo.com<br>Address:                                                                 |   |                                                                                          |   |                     |                                                 |   |
|                                                                       | Information                                                                                |   |                                                                                          | ㅅ |                     |                                                 |   |
|                                                                       | <b>Bandwidth:</b><br>Average<br>Minimum<br>Maximum<br>Packets:<br>Sent<br>Received<br>Lost |   | 233 046 bit/s<br>18 200 bit/s<br>260 840 bit/s<br>1 088<br>1050<br>(97 %)<br>38<br>(3 %) |   |                     |                                                 |   |
|                                                                       | Options                                                                                    |   |                                                                                          | ㅅ |                     |                                                 |   |

Senin, 17 April 2017

| Address:<br>cnn.com |                            |   | facebook.com<br>Address: |   |         |               |   |
|---------------------|----------------------------|---|--------------------------|---|---------|---------------|---|
| Information         |                            | ㅅ | Information              |   |         |               | ㅅ |
| <b>Bandwidth:</b>   |                            |   | <b>Bandwidth:</b>        |   |         |               |   |
| Average             | 486 252 bit/s              |   | Average                  |   |         | 478 719 bit/s |   |
| Minimum             | 16 976 bit/s               |   | Minimum                  |   |         | 16 520 bit/s  |   |
| Maximum             | 625 752 bit/s              |   | Maximum                  |   |         | 621 688 bit/s |   |
| Packets:            |                            |   | Packets:                 |   |         |               |   |
| Sent                | 1619                       |   | Sent                     |   | 1474    |               |   |
| Received            | 1555<br>(96 %)             |   | Received                 |   | 1 4 3 2 | (97%          |   |
| Lost                | (4% )<br>64                |   | Lost                     |   | 42      | (3 %)         |   |
| Options             |                            | ㅅ | Options                  |   |         |               |   |
|                     | mail.yahoo.com<br>Address: |   |                          |   |         |               |   |
|                     | Information                |   |                          | ㅅ |         |               |   |
|                     | <b>Bandwidth:</b>          |   |                          |   |         |               |   |
|                     | Average                    |   | 230 513 bit/s            |   |         |               |   |
|                     | Minimum                    |   | 24 512 bit/s             |   |         |               |   |
|                     | Maximum                    |   | 260 336 bit/s            |   |         |               |   |
|                     | Packets:                   |   |                          |   |         |               |   |
|                     | Sent                       |   | 1 0 8 0                  |   |         |               |   |
|                     | Received                   |   | 1077<br>(100 %           |   |         |               |   |
|                     | Lost                       |   | 3<br>(0, % )             |   |         |               |   |
|                     | Options                    |   |                          | ́ |         |               |   |
|                     |                            |   | 0, 1, 10, 1, 10, 017     |   |         |               |   |

Selasa, 18 April 2017

| Address:<br>cnn.com |                            | Address: facebook.com |                 |
|---------------------|----------------------------|-----------------------|-----------------|
| Information         |                            | ㅅ<br>Information      |                 |
| <b>Bandwidth:</b>   |                            | <b>Bandwidth:</b>     |                 |
| Average             | 403 313 bit/s              | Average               | 465 168 bit/s   |
| Minimum             | 16 864 bit/s               | Minimum               | 16 584 bit/s    |
| Maximum             | 691 136 bit/s              | Maximum               | 612 288 bit/s   |
| Packets:            |                            | Packets:              |                 |
| Sent                | 1453                       | Sent                  | 1 3 1 7         |
| Received            | 1 3 5 8<br>(93 %)          | Received              | 1 300<br>(99 %) |
| Lost                | 95<br>(7%)                 | Lost                  | 17<br>(1%)      |
| Options             |                            | Options<br>∼          |                 |
|                     | mail.yahoo.com<br>Address: |                       |                 |
|                     | Information                |                       | ㅅ               |
|                     | <b>Bandwidth:</b>          |                       |                 |
|                     | Average                    | 235 296 bit/s         |                 |
|                     | Minimum                    | 24 040 bit/s          |                 |
|                     | Maximum                    | 274 176 bit/s         |                 |
|                     | Packets:                   |                       |                 |
|                     | Sent                       | 1 2 5 1               |                 |
|                     | Received                   | (100 %<br>1 2 4 5     |                 |
|                     | Lost                       | 6<br>(0, % )          |                 |
|                     |                            |                       |                 |
|                     | Options                    |                       | ㅅ               |

Rabu, 19 April 2017

| Information                          |                                                    | ㅅ<br>Information                               |   |                               |                 | ㅅ |
|--------------------------------------|----------------------------------------------------|------------------------------------------------|---|-------------------------------|-----------------|---|
| <b>Bandwidth:</b><br>Average         | 395 170 bit/s                                      | <b>Bandwidth:</b><br>Average                   |   |                               | 529 243 bit/s   |   |
| Minimum<br>Maximum                   | 18 136 bit/s<br>705 576 bit/s                      | Minimum<br>Maximum                             |   | 17 752 bit/s<br>717 200 bit/s |                 |   |
| Packets:<br>Sent<br>Received<br>Lost | 1 0 8 0<br>1 0 4 1<br>(96 %)<br>(4%<br>39          | Packets:<br>Sent<br>Received<br>Lost           |   | 1 0 8 0<br>1068<br>12         | (99 %)<br>(1 %) |   |
| Options                              |                                                    | ㅅ<br>Options                                   |   |                               |                 | ㅅ |
|                                      | mail.yahoo.com<br>Address:                         |                                                |   |                               |                 |   |
|                                      | Information                                        |                                                | ㅅ |                               |                 |   |
|                                      | <b>Bandwidth:</b><br>Average<br>Minimum<br>Maximum | 235 291 bit/s<br>52 664 bit/s<br>260 920 bit/s |   |                               |                 |   |
|                                      | Packets:<br>Sent<br>Received<br>Lost               | 1 0 8 0<br>1 0 8 0<br>(100 %<br>(0, % )<br>0   |   |                               |                 |   |
|                                      | Options                                            |                                                |   |                               |                 |   |

Kamis, 20 April 2017
| Address:<br>cnn.com |                            | facebook.com<br>Address: |                   |
|---------------------|----------------------------|--------------------------|-------------------|
| Information         |                            | Information<br>ㅅ         | ㅅ                 |
| <b>Bandwidth:</b>   |                            | <b>Bandwidth:</b>        |                   |
| Average             | 591 685 bit/s              | Average                  | 494 996 bit/s     |
| Minimum             | 17 048 bit/s               | <b>Minimum</b>           | 16 528 bit/s      |
| Maximum             | 734 416 bit/s              | Maximum                  | 625 736 bit/s     |
| Packets:            |                            | Packets:                 |                   |
| Sent                | 1 2 6 4                    | Sent                     | 1 0 8 0           |
| Received            | 1 2 5 5<br>(99 %)          | Received                 | 1 0 4 0<br>(96 %) |
| Lost                | (1 %)<br>9                 | Lost                     | 40<br>(4%         |
| Options             |                            | ㅅ<br>Options             |                   |
|                     | mail.yahoo.com<br>Address: |                          |                   |
|                     | Information                |                          | ㅅ                 |
|                     | <b>Bandwidth:</b>          |                          |                   |
|                     | Average                    | 215 133 bit/s            |                   |
|                     | Minimum                    | 16 560 bit/s             |                   |
|                     | Maximum                    | 261 880 bit/s            |                   |
|                     | Packets:                   |                          |                   |
|                     | Sent                       | 1080                     |                   |
|                     | Received                   | 1054<br>(98 %)           |                   |
|                     | Lost                       | 26<br>(2 %)              |                   |
|                     | Options                    |                          |                   |
|                     |                            |                          |                   |

Jumat, 21 April 2017

## **3. Hasil Pengukuran Delay**

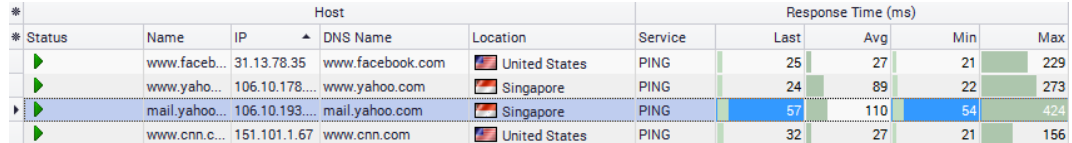

# Senin, 17 April 2017

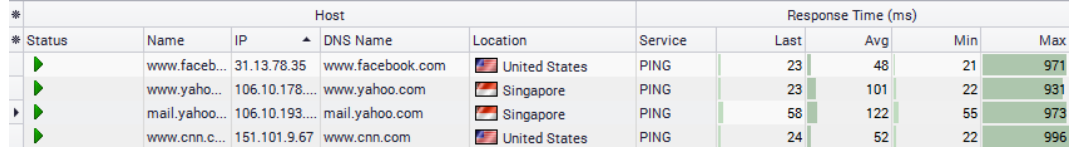

### Selasa, 18 April 2017

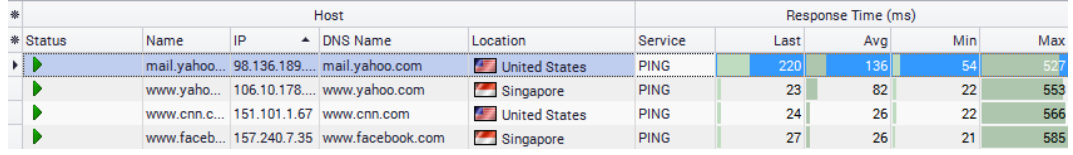

## Rabu, 19 April 2017

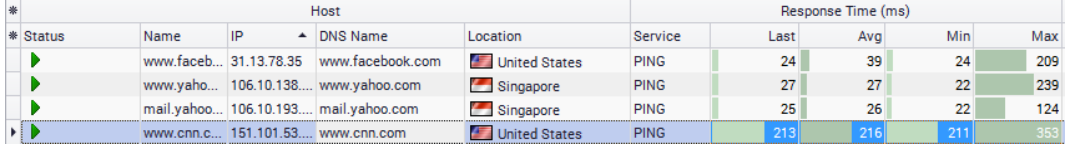

## Kamis, 20 April 2017

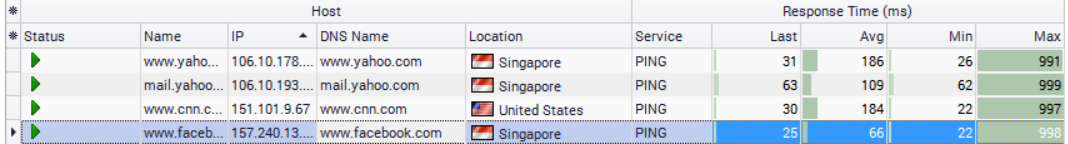

Jumat, 21 April 2017

## **4. Hasil Pengukuran Packet Loss**

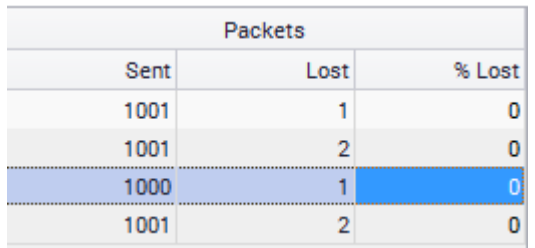

## Senin, 17 April 2017

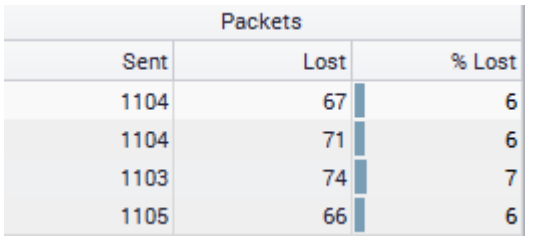

## Selasa, 18 April 2017

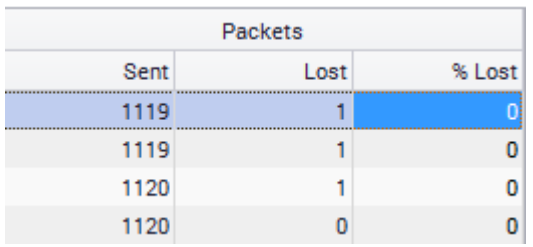

## Rabu, 19 April 2017

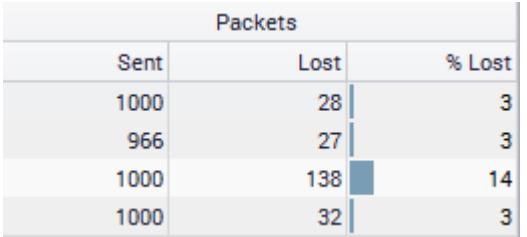

# Kamis, 20 April 2017

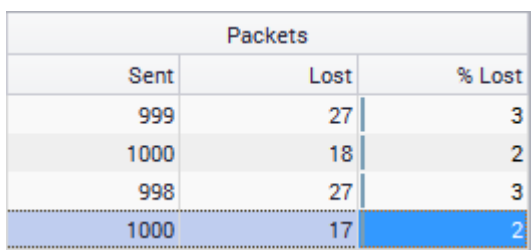

Jumat, 21 April 2017

### **5. Konfigurasi Marking Connection Untuk 40 User**

Perintah untuk konfigurasi marking connection dengan new terminal adalah :

[admin@MikroTik] >ip firewall mangle add chain=prerouting srcaddress=192.168.1.2 in-interface=ether2-lokal action=mark-connection newconnection-mark=1-con passthrough=yes

[admin@MikroTik] >ip firewall mangle add chain=prerouting srcaddress=192.168.1.3 in-interface=ether2-lokal action=mark-connection newconnection-mark=2-con passthrough=yes

[admin@MikroTik] >ip firewall mangle add chain=prerouting srcaddress=192.168.1.4 in-interface=ether2-lokal action=mark-connection newconnection-mark=3-con passthrough=yes

[admin@MikroTik] >ip firewall mangle add chain=prerouting srcaddress=192.168.1.5 in-interface=ether2-lokal action=mark-connection newconnection-mark=4-con passthrough=yes

[admin@MikroTik] >ip firewall mangle add chain=prerouting srcaddress=192.168.1.6 in-interface=ether2-lokal action=mark-connection newconnection-mark=5-con passthrough=yes

[admin@MikroTik] >ip firewall mangle add chain=prerouting srcaddress=192.168.1.7 in-interface=ether2-lokal action=mark-connection newconnection-mark=6-con passthrough=yes

[admin@MikroTik] >ip firewall mangle add chain=prerouting srcaddress=192.168.1.8 in-interface=ether2-lokal action=mark-connection newconnection-mark=7-con passthrough=yes

[admin@MikroTik] >ip firewall mangle add chain=prerouting srcaddress=192.168.1.9 in-interface=ether2-lokal action=mark-connection newconnection-mark=8-con passthrough=yes

[admin@MikroTik] >ip firewall mangle add chain=prerouting srcaddress=192.168.1.10 in-interface=ether2-lokal action=mark-connection newconnection-mark=9-con passthrough=yes

[admin@MikroTik] >ip firewall mangle add chain=prerouting srcaddress=192.168.1.11 in-interface=ether2-lokal action=mark-connection newconnection-mark=10-con passthrough=yes

[admin@MikroTik] >ip firewall mangle add chain=prerouting srcaddress=192.168.1.12 in-interface=ether2-lokal action=mark-connection newconnection-mark=11-con passthrough=yes

[admin@MikroTik] >ip firewall mangle add chain=prerouting srcaddress=192.168.1.13 in-interface=ether2-lokal action=mark-connection newconnection-mark=12-con passthrough=yes

[admin@MikroTik] >ip firewall mangle add chain=prerouting srcaddress=192.168.1.14 in-interface=ether2-lokal action=mark-connection newconnection-mark=13-con passthrough=yes

[admin@MikroTik] >ip firewall mangle add chain=prerouting srcaddress=192.168.1.15 in-interface=ether2-lokal action=mark-connection newconnection-mark=14-con passthrough=yes

[admin@MikroTik] >ip firewall mangle add chain=prerouting srcaddress=192.168.1.16 in-interface=ether2-lokal action=mark-connection newconnection-mark=15-con passthrough=yes

[admin@MikroTik] >ip firewall mangle add chain=prerouting srcaddress=192.168.1.17 in-interface=ether2-lokal action=mark-connection newconnection-mark=16-con passthrough=yes

[admin@MikroTik] >ip firewall mangle add chain=prerouting srcaddress=192.168.1.18 in-interface=ether2-lokal action=mark-connection newconnection-mark=17-con passthrough=yes

[admin@MikroTik] >ip firewall mangle add chain=prerouting srcaddress=192.168.1.19 in-interface=ether2-lokal action=mark-connection newconnection-mark=17-con passthrough=yes

[admin@MikroTik] >ip firewall mangle add chain=prerouting srcaddress=192.168.1.20 in-interface=ether2-lokal action=mark-connection newconnection-mark=19-con passthrough=yes

[admin@MikroTik] >ip firewall mangle add chain=prerouting srcaddress=192.168.1.21 in-interface=ether2-lokal action=mark-connection newconnection-mark=20-con passthrough=yes

[admin@MikroTik] >ip firewall mangle add chain=prerouting srcaddress=192.168.1.22 in-interface=ether2-lokal action=mark-connection newconnection-mark=21-con passthrough=yes

[admin@MikroTik] >ip firewall mangle add chain=prerouting srcaddress=192.168.1.23 in-interface=ether2-lokal action=mark-connection newconnection-mark=22-con passthrough=yes

[admin@MikroTik] >ip firewall mangle add chain=prerouting srcaddress=192.168.1.24 in-interface=ether2-lokal action=mark-connection newconnection-mark=23-con passthrough=yes

[admin@MikroTik] >ip firewall mangle add chain=prerouting srcaddress=192.168.1.26 in-interface=ether2-lokal action=mark-connection newconnection-mark=25-con passthrough=yes

[admin@MikroTik] >ip firewall mangle add chain=prerouting srcaddress=192.168.1.27 in-interface=ether2-lokal action=mark-connection newconnection-mark=26-con passthrough=yes

[admin@MikroTik] >ip firewall mangle add chain=prerouting srcaddress=192.168.1.28 in-interface=ether2-lokal action=mark-connection newconnection-mark=27-con passthrough=yes

[admin@MikroTik] >ip firewall mangle add chain=prerouting srcaddress=192.168.1.29 in-interface=ether2-lokal action=mark-connection newconnection-mark=28-con passthrough=yes

[admin@MikroTik] >ip firewall mangle add chain=prerouting srcaddress=192.168.1.30 in-interface=ether2-lokal action=mark-connection newconnection-mark=29-con passthrough=yes

[admin@MikroTik] >ip firewall mangle add chain=prerouting srcaddress=192.168.1.31 in-interface=ether2-lokal action=mark-connection newconnection-mark=30-con passthrough=yes

[admin@MikroTik] >ip firewall mangle add chain=prerouting srcaddress=192.168.1.32 in-interface=ether2-lokal action=mark-connection newconnection-mark=31-con passthrough=yes

[admin@MikroTik] >ip firewall mangle add chain=prerouting srcaddress=192.168.1.33 in-interface=ether2-lokal action=mark-connection newconnection-mark=32-con passthrough=yes

[admin@MikroTik] >ip firewall mangle add chain=prerouting srcaddress=192.168.1.34 in-interface=ether2-lokal action=mark-connection newconnection-mark=33-con passthrough=yes

[admin@MikroTik] >ip firewall mangle add chain=prerouting srcaddress=192.168.1.35 in-interface=ether2-lokal action=mark-connection newconnection-mark=34-con passthrough=yes

[admin@MikroTik] >ip firewall mangle add chain=prerouting srcaddress=192.168.1.36 in-interface=ether2-lokal action=mark-connection newconnection-mark=35-con passthrough=yes

[admin@MikroTik] >ip firewall mangle add chain=prerouting srcaddress=192.168.1.37 in-interface=ether2-lokal action=mark-connection newconnection-mark=36-con passthrough=yes

[admin@MikroTik] >ip firewall mangle add chain=prerouting srcaddress=192.168.1.38 in-interface=ether2-lokal action=mark-connection newconnection-mark=37-con passthrough=yes

[admin@MikroTik] >ip firewall mangle add chain=prerouting srcaddress=192.168.1.39 in-interface=ether2-lokal action=mark-connection newconnection-mark=38-con passthrough=yes

[admin@MikroTik] >ip firewall mangle add chain=prerouting srcaddress=192.168.1.40 in-interface=ether2-lokal action=mark-connection newconnection-mark=39-con passthrough=yes

[admin@MikroTik] >ip firewall mangle add chain=prerouting srcaddress=192.168.1.41 in-interface=ether2-lokal action=mark-connection newconnection-mark=40-con passthrough=yes

#### **6. Konfigurasi Marking Packet Untuk 40 User**

Perintah untuk konfigurasi marking connection dengan new terminal adalah :

[admin@MikroTik] >ip firewall mangle add chain=prerouting connectionmark=1-con action=mark-packet new-packet-mark=1 passthrough=no [admin@MikroTik] >ip firewall mangle add chain=prerouting connectionmark=2-con action=mark-packet new-packet-mark=2 passthrough=no [admin@MikroTik] >ip firewall mangle add chain=prerouting connectionmark=3-con action=mark-packet new-packet-mark=3 passthrough=no  $\text{[admin@MikroTik]} \geq \text{ip}$  firewall mangle add chain=prerouting connectionmark=4-con action=mark-packet new-packet-mark=4 passthrough=no [admin@MikroTik] >ip firewall mangle add chain=prerouting connectionmark=5-con action=mark-packet new-packet-mark=5 passthrough=no [admin@MikroTik] >ip firewall mangle add chain=prerouting connectionmark=6-con action=mark-packet new-packet-mark=6 passthrough=no [admin@MikroTik] >ip firewall mangle add chain=prerouting connectionmark=7-con action=mark-packet new-packet-mark=7 passthrough=no [admin@MikroTik] >ip firewall mangle add chain=prerouting connectionmark=8-con action=mark-packet new-packet-mark=8 passthrough=no [admin@MikroTik] >ip firewall mangle add chain=prerouting connectionmark=9-con action=mark-packet new-packet-mark=9 passthrough=no [admin@MikroTik] >ip firewall mangle add chain=prerouting connectionmark=10-con action=mark-packet new-packet-mark=10 passthrough=no

[admin@MikroTik] >ip firewall mangle add chain=prerouting connectionmark=11-con action=mark-packet new-packet-mark=11 passthrough=no [admin@MikroTik] >ip firewall mangle add chain=prerouting connectionmark=12-con action=mark-packet new-packet-mark=12 passthrough=no [admin@MikroTik] >ip firewall mangle add chain=prerouting connectionmark=13-con action=mark-packet new-packet-mark=13 passthrough=no  $\text{[admin@MikroTik]} \geq \text{ip}$  firewall mangle add chain=prerouting connectionmark=14-con action=mark-packet new-packet-mark=14 passthrough=no [admin@MikroTik] >ip firewall mangle add chain=prerouting connectionmark=15-con action=mark-packet new-packet-mark=15 passthrough=no [admin@MikroTik] >ip firewall mangle add chain=prerouting connectionmark=16-con action=mark-packet new-packet-mark=16 passthrough=no  $\text{[admin@MikroTik]} \geq \text{ip}$  firewall mangle add chain=prerouting connectionmark=17-con action=mark-packet new-packet-mark=17 passthrough=no [admin@MikroTik] >ip firewall mangle add chain=prerouting connectionmark=18-con action=mark-packet new-packet-mark=18 passthrough=no [admin@MikroTik] >ip firewall mangle add chain=prerouting connectionmark=19-con action=mark-packet new-packet-mark=19 passthrough=no  $\text{[admin@MikroTik]} \geq \text{ip}$  firewall mangle add chain=prerouting connectionmark=20-con action=mark-packet new-packet-mark=20 passthrough=no [admin@MikroTik] >ip firewall mangle add chain=prerouting connectionmark=21-con action=mark-packet new-packet-mark=21 passthrough=no [admin@MikroTik] >ip firewall mangle add chain=prerouting connectionmark=22-con action=mark-packet new-packet-mark=22 passthrough=no

[admin@MikroTik] >ip firewall mangle add chain=prerouting connectionmark=23-con action=mark-packet new-packet-mark=23 passthrough=no [admin@MikroTik] >ip firewall mangle add chain=prerouting connectionmark=24-con action=mark-packet new-packet-mark=24 passthrough=no [admin@MikroTik] >ip firewall mangle add chain=prerouting connectionmark=25-con action=mark-packet new-packet-mark=25 passthrough=no  $\text{[admin@MikroTik]} \geq \text{ip}$  firewall mangle add chain=prerouting connectionmark=26-con action=mark-packet new-packet-mark=26 passthrough=no [admin@MikroTik] >ip firewall mangle add chain=prerouting connectionmark=27-con action=mark-packet new-packet-mark=27 passthrough=no [admin@MikroTik] >ip firewall mangle add chain=prerouting connectionmark=28-con action=mark-packet new-packet-mark=28 passthrough=no  $\text{[admin@MikroTik]} \geq \text{ip}$  firewall mangle add chain=prerouting connectionmark=29-con action=mark-packet new-packet-mark=29 passthrough=no [admin@MikroTik] >ip firewall mangle add chain=prerouting connectionmark=30-con action=mark-packet new-packet-mark=30 passthrough=no [admin@MikroTik] >ip firewall mangle add chain=prerouting connectionmark=31-con action=mark-packet new-packet-mark=31 passthrough=no  $\text{[admin@MikroTik]} \geq \text{ip}$  firewall mangle add chain=prerouting connectionmark=32-con action=mark-packet new-packet-mark=32 passthrough=no [admin@MikroTik] >ip firewall mangle add chain=prerouting connectionmark=33-con action=mark-packet new-packet-mark=33 passthrough=no [admin@MikroTik] >ip firewall mangle add chain=prerouting connectionmark=34-con action=mark-packet new-packet-mark=34 passthrough=no

[admin@MikroTik] >ip firewall mangle add chain=prerouting connectionmark=35-con action=mark-packet new-packet-mark=35 passthrough=no [admin@MikroTik] >ip firewall mangle add chain=prerouting connectionmark=36-con action=mark-packet new-packet-mark=36 passthrough=no [admin@MikroTik] >ip firewall mangle add chain=prerouting connectionmark=37-con action=mark-packet new-packet-mark=37 passthrough=no [admin@MikroTik] >ip firewall mangle add chain=prerouting connectionmark=38-con action=mark-packet new-packet-mark=38 passthrough=no [admin@MikroTik] >ip firewall mangle add chain=prerouting connectionmark=39-con action=mark-packet new-packet-mark=39 passthrough=no [admin@MikroTik] >ip firewall mangle add chain=prerouting connectionmark=40-con action=mark-packet new-packet-mark=40 passthrough=no

### **7. Konfigurasi Child Queue Traffic Download**

Perintah untuk konfigurasi child queue traffic download dengan new terminal adalah :

[admin@MikroTik] >queue tree add name=1-*download* parent=all-*download* ruang guru packet-mark=1 limit-at=100k max-limit=3M

[admin@MikroTik] >queue tree add name=2-*download* parent=all-*download* ruang guru packet-mark=2 limit-at=100k max-limit=3M

[admin@MikroTik] >queue tree add name=3-*download* parent=all-*download* ruang guru packet-mark=3 limit-at=100k max-limit=3M

[admin@MikroTik] >queue tree add name=4-*download* parent=all-*download* ruang guru packet-mark=4 limit-at=100k max-limit=3M

[admin@MikroTik] >queue tree add name=5-*download* parent=all-*download* ruang guru packet-mark=5 limit-at=100k max-limit=3M

[admin@MikroTik] >queue tree add name=6-*download* parent=all-*download* ruang guru packet-mark=6 limit-at=100k max-limit=3M

[admin@MikroTik] >queue tree add name=7-*download* parent=all-*download* ruang guru packet-mark=7 limit-at=100k max-limit=3M

[admin@MikroTik] >queue tree add name=8-*download* parent=all-*download* ruang guru packet-mark=8 limit-at=100k max-limit=3M

[admin@MikroTik] >queue tree add name=9-*download* parent=all-*download* ruang guru packet-mark=9 limit-at=100k max-limit=3M

[admin@MikroTik] >queue tree add name=10-*download* parent=all-*download* ruang guru packet-mark=10 limit-at=100k max-limit=3M

[admin@MikroTik] >queue tree add name=11-*download* parent=all-*download* ruang guru packet-mark=11 limit-at=100k max-limit=3M

[admin@MikroTik] >queue tree add name=12-*download* parent=all-*download* ruang guru packet-mark=12 limit-at=100k max-limit=3M

[admin@MikroTik] >queue tree add name=13-*download* parent=all-*download* ruang guru packet-mark=13 limit-at=100k max-limit=3M

[admin@MikroTik] >queue tree add name=14-*download* parent=all-*download* ruang guru packet-mark=14 limit-at=100k max-limit=3M

[admin@MikroTik] >queue tree add name=15-*download* parent=all-*download* ruang guru packet-mark=15 limit-at=100k max-limit=3M

[admin@MikroTik] >queue tree add name=16-*download* parent=all-*download* ruang guru packet-mark=16 limit-at=100k max-limit=3M

[admin@MikroTik] >queue tree add name=17-*download* parent=all-*download* ruang guru packet-mark=17 limit-at=100k max-limit=3M

[admin@MikroTik] >queue tree add name=18-*download* parent=all-*download* ruang guru packet-mark=18 limit-at=100k max-limit=3M

[admin@MikroTik] >queue tree add name=19-*download* parent=all-*download* ruang guru packet-mark=19 limit-at=100k max-limit=3M

[admin@MikroTik] >queue tree add name=20-*download* parent=all-*download* ruang guru packet-mark=20 limit-at=100k max-limit=3M

[admin@MikroTik] >queue tree add name=21-*download* parent=all-*download* ruang guru packet-mark=21 limit-at=100k max-limit=3M

[admin@MikroTik] >queue tree add name=22-*download* parent=all-*download* ruang guru packet-mark=22 limit-at=100k max-limit=3M

[admin@MikroTik] >queue tree add name=23-*download* parent=all-*download* ruang guru packet-mark=23 limit-at=100k max-limit=3M

[admin@MikroTik] >queue tree add name=24-*download* parent=all-*download* ruang guru packet-mark=24 limit-at=100k max-limit=3M

[admin@MikroTik] >queue tree add name=25-*download* parent=all-*download* ruang guru packet-mark=25 limit-at=100k max-limit=3M

[admin@MikroTik] >queue tree add name=26-*download* parent=all-*download* ruang guru packet-mark=26 limit-at=100k max-limit=3M

[admin@MikroTik] >queue tree add name=27-*download* parent=all-*download* ruang guru packet-mark=27 limit-at=100k max-limit=3M

[admin@MikroTik] >queue tree add name=28-*download* parent=all-*download* ruang guru packet-mark=28 limit-at=100k max-limit=3M

[admin@MikroTik] >queue tree add name=29-*download* parent=all-*download* ruang guru packet-mark=29 limit-at=100k max-limit=3M

[admin@MikroTik] >queue tree add name=30-*download* parent=all-*download* ruang guru packet-mark=30 limit-at=100k max-limit=3M

[admin@MikroTik] >queue tree add name=31-*download* parent=all-*download* ruang guru packet-mark=31 limit-at=100k max-limit=3M

[admin@MikroTik] >queue tree add name=32-*download* parent=all-*download* ruang guru packet-mark=32 limit-at=100k max-limit=3M

[admin@MikroTik] >queue tree add name=33-*download* parent=all-*download* ruang guru packet-mark=33 limit-at=100k max-limit=3M

[admin@MikroTik] >queue tree add name=34-*download* parent=all-*download* ruang guru packet-mark=34 limit-at=100k max-limit=3M

[admin@MikroTik] >queue tree add name=35-*download* parent=all-*download* ruang guru packet-mark=35 limit-at=100k max-limit=3M

[admin@MikroTik] >queue tree add name=36-*download* parent=all-*download* ruang guru packet-mark=36 limit-at=100k max-limit=3M

[admin@MikroTik] >queue tree add name=37-*download* parent=all-*download* ruang guru packet-mark=37 limit-at=100k max-limit=3M

[admin@MikroTik] >queue tree add name=38-*download* parent=all-*download* ruang guru packet-mark=38 limit-at=100k max-limit=3M

[admin@MikroTik] >queue tree add name=39-*download* parent=all-*download* ruang guru packet-mark=39 limit-at=100k max-limit=3M

[admin@MikroTik] >queue tree add name=40-*download* parent=all-*download* ruang guru packet-mark=40 limit-at=100k max-limit=3M

### **8. Konfigurasi Child Queue Traffic Upload**

Perintah untuk konfigurasi child queue traffic upload dengan new terminal adalah :

[admin@MikroTik] >queue tree add name=1-upload parent=all-upload ruang guru packet-mark=1 limit-at=100k max-limit=3M

[admin@MikroTik] >queue tree add name=2-upload parent=all-upload ruang guru packet-mark=2 limit-at=100k max-limit=3M

[admin@MikroTik] >queue tree add name=3-upload parent=all-upload ruang guru packet-mark=3 limit-at=100k max-limit=3M

[admin@MikroTik] >queue tree add name=4-upload parent=all-upload ruang guru packet-mark=4 limit-at=100k max-limit=3M

[admin@MikroTik] >queue tree add name=5-upload parent=all-upload ruang guru packet-mark=5 limit-at=100k max-limit=3M

[admin@MikroTik] >queue tree add name=6-upload parent=all-upload ruang guru packet-mark=6 limit-at=100k max-limit=3M

[admin@MikroTik] >queue tree add name=7-upload parent=all-upload ruang guru packet-mark=7 limit-at=100k max-limit=3M

[admin@MikroTik] >queue tree add name=8-upload parent=all-upload ruang guru packet-mark=8 limit-at=100k max-limit=3M

[admin@MikroTik] >queue tree add name=9-upload parent=all-upload ruang guru packet-mark=9 limit-at=100k max-limit=3M

[admin@MikroTik] >queue tree add name=10-upload parent=all-upload ruang guru packet-mark=10 limit-at=100k max-limit=3M

[admin@MikroTik] >queue tree add name=11-upload parent=all-upload ruang guru packet-mark=11 limit-at=100k max-limit=3M

[admin@MikroTik] >queue tree add name=12-upload parent=all-upload ruang guru packet-mark=12 limit-at=100k max-limit=3M

[admin@MikroTik] >queue tree add name=13-upload parent=all-upload ruang guru packet-mark=13 limit-at=100k max-limit=3M

[admin@MikroTik] >queue tree add name=14-upload parent=all-upload ruang guru packet-mark=14 limit-at=100k max-limit=3M

[admin@MikroTik] >queue tree add name=15-upload parent=all-upload ruang guru packet-mark=15 limit-at=100k max-limit=3M

[admin@MikroTik] >queue tree add name=16-upload parent=all-upload ruang guru packet-mark=16 limit-at=100k max-limit=3M

[admin@MikroTik] >queue tree add name=17-upload parent=all-upload ruang guru packet-mark=17 limit-at=100k max-limit=3M

[admin@MikroTik] >queue tree add name=18-upload parent=all-upload ruang guru packet-mark=18 limit-at=100k max-limit=3M

[admin@MikroTik] >queue tree add name=19-upload parent=all-upload ruang guru packet-mark=19 limit-at=100k max-limit=3M

[admin@MikroTik] >queue tree add name=20-upload parent=all-upload ruang guru packet-mark=20 limit-at=100k max-limit=3M

[admin@MikroTik] >queue tree add name=21-upload parent=all-upload ruang guru packet-mark=21 limit-at=100k max-limit=3M

[admin@MikroTik] >queue tree add name=22-upload parent=all-upload ruang guru packet-mark=22 limit-at=100k max-limit=3M

[admin@MikroTik] >queue tree add name=23-upload parent=all-upload ruang guru packet-mark=23 limit-at=100k max-limit=3M

[admin@MikroTik] >queue tree add name=24-upload parent=all-upload ruang guru packet-mark=24 limit-at=100k max-limit=3M

[admin@MikroTik] >queue tree add name=25-upload parent=all-upload ruang guru packet-mark=25 limit-at=100k max-limit=3M

[admin@MikroTik] >queue tree add name=26-upload parent=all-upload ruang guru packet-mark=26 limit-at=100k max-limit=3M

[admin@MikroTik] >queue tree add name=27-upload parent=all-upload ruang guru packet-mark=27 limit-at=100k max-limit=3M

[admin@MikroTik] >queue tree add name=28-upload parent=all-upload ruang guru packet-mark=28 limit-at=100k max-limit=3M

[admin@MikroTik] >queue tree add name=29-upload parent=all-upload ruang guru packet-mark=29 limit-at=100k max-limit=3M

[admin@MikroTik] >queue tree add name=30-upload parent=all-upload ruang guru packet-mark=30 limit-at=100k max-limit=3M

[admin@MikroTik] >queue tree add name=31-upload parent=all-upload ruang guru packet-mark=31 limit-at=100k max-limit=3M

[admin@MikroTik] >queue tree add name=32-upload parent=all-upload ruang guru packet-mark=32 limit-at=100k max-limit=3M

[admin@MikroTik] >queue tree add name=33-upload parent=all-upload ruang guru packet-mark=33 limit-at=100k max-limit=3M

[admin@MikroTik] >queue tree add name=34-upload parent=all-upload ruang guru packet-mark=34 limit-at=100k max-limit=3M

[admin@MikroTik] >queue tree add name=35-upload parent=all-upload ruang guru packet-mark=35 limit-at=100k max-limit=3M

[admin@MikroTik] >queue tree add name=36-upload parent=all-upload ruang guru packet-mark=36 limit-at=100k max-limit=3M

[admin@MikroTik] >queue tree add name=37-upload parent=all-upload ruang guru packet-mark=37 limit-at=100k max-limit=3M

[admin@MikroTik] >queue tree add name=38-upload parent=all-upload ruang guru packet-mark=38 limit-at=100k max-limit=3M

[admin@MikroTik] >queue tree add name=39-upload parent=all-upload ruang

guru packet-mark=39 limit-at=100k max-limit=3M

[admin@MikroTik] >queue tree add name=40-upload parent=all-upload ruang

guru packet-mark=40 limit-at=100k max-limit=3M

### **DAFTAR RIWAYAT HIDUP**

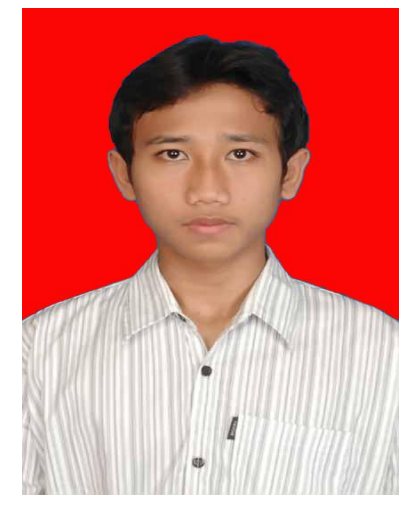

Muhammad Iqbal Ichwan dilahirkan di Bekasi 25 Oktober 1994, merupakan anak pertama dari pasangan bapak Iswan dan ibu Setiawati. Penulis memulai pendidikan dasarnya pada tahun 2000 di SDN Pejuang 3 Bekasi dan mengakhiri pendidikan dasar pada tahun 2006. Kemudian penulis melanjutkan pendidikan ke tingkat menengah

pertama di SMPN 256 Jakarta dan menyelesaikannya pada tahun 2009. Setelah itu, penulis meneruskan pendidikan jenjang SMA di SMAN 89 Jakarta dan lulus pada tahun 2012. Pada tahun yang sama, penulis melanjutkan pendidikan S1 di Universitas Negeri Jakarta Fakultas Teknik pada Program Studi Pendidikan Teknik Informatika dan Komputer dan pada semester 5 mengambil peminatan Teknik Komputer Jaringan. Penulis telah mengikuti PKL (Praktik Kerja Lapangan) di Lembaga Penerbangan dan Antariksa Nasional (LAPAN) dan juga telah mengikuti PKM (Praktik Keterampilan Mengajar) di SMKT KAPIN Jakarta Timur. Selama masa kuliah penulis berdomisili di Jl. Perintis 6 RT 05/08 No 25 X, Pejuang Jaya, Bekasi. Pada akhir perkuliahan, penulis melakukan penelitian skripsi dengan judul "Analisis Penerapan Manajemen Bandwidth Hierarchical Token Bucket (HTB) Dengan Mikrotik Pada Jaringan SMK Negeri 22 Jakarta".